# **PHILIPS**

# **Philips LCD Monitor Electronic User's Manual**

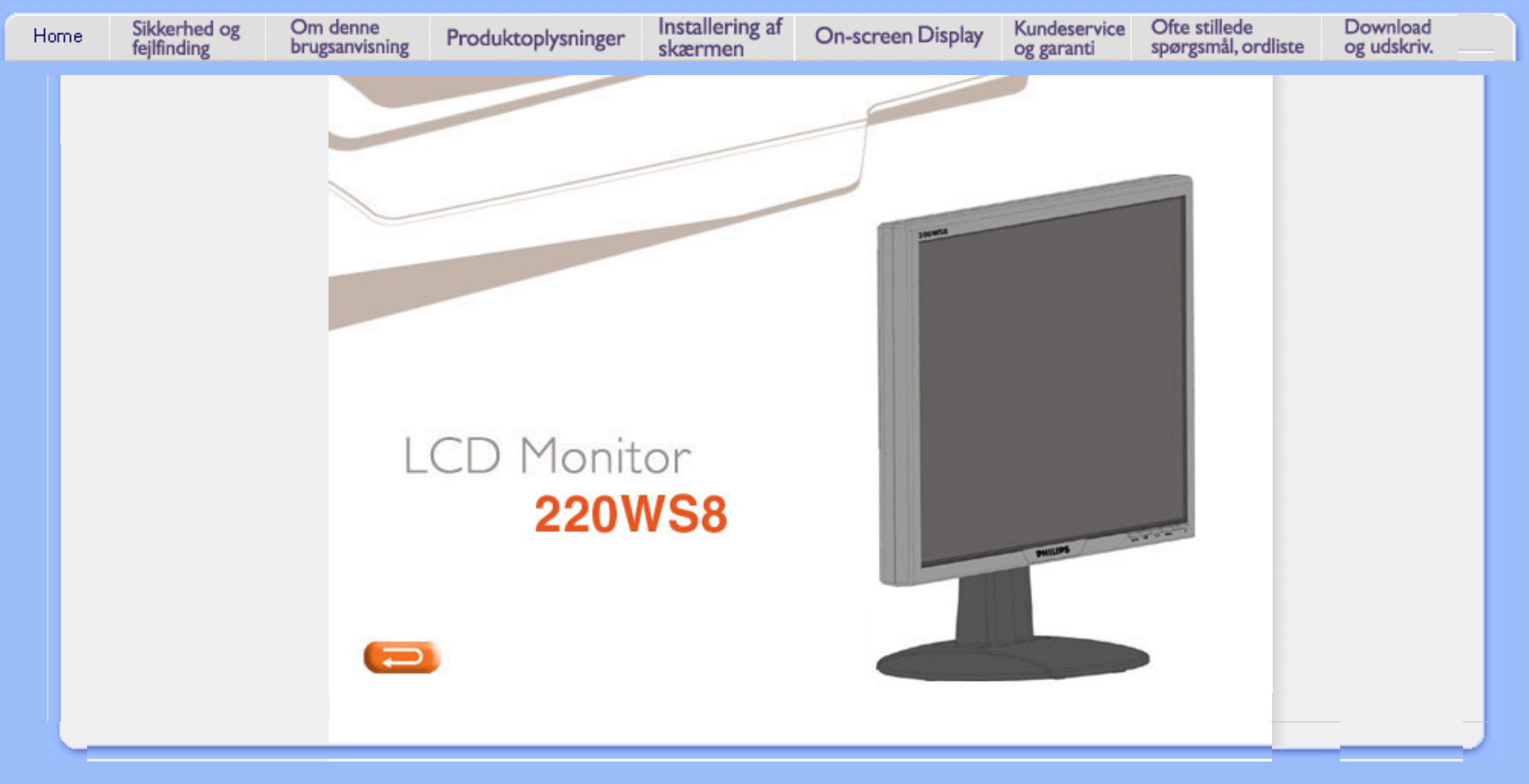

- **[og vedligeholdelse](#page-1-0)**
- **[•](#page-1-0) Placeringer**
- **[•](#page-1-0) [Hyppigt stillede spørgsmål](#page-3-0)**
- **[•](#page-1-0) [Fejlfinding](#page-10-0)**
- **[•](#page-1-0) [Lovmæssige oplysninger](#page-13-0)**
- **[•](#page-1-0) [Andre relaterede](#page-22-0)  [oplysninger](#page-22-0)**

# <span id="page-1-1"></span><span id="page-1-0"></span>**[•](#page-1-0) [Sikkerhedsforanstaltninger](#page-1-0)  Oplysninger om sikkerhed og fejlfinding**

#### **Sikkerhedsforanstaltninger og vedligeholdelse**

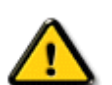

**ADVARSEL: Anvendelse af kontrolelementer, justeringer eller fremgangsmåder, der ikke er beskrevet i denne dokumentation, kan resultere i elektrisk stød, elektriske ulykker og/eller mekaniske ulykker.** 

**Læs og følg disse vejledninger, når du tilslutter og anvender din computerskærm:**

- **For at beskytte din skærm fra risiko for beskadigelse, må du ikke trykke på LCDskærmen. Når du flytter din skærm, så tag fat om rammen for at løfte den; løft ikke skærmen ved at sætte din hånd eller fingre på LCD-skærmen.**
- **Træk stikket til skærmen ud af kontakten, hvis du ikke skal bruge den i længere tid.**
- **Tag stikket til skærmen ud af kontakten, hvis du skal rengøre den med en let fugtet klud. Skærmen kan tørres med en tør klud, når den er slukket. Du må dog aldrig anvende alkohol, opløsningsmidler eller ammoniakholdige væsker.**
- **Kontakt en servicetekniker, hvis skærmen ikke fungerer normalt, når du har fulgt instruktionerne i denne vejledning.**
- **Kabinettet må kun åbnes af kvalificeret servicepersonale.**
- **Hold skærmen borte fra direkte sollys og væk fra ovne eller andre varmekilder.**
- **Fjerne alle genstande, der kan falde ned i kølehullerne eller forhindre korrekt afkøling af skærmens elektronik.**
- **Bloker ikke kølehullerne i kabinettet.**
- **Hold skærmen tør. Udsæt ikke skærmen for regn eller stærk fugt på grund af risikoen for elektrisk stød.**
- **Ved placering af skærmen skal det sikres, at stikket og stikkontakten er let tilgængelige.**
- **Hvis skærmen slukkes ved at trække netledningen eller DC ledningen ud, skal du vente i 6 sekunder, før de forbindes igen til normal drift.**
- **For at undgå risikoen for elektrisk stød eller varige skader på anlægget må skærmen ikke udsættes for regn eller høj fugtighed.**
- **VIGTIGT: Aktiver altid et skærmskånerprogram under anvendelsen. Hvis der er et stillbillede med høj kontrast på skærmen i længere tid ad gangen, kan det give et 'billedefterslæb' eller 'spøgelsesbillede' på skærmen. Dette er et velkendt fænomen, der skyldes begrænsningerne i LCD-teknologien. I de fleste tilfælde vil spøgelsesbilledet forsvinde gradvist med tiden, efter at strømmen er blevet slukket. Vær opmærksom på, at spøgelsesbilledesymptomet ikke kan repareres og ikke dækkes af garantien.**
- **Advarsel ved løft af skærm Brug ikke området under låget med logoet som håndtag eller til løft. Hvis låget med logoet udsættes for belastning, kan det knække af, så skærmen tabes. Ved løft af skærmen anbringes den ene hånd under skærmens kant.**

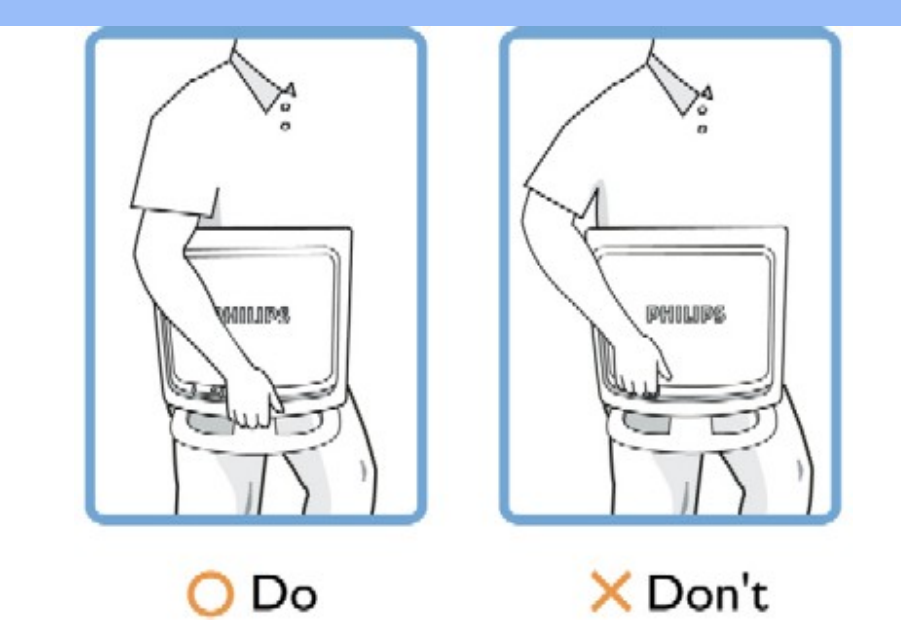

**Kontakt en servicetekniker, hvis skærmen ikke fungerer normalt, når du har fulgt instruktionerne i denne vejledning.** 

### **[TILBAGE TIL TOPPEN AF SIDEN](#page-1-1)**

### **Placering**

**Undgå varme og ekstrem kulde**

● ●

●

 $\Omega$ 

 $\circ$ 

**Opbevar og anvend ikke LCD-skærmen på steder, hvor den udsættes for varme, direkte sollys eller ekstrem kulde.**

**Undgå at flytte LCD-skærmen mellem steder med store temperaturforskelle. Vælg et sted, der falder inden for følgende temperatur- og fugtighedsområder.**

**Temperatur: 0-35°C** 

**Luftfugtighed: 20-80% RH**

**Udsæt ikke LCD-skærmen for voldsomme vibrationer eller påvirkninger. Placer ikke LCD-skærmen i et bagagerum.**

●

●

**Vær omhyggelig med ikke at mishandle dette produkt med slag eller fald under drift eller transport.**

●

L

**Undgå at opbevare eller anvende LCD-skærmen på steder med en høj luftfugtighed eller under støvede forhold. Spild ikke vand eller andre væsker på eller ned i LCDskærmen.**

### **[TILBAGE TIL TOPPEN AF SIDEN](#page-1-1)**

- <span id="page-3-0"></span>**[•](#page-3-0) [Sikkerhed og](#page-1-0)  [fejlfinding](#page-1-0)**
- **[•](#page-3-0) Generelle hyppigt stillede spørgsmål**
- **[•](#page-3-0) Skærmjusteringer**
- **[•](#page-3-0) Kompatibilitet med andet periferiudstyr**
- **[•](#page-3-0) LCD-panelteknologi**
- **[•](#page-3-0) Ergonomi, miljøhensyn og sikkerhedsstandarder**
- **[•](#page-3-0) [Fejlfinding](#page-10-0)**
- **[•](#page-3-0) [Lovmæssige](#page-13-0) [oplysninger](#page-13-0)**
- **[•](#page-3-0) [Andre relaterede](#page-22-0) [oplysninger](#page-22-0)**

# **Hyppigt stillede spørgsmål (FAQs)**

### **Generelle hyppigt stillede spørgsmål**

**Sp.: Hvad skal jeg gøre, hvis skærmen viser 'Cannot display this video mode (Kan ikke vise denne skærmopløsning)', når jeg installerer min skærm?**

**Sv.: Den anbefalede skærmopløsning for Philips 22" er: 1680x1050 ved 60Hz.**

- 1. **Tag alle kabler ud af deres stik. Tilslut derefter PC'en til den skærm, du anvendte tidligere, og som viste et korrekt billede.**
- 2. **Gå til Windowsmenuen Start, vælg Indstillinger/Kontrolpanel. Vælg ikonet Skærm i vinduet Kontrolpanel. Vælg fanen 'Indstillinger' i dialogboksen til skærmindstillinger. I fanen Indstillinger skal du flytte skydeknappen til 1680x1050 pixel (22") i afsnittet 'Skærmområde',.**
- 3. **Tryk på knappen 'Avanceret' og sæt opdateringshastigheden til 60Hz, og klik derefter på OK.**
- 4. **Genstart computeren og gentag trin 2 og 3 for at kontrollere, at PC'en er indstillet på 1680x1050 ved 60Hz (22").**
- 5. **Luk computeren, kobl den gamle skærm fra og kobl din Philips LCDskærm til igen.**
- 6. **Tænd for skærmen og derefter for PC'en.**

**Sp.: Hvad betyder 'opdateringshastighed' i forbindelse med en LCD-skærm?**

**Sv.: Opdateringshastigheden er ikke så relevant for LCD-skærme. LCD-skærme viser et stabilt, billede uden flimmer ved 60Hz. Der er ikke nogen synlig forskel mellem 85Hz og 60Hz.**

**Sp.: Hvad er .inf og .icm filer på CD-ROM'en? Hvordan installerer jeg driverne (.inf and .icm)?**

**Sv.: Disse er driverfilerne til din skærm. Følg instruktionerne i din brugermanual for at installere driverne. Din computer vil måske spørge efter skærmdriverne (.inf og .icm filerne) eller en driverdisk, når du installerer din skærm første gang. Følg instrukserne for at indsætte den medfølgende CD-ROM, der er med i denne pakning. Skærm driverne (.inf og icm filer) vil blive installeret automatisk.** 

**Sp.: Hvordan justerer jeg opløsningen?**

**Sv.: Dit videokort/grafikdriver og skærmen vil sammen fastslå de tilgængelige opløsninger. Du kan vælge den ønskede opløsning under Windows® Kontrolpanel med "Display properties (Egenskaber for skærm)".**

**Sp.: Hvad sker der, hvis jeg farer vild, mens jeg er ved at foretage skærmjusteringer?**

**Sv.: Du trykker bare på OK-knappen, og vælger derefter "Reset (Nulstil)" for at gendanne alle de oprindelige fabriksindstillinger.**

**Sp.: Hvad er Auto-funktionen?**

**Sv.: Knappen** *AUTO adjustment* **gendanner den optimale skærmposition, faseog clock-frekvensindstillinger med et enkelt tryk på en knap – uden at du skal navigere gennem OSD(On Screen Display)-menuerne og kontroltasterne.**

**Bemærk: Autofunktion er tilgængelig på udvalgte modeller fra D-sub indgangen.**

**Sp.: Min skærm får ikke strøm (Strømforsynings-LED'en lyser ikke). Hvad skal jeg gøre?**

**Sv.: Forvis dig om at AC ledningen er forbundet imellem skærmen og en AC stikkontakt, og klik på en tast på tastaturet/musen for at få Pc'en til at vågne op.**

**Sp.: Vil LCD-skærmen acceptere et sammenslynget signal under PC-modeller?**

**Sv.: Nej. Hvis der bruges et sammenslynget signal, vil skærmen vise både ulige og lige horisontale skanningslinjer på samme tid, og det vil derfor forvrænge billedet.**

**Sp.: Hvad betyder opdateringshastigheden for en LCD-skærm?**

**Sv.: I modsætning til CRT-displayteknologien, hvor den hastighed, hvormed elektronstrålen stryger fra top til bund på skærmen bestemmer, om skærmen flimrer, benytter en matrixskærm et aktivt element (TFT) til at styre hver enkelt pixel, og opdateringshastigheden er derfor ikke så relevant for LCDteknologien.** 

**Sp.: Vil LCD-skærmen kunne modstå ridser?**

**Sv.: Der er lagt en beskyttende coating på LCD-skærmens overflade, der er holdbar til en vis grad (svarende ca. til hårdhedsgraden af en 2H blyant). Generelt frarådes det at udsætte panelets overflade for hårde stød eller ridser.**

**Sp.: Hvordan skal jeg rengøre LCD-overfladen?**

**Sv.: Anvend en ren, blød klud til normal rengøring. Til en mere omfattende rengøring anvendes isopropylalkohol. Benyt ikke andre opløsningsmidler som for eksempel etylakohol, ethanol, acetone, heksan, osv.**

**Sp.: Kan jeg skifte farveindstilling på min skærm ?**

**Sv.: Ja, du kan skifte dine farveindstillinger gennem OSD kontrolen, som følgende procedure beskriver,**

**1. Tryk på "OK" for at vise OSD (On Screen Display) menu**

**2. Tryk på "Pil-ned"for at vælge option "Farve" tryk derefter på "OK" for at** 

### **komme ind i farveindstillinger, der er fem indstillinger som vist nedenfor.**

**a. Original; Denne indstilling indlæser stadardindstillingerne for skærmen, når det drejer sig om farvetone . (Bemærk: andre skærmfabrikanter kan bruge en anden farvetemperatur \*) b. 9300K; denne indstiling giver din skærm en blå-hvid farvetone. c. 6500K; denne indstiling giver din skærm en rød-hvid farvetone. d. sRGB; Dette er en standardindstiling for at sikre korrekt udveksling af farver imellem forskelige enheder (fx. digitale kameraer, skærme, printere, scannere etc.) e. Brugerdefineret; Brugeren kan vælge hans/hendes foretrukne** 

**farveindstiling ved at justere rød, grøn og blå farve .**

**\*Et mål for den farve som et lysende objekt udstråler, når det bliver opvarmet. Dette mål bliver udtrykt efter en absolut skala , (grader Kelvin). Lavere Kevin temperaturer såsom 2004K er røde; højere temperaturer såsom 9300K er blå. Neutral temperaturer er hvid, ved 6504K.**

**Sp.: Kan Philips LCD skærmen monteres på væggen?**

**Sv.: Ja, Philips LCD-skærme har denne valgfrie funktion. Fire standard VESA monteringshuller på bagdækslet tillader brugeren at montere Philips skærmen på de fleste VESA standard arme eller tilbehør . Vi anbefaler at du kontakter din Philips salgsrepræsentant for yderligere information.**

### **TILBAGE TIL TOPPEN AF SIDEN**

#### **Skærmjusteringer**

**Sp.: Hvad er FPadjust programmet på installationsdisken og CD-ROM'en?**

**Sv.: Fpadjust-programmet genererer opretningsmønstre, hvormed du kan justere skærmindstillinger som kontrast, lysstyrke, vandret placering, lodret placering, fase og clock-frekvens til optimal ydeevne.**

**Sp.:Hvordan opnår jeg den bedste skærmydelse, når jeg installerer min skærm?**

### **Sv.:**

- 1. **Den bedste ydelse opnås, hvis du sikrer dig, at din skærmindstilling er sat til 1680x1050@60Hz for 22". Bemærk: Du kan kontrollere de aktuelle skærmindstillinger ved at trykke på OSD-OK-knappen en gang. Den aktuelle skærmindstilling vises i produktinformationen på OSDhovedkontrolenhederne.**
- 2. **Du kan installere programmet Flat Panel Adjust (FPadjust), der findes på CD-ROM'en til skærminstallation. Åbn CD-ROM'en og dobbeltklik på ikonet FP\_setup4.3.exe. Dette installerer FP Adjust automatisk og placerer en genvej på skrivebordet.**
- 3. **Kør FPadjust ved at dobbeltklikke på genvejen. Følg instruktionerne trinvist for at optimere billedkvaliteten med systemets skærmstyring.**

**Sp.: Hvordan er LCD-skærme sammenlignet med CRT-skærme med hensyn til stråling?**

**Sv.: Da LCD-skærme ikke anvender en elektronkanon, genererer de ikke den samme strålemængde fra skærmens overflade.**

### **Kompatibilitet med andet periferiudstyr**

**Sp.: Kan jeg tilslutte min LCD-skærm til enhver PC, arbejdsstation eller Mac?**

**Sv.: Ja, alle Philips LCD-skærme er fuldt kompatible med standard PC'er, Mac og arbejdsstationer. Du skal eventuelt bruge en kabeladapter for at tilslutte skærmen til et Mac-system. Få flere oplysninger hos din forhandler.**

**Sp.:Er Philips LCD-skærme Plug-and-Play?**

**Sv.: Ja, skærmene er Plug-and-Play-kompatible med Windows® 95, 98, 2000, XP og Vista.**

**Sp.: Min skarm har ingen billede, nar den er forbundet til DVI-I w/ analog signal pa PC via DVI-D SUB kabel efter opstart af PC. Hvad skal jeg gore?**

**Sv.: Prov at skifte til DVI-I w/ digital via DVI kabel og genstart PC. DVI-I standard kombinerer grundlaggende bade analog og digital i et enkelt stik. Skarmen indeholder ogsa to typer af analog og digital EDID. Digital EDID vil blive indstillet som standard og analog EDID vil automatisk skifte i overensstemmelse med det analoge signal. Det er sandsynligt at din PC laser EDID typen, for den bestemmer sig for at sende analog eller digital fra DVI-I porten. Imidlertid, findes denne begransning sjaldent pa PC, arbejdsstationer, eller Mac.**

**Sp.: Hvad er USB (Universal Serial Bus)?**

**Sv.: Forestil dig USB som et intelligent stik til PC periferiudstyr. USB genkender automatisk de ressourcer, der kræves af periferienheden (såsom driversoftware og bussens båndbredde). USB stiller de nødvendige ressourcer til rådighed, uden at brugeren skal gribe ind. Der er tre hovedfordele ved USB. USB eliminerer ' kabinetskræk' – angsten for at fjerne computerens kabinet for at installere ekstra kort – der ofte kræver justering af komplicerede IRQindstillinger – til add-on-periferiudstyr. USB afskaffer "port gridlock."-begrebet Uden USB er PC'er normalt begrænset til en enkelt printer, to Com portenheder (normalt en mus og et modem), en udvidet parallelportenhed (for eksempel scanner eller videokamera) og en joystick. Der kommer stadigt flere periferienheder til multimediecomputere på markedet hver dag.**

**Med USB kan op til 127 enheder køre samtidigt på en computer. USB tillader "hot plug-in." Det er ikke nødvendigt at lukke computeren, sætte stikket i, genstarte og køre et installationsprogram for at installere periferiudstyr. Og man skal ikke gå gennem den modsatte procedure for at frakoble en enhed. Konklusion: Kort sagt forvandler USB det, vi kender som "Plug-and-Pray" til sandt Plug-and-Play!**

**Se i ordlisten for flere oplysninger om USB.**

**Sv.: En USB-hub giver ekstra opkoblinger til USB'en. Upstream-porten på en hub forbinder den med værtsmaskinen, normalt en PC. Flere downstream-porte i en hub tillader forbindelse til en anden hub eller enhed såsom et USB-tastatur, et kamera eller en printer.**

**Sp: Hvad kan jeg gøre, hvis mine USB enheder ikke virker med USB hubben på min computer?**

**Sv: Hvis du oplever det problem, afmonterer du bare USB kablet mellem din PC og din skærm og monterer det igen, derefter opdaterer din PC enhedshåndtering (Start > Indstillinger > Kontrolpanel > System > Hardware > Enhedshåndtering > Opdater) eller genstarte din Pc og problemet kan løses med ovenstående procedurer.**

### **TILBAGE TIL TOPPEN AF SIDEN**

#### **LCD-panelteknologi**

**Sp.: Hvad er et LCD- eller flydende krystal-display?**

**Sv.: Et LCD (Liquid Crystal Display) er en optisk enhed, der normalt benyttes til at vise ASCII-tegn og billeder af digitale objekter som ure, regnemaskiner, bærbare spil osv. LCD er den teknologi, der anvendes til displays i notebooks og andre små computere. Som lysdiode- og plasmateknologierne gør LCD det muligt at lave meget tyndere skærme end katoderørs- også kaldet CRT (cathode ray tube)-teknologi. LCD-skærme bruger meget mindre strøm end LED- og plasmaskærme, fordi de fungerer efter et princip, der blokerer lys i stedet for at udsende det.**

**Sp.: Hvad adskiller passive matrix LCD-skærme fra aktive matrix LCD-skærme?**

**Sv.: LCD'er laves med enten et passivt eller et aktivt matrixnet. En LCD- skærm med en aktiv matrix har en transistor placeret ved hvert pixelskæringspunkt, hvilket kræver mindre strøm til at styre luminansen på en pixel. Derfor kan strømmen i en aktiv matrix tændes og slukkes hyppigere, hvilket forbedrer skærmens opdateringsfrekvens (din musemarkør vil for eksempel synes at bevæge sig mere jævnt over skærmen). En LCD-skærm med en aktiv matrix har et net af ledere med pixels placeret ved hvert skæringspunkt i nettet.**

**Sp.: Hvad er fordelene ved TFT LCD sammenlignet med CRT?**

**Sv.: I en CRT-skærm skyder en kanon elektroner ud og genererer lys, når de polariserede elektroner rammer det fluoroscerende glas. Derfor opererer CRTskærme grundlæggende med et analogt RGB signal. En TFT LCD-skærm er en enhed, der viser et input billede ved at drive et panel med flydende krystal. TFTskærme har en grundlæggende anderledes opbygning end CRT-skærme: Hver celle har en aktiv matrixstruktur og uafhængige aktive elementer. En TFT LCDskærm har to glaspaneler, og rummet mellem dem er fyldt med flydende krystaller. Når den enkelte celle er forbundet med elektroder og påføres en spænding, ændres molekylestrukturen i det flydende krystal, og styrer dermed den mængde indfladende lys, der skal vise billedet. En TFT LCD-skærm har flere fordele sammenlignet med en CRT-skærm, da den kan blive meget tynd og ikke flimrer, fordi den ikke bruger scanningsmetoden.**

**Sp.: Hvorfor er en vertikal frekvens på 60Hz optimal for en LCD-skærm?**

**Sv.: I modsætning til en CDT-skærm har TFT LCD-skærmen en fast opløsning. For eksempel har en XGA-skærm 1024x3 (R, G, B) x 768 pixels, og en højere opløsning er ikke tilgængelig uden ekstra softwarestøtte. LCD-panelet er konstrueret til at optimere skærmen til en dot-clock-frekvens på 65MHz dot ur, en af standarderne for XGA-skærme. Da den vertikale/horisontale frekvens for denne dot-clock er 60Hz/48kHz, er den optimale frekvens for denne skærm 60Hz.**

**Sp.: Hvilken vidvinkelteknologi har vi til rådighed? Hvordan fungerer den?**

**Sv.: TFT LCD-panelet er et element, der styrer/viser det indfaldende baglys ved hjælp af den dobbelte afbøjning i et flydende krystal. Ved hjælp af den egenskab, at projektionen af det indfaldende lys afbøjes mod den største akse for det flydende element, styrer dette retningen på det indfaldende lys og viser det. Da afbøjningsforholdet for det indfaldende lys på flydende krystal ændres med indfaldsvinklen på lyset, er betragtningsvinklen på en TFT-skærm meget smallere end på en CDT-skærm. Normalt betegner betragtningsvinklen det punkt, hvor kontrastforholdet er 10. Der udvikles i øjeblikket mange metoder til at udbrede betragtningsvinklen, og den mest almindelige metode er at anvende en vidvinkelfilm, der gør betragtningsvinklen bredere ved at ændre afbøjningsforholdet. IPS (In Plane Switching) eller MVA (Multi Vertical Aligned) anvendes også til at give en bredere betragtningsvinkel.** 

**Sp.: Hvorfor er der ikke flimmer på en LCD-skærm?**

**Sv.: Teknisk set flimrer LCD-skærme ikke, men fænomenets årsag er en anden end på en CRT-skærm – og det påvirker ikke betragtningskomforten. Flimmer på en LCD-skærm skyldes normalt en luminans, der ikke kan registreres, og som skyldes forskellen mellem den positive og negative spænding. På den anden side forekommer CRT-flimmer, der kan irritere det menneskelige øje, når tænd/sluk-handlingen på det fluorescerende objekt bliver synlig. Da reaktionshastigheden på flydende krystal i et LCD-panel er meget langsommere, findes denne irriterende form for flimmer ikke i et LCD-display.**

**Sp.: Hvorfor har LCD skærme en lav elektromagnetisk interferens ?**

**Sv.: I modsætning til en CRT-skærm har en LCD-skærm ikke nogen hoveddele, der giver elektromagnetiske forstyrrelser, specielt ikke magnetfelter. Da et LCDpanel desuden bruger forholdsvis lidt strøm, er dens strømforsyning meget dæmpet.**

### **Ergonomi, økologi og sikkerhedsstandarder**

**Sp.: Hvad er CE-mærket?**

L

**Sv.: CE (Conformité Européenne) – mærket skal vises på alle lovlige produkter, der er til salg på det Europæiske marked. Dette 'CE'-mærke betyder, at et produkt overholder det gældende europæiske direktiv. Et europæisk direktiv er en europæisk 'lov', der gælder for sundhed, sikkerhed og beskyttelse af forbrugeren på samme måde som U.S. National Electrical Code og ULstandarder.**

**Sp.: Overholder LCD-skærmen de generelle sikkerhedsnormer?**

**Sv.: Ja. Philips LCD-skærme overholder retningslinjerne for MPR-II og TCO 99/03 standarderne til begrænsning af stråling, elektromagnetiske bølger, energibesparelse, elektrisk sikkerhed i arbejdsmiljøet og genbrug. Specifikationssiden indeholder oplysninger om sikkerhedsnormer.**

*Der findes flere oplysninger i afsnittet [Lovmæssige oplysninger](#page-13-0).*

**TILBAGE TIL TOPPEN AF SIDEN**

# **Fejlfinding**

- <span id="page-10-0"></span>**[•](#page-10-0) [Sikkerhed og](#page-1-0)  [fejlfinding](#page-1-0)**
- **[Hyppigt](#page-3-0)  [stillede](#page-3-0)  [spørgsmål](#page-3-0)**
- **Almindelige problemer**
- **Billedproblemer**
- **[Lovmæssige](#page-13-0)  [oplysninger](#page-13-0)**
- **[Andre](#page-22-0)  [relaterede](#page-22-0)  [oplysninger](#page-22-0)**

**Denne side behandler de problemer, der kan rettes af brugeren. Hvis problemet stadig eksisterer efter at du har prøvet disse løsninger, kontakt en repræsentant for Philips kundeservice.**

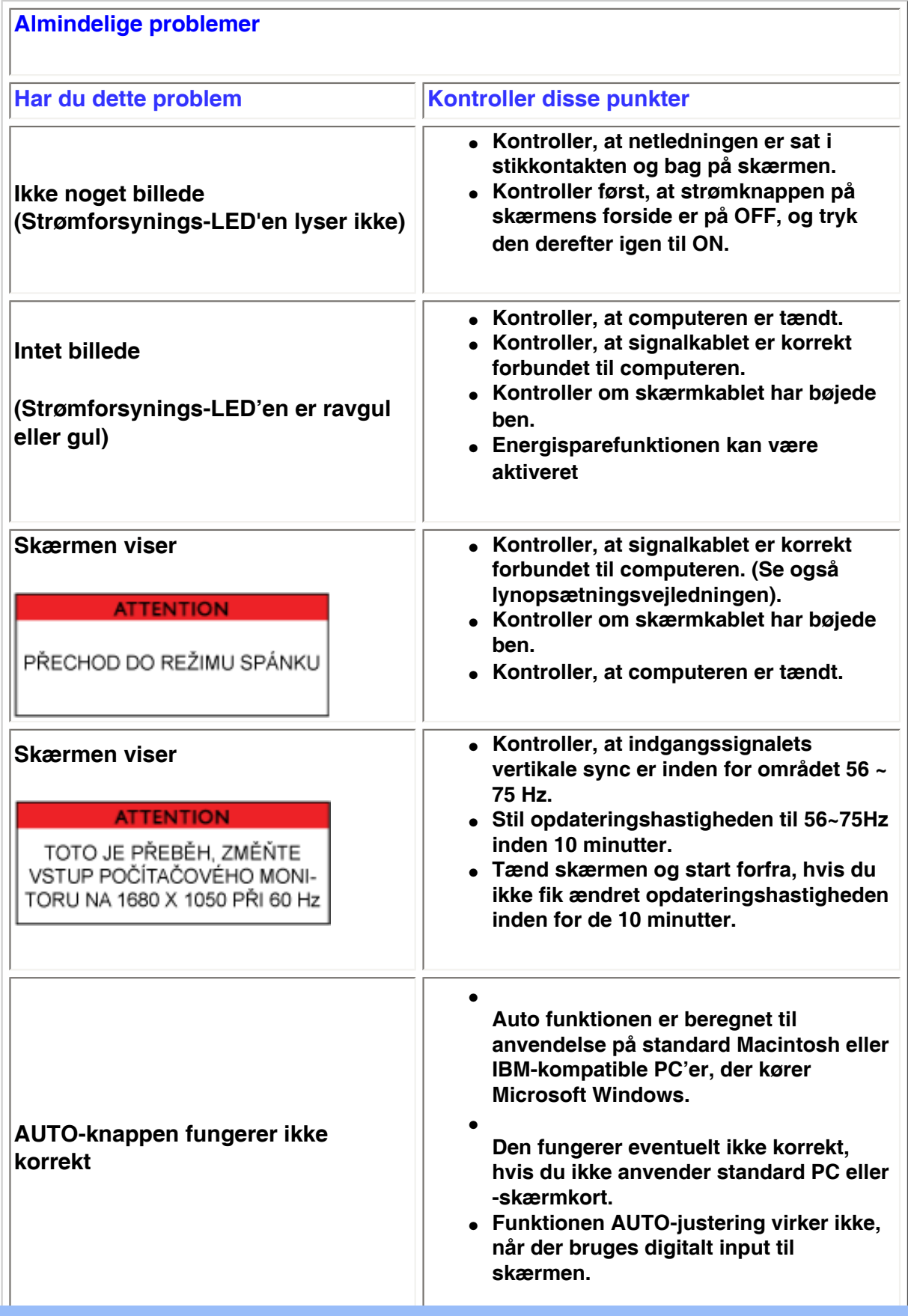

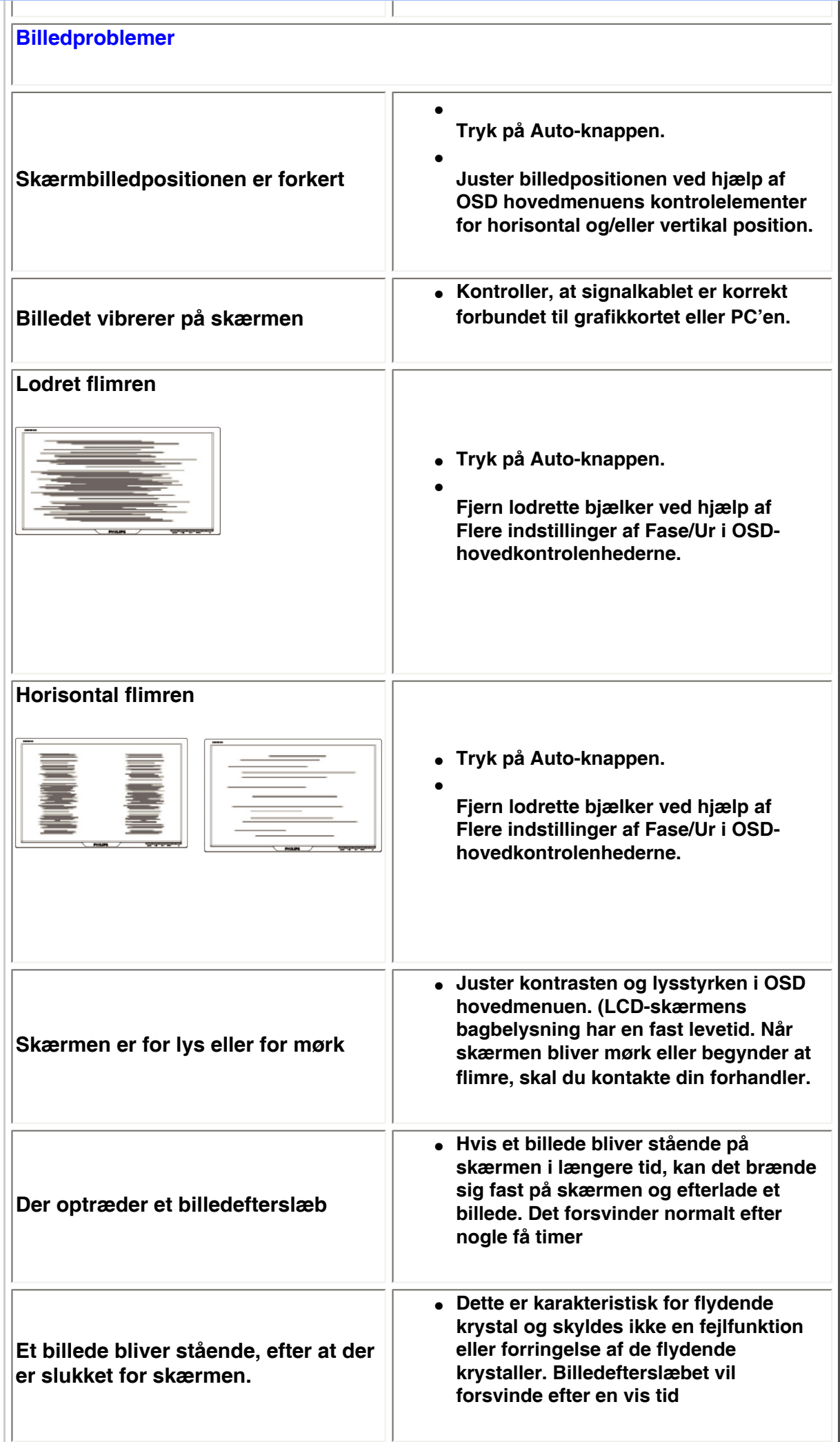

L

● **De øvrige pletter er normale kendetegn for de flydende krystaller, der anvendes i moderne teknologi.**

**For yderligere assistance, referer til listen på [Kundecenter](#page-60-0) og kontakt Philips kundeservice.**

**TILBAGE TIL TOPPEN AF SIDEN**

#### <span id="page-13-0"></span>**[•](#page-13-0) of Conformity CE Declaration [•](#page-13-0) Declaration Energy Star [•](#page-13-0)Federal Communications Commission (FCC) Notice (U. S. Only) [•](#page-13-0)FCC Declaration of Conformity [•](#page-13-0)Commission Federale de la Communication (FCC Declaration) [•](#page-13-0)EN 55022 Compliance (Czech Republic Only) [•](#page-13-0)VCCI Class 2 Notice (Japan Only) [•](#page-13-0)MIC Notice (South Korea Only) [•](#page-13-0)Polish Center for Testing and Certification Notice [•](#page-13-0)North Europe (Nordic Countries) Information [•](#page-13-0)BSMI Notice (Taiwan Only) [•](#page-13-0)Ergonomie Hinweis (nur Deutschland) [•](#page-13-0)Philips End-of-Life Disposal [•](#page-13-0) UK only Information for [•](#page-13-0) Equipment-Waste Electrical and Electronic WEEE [•](#page-13-0)China RoHS [•](#page-13-0)[Troubleshooting](file:///P|/P_TranslateFile/O9/2007/1/O9003553-Techview/220_Philips/lcd/manual/DANISH/220WS8/safety/saf_troub.htm) [•](#page-13-0) [Information](file:///P|/P_TranslateFile/O9/2007/1/O9003553-Techview/220_Philips/lcd/manual/DANISH/220WS8/safety/saf_other.htm) [Other Related](file:///P|/P_TranslateFile/O9/2007/1/O9003553-Techview/220_Philips/lcd/manual/DANISH/220WS8/safety/saf_other.htm) Regulatory Information Model ID: 220WS8 Model No: HWS8220Q CE Declaration of Conformity Philips Consumer Electronics declare under our responsibility that the product is in conformity with the following standards - EN60950-1:2001 (Safety requirement of Information Technology Equipment) - EN55022:1998 (Radio Disturbance requirement of Information Technology Equipment) - EN55024:1998 (Immunity requirement of Information Technology Equipment) - EN61000-3-2:2000 (Limits for Harmonic Current Emission) - EN61000-3-3:1995 (Limitation of Voltage Fluctuation and Flicker) following provisions of directives applicable - 73/23/EEC (Low Voltage Directive) - 89/336/EEC (EMC Directive) - 93/68/EEC (Amendment of EMC and Low Voltage Directive) and is produced by a manufacturing organization on ISO9000 level. The product also comply with the following standards - ISO9241-3, ISO9241-7, ISO9241-8 (Ergonomic requirement for CRT Monitor) - ISO13406-2 (Ergonomic requirement for Flat Panel Display) - GS EK1-2000 (GS specification) - prEN50279:1998 (Low Frequency Electric and Magnetic fields for Visual Display) - MPR-II (MPR:1990:8/1990:10 Low Frequency Electric and Magnetic fields) - TCO'99, TCO'03 (Requirement for Environment Labelling of Ergonomics, Energy, Ecology and Emission, TCO: Swedish Confederation of Professional Employees) for TCO versions RETURN TO TOP OF THE PAGE Energy Star Declaration This monitor is equipped with a function for saving energy which supports the VESA Display Power Management Signaling (DPMS) standard. This means that the monitor must be connected to a computer which supports VESA DPMS. Time settings are adjusted from the system unit by software. NUTEK VESA State LED Indicator Power Consumption Normal operation ON (Active) Green < 45W (TYP) Power Saving Alternative 2 One step OFF (Sleep) Amber < 1 W Switch Off OFF < 1 W**

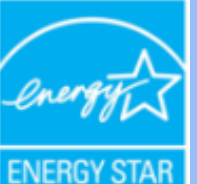

**As an ENERGY STAR® Partner, PHILIPS has determined that this product meets the ENERGY STAR® guidelines for energy efficiency.**

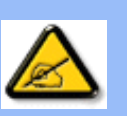

**We recommend you switch off the monitor when it is not in use for a long time.**

**RETURN TO TOP OF THE PAGE**

# **Federal Communications Commission (FCC) Notice (U.S. Only)**

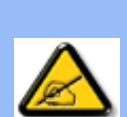

**This equipment has been tested and found to comply with the limits for a Class B digital device, pursuant to Part 15 of the FCC Rules. These limits are designed to provide reasonable protection against harmful interference in a residential installation. This equipment generates, uses and can radiate radio frequency energy and, if not installed and used in accordance with the instructions, may cause harmful interference to radio communications. However, there is no guarantee that interference will not occur in a particular installation. If this equipment does cause harmful interference to radio or television reception, which can be determined by turning the equipment off and on, the user is encouraged to try to correct the interference by one or more of the following measures:**

- **Reorient or relocate the receiving antenna.**
- Increase the separation between the equipment and receiver.
- Connect the equipment into an outlet on a circuit different from that to which the **receiver is connected.**
- Consult the dealer or an experienced radio/TV technician for help.

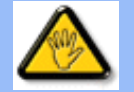

**Changes or modifications not expressly approved by the party responsible for compliance could void the user's authority to operate the equipment.** 

**Use only RF shielded cable that was supplied with the monitor when connecting this monitor to a computer device.** 

**To prevent damage which may result in fire or shock hazard, do not expose this appliance to rain or excessive moisture.** 

**THIS CLASS B DIGITAL APPARATUS MEETS ALL REQUIREMENTS OF THE CANADIAN INTERFERENCE-CAUSING EQUIPMENT REGULATIONS.** 

## **RETURN TO TOP OF THE PAGE**

**FCC Declaration of Conformity**

**Trade Name: Philips Responsible Party: Philips Consumer Electronics North America P.O. Box 671539 Marietta , GA 30006-0026 1-888-PHILIPS (744-5477)** 

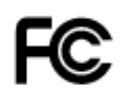

**This device complies with Part 15 of the FCC Rules. Operation is subject to the following two conditions: (1) this device may not cause harmful interference, and (2) this device must accept any interference received, including interference that may cause undesired operation.**

### **RETURN TO TOP OF THE PAGE**

### **Commission Federale de la Communication (FCC Declaration)**

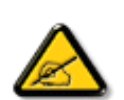

**Cet équipement a été testé et déclaré conforme auxlimites des appareils numériques de class B,aux termes de l'article 15 Des règles de la FCC. Ces limites sont conçues de façon à fourir une protection raisonnable contre les interférences nuisibles dans le cadre d'une installation résidentielle. CET appareil produit, utilise et peut émettre des hyperfréquences qui, si l'appareil n'est pas installé et utilisé selon les consignes données, peuvent causer des interférences nuisibles aux communications radio. Cependant, rien ne peut garantir l'absence d'interférences dans le cadre d'une installation particulière. Si cet appareil est la cause d'interférences nuisibles pour la réception des signaux de radio ou de télévision, ce qui peut être décelé en fermant l'équipement, puis en le remettant en fonction, l'utilisateur pourrait essayer de corriger la situation en prenant les mesures suivantes:**

- **Réorienter ou déplacer l'antenne de réception.**
- **Augmenter la distance entre l'équipement et le récepteur.**
- **Brancher l'équipement sur un autre circuit que celui utilisé par le récepteur.**
- **Demander l'aide du marchand ou d'un technicien chevronné en radio/télévision.**

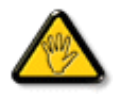

**Toutes modifications n'ayant pas reçu l'approbation des services compétents en matière de conformité est susceptible d'interdire à l'utilisateur l'usage du présent équipement.**

**N'utiliser que des câbles RF armés pour les connections avec des ordinateurs ou périphériques.** 

**CET APPAREIL NUMERIQUE DE LA CLASSE B RESPECTE TOUTES LES EXIGENCES DU REGLEMENT SUR LE MATERIEL BROUILLEUR DU CANADA.** 

### **RETURN TO TOP OF THE PAGE**

## **EN 55022 Compliance (Czech Republic Only)**

This device belongs to category B devices as described in EN 55022, unless it is specifically stated that it is a Class A device on the specification label. The following applies to devices in Class A of EN 55022 (radius of protection up to 30 meters). The user of the device is obliged to take all steps necessary to remove sources of interference to telecommunication or other devices.

Pokud není na typovém štítku počítače uvedeno, že spadá do do třídy A podle EN 55022, spadá automaticky do třídy B podle EN 55022. Pro zařízení zařazená do třídy A (chranné pásmo 30m) podle EN 55022 platí následující. Dojde-li k rušení telekomunikačních nebo jiných zařízeni je uživatel povinnen provést taková opatřgní, aby rušení odstranil.

# **VCCI Notice (Japan Only)**

**This is a Class B product based on the standard of the Voluntary Control Council for Interference (VCCI) for Information technology equipment. If this equipment is used near a radio or television receiver in a domestic environment, it may cause radio Interference. Install and use the equipment according to the instruction manual.**

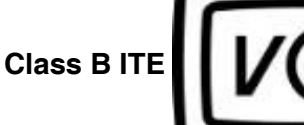

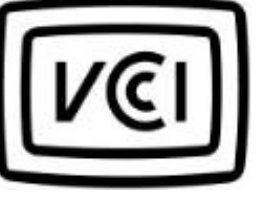

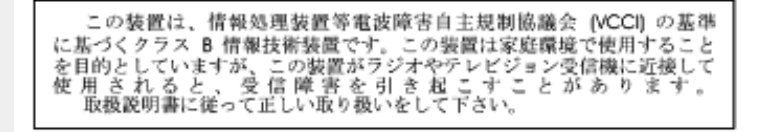

### **RETURN TO TOP OF THE PAGE**

## **MIC Notice (South Korea Only)**

### **Class B Device**

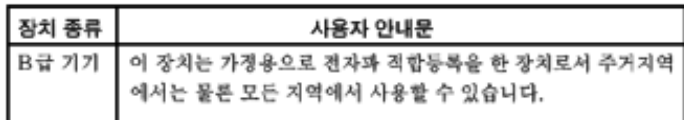

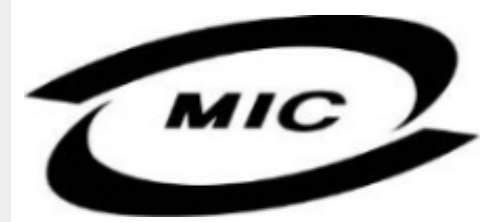

**Please note that this device has been approved for non-business purposes and may be used in any environment, including residential areas.**

### **RETURN TO TOP OF THE PAGE**

### **Polish Center for Testing and Certification Notice**

**The equipment should draw power from a socket with an attached protection circuit (a threeprong socket). All equipment that works together (computer, monitor, printer, and so on) should have the same power supply source.**

**The phasing conductor of the room's electrical installation should have a reserve short-circuit protection device in the form of a fuse with a nominal value no larger than 16 amperes (A).**

**To completely switch off the equipment, the power supply cable must be removed from the power supply socket, which should be located near the equipment and easily accessible.**

**A protection mark "B" confirms that the equipment is in compliance with the protection usage requirements of standards PN-93/T-42107 and PN-89/E-06251.**

# Wymagania Polskiego Centrum Badań i Certyfikacji

Urządzenie powinno być zasilane z gniazda z przyłączonym obwodem ochronnym (gniazdo z<br>kołkiem). Współpracujące ze sobą urządzenia (komputer, monitor, drukarka) powinny być zasilane z tego samego źródła.

Instalacja elektryczna pomieszczenia powinna zawierać w przewodzie fazowym rezerwową ochronę przed zwarciami, w postaci bezpiecznika o wartości znamionowej nie większej niż 16A (amperów). W celu całkowitego wyłączenia urządzenia z sieci zasilania, należy wyjąć wtyczkę kabla<br>zasilającego z gniazdka, które powinno znajdować się w pobliżu urządzenia i być łatwo dostępne. Znak bezpieczeństwa "B" potwierdza zgodność urządzenia z wymaganiami bezpieczeństwa użytkowania zawartymi w PN-93/T-42107 i PN-89/E-46251.

## Pozostałe instrukcje bezpieczeństwa

- Nie należy używać wtyczek adapterowych lub usuwać kołka obwodu ochronnego z wtyczki. Ježeli konieczne jest użycie przedłużacza to należy użyć przedłużacza 3-żyłowego z prawidłowo połączonym przewodem ochronnym.
- System komputerowy należy zabezpieczyć przed nagłymi, chwilowymi wzrostami lub spadkami napięcia, używając eliminatora przepięć, urządzenia dopasowującego lub bezzakłóceniowego źródła zasilania.
- Należy upewnić się, aby nic nie leżało na kablach systemu komputerowego, oraz aby kable nie<br>były umieszczone w miejscu, gdzie można byłoby na nie nadeptywać lub potykać się o nie.
- Nie należy rozlewać napojów ani innych płynów na system komputerowy.
- Nie należy wpychać żadnych przedmiotów do otworów systemu komputerowego, gdyż może to spowodować pożar lub porażenie prądem, poprzez zwarcie elementów wewnętrznych.
- System komputerowy powinien znajdować się z dala od grzejników i źródeł ciepła. Ponadto,<br>nie należy blokować otworów wentylacyjnych. Należy unikać kładzenia lużnych papierów pod komputer oraz umieszczania komputera w ciasnym miejscu bez możliwości cyrkulacji powietrza wokół niego.

# **RETURN TO TOP OF THE PAGE**

### **North Europe (Nordic Countries) Information**

### **Placering/Ventilation**

### **VARNING:**

# **FÖRSÄKRA DIG OM ATT HUVUDBRYTARE OCH UTTAG ÄR LÄTÅTKOMLIGA, NÄR DU STÄLLER DIN UTRUSTNING PÅPLATS.**

### **Placering/Ventilation**

**ADVARSEL:** 

**SØRG VED PLACERINGEN FOR, AT NETLEDNINGENS STIK OG STIKKONTAKT ER NEMT TILGÆNGELIGE.** 

**Paikka/Ilmankierto** 

**VAROITUS:** 

**SIJOITA LAITE SITEN, ETTÄ VERKKOJOHTO VOIDAAN TARVITTAESSA HELPOSTI IRROTTAA PISTORASIASTA.** 

**Plassering/Ventilasjon** 

**ADVARSEL:** 

**NÅR DETTE UTSTYRET PLASSERES, MÅ DU PASSE PÅ AT KONTAKTENE FOR STØMTILFØRSEL ER LETTE Å NÅ.** 

**RETURN TO TOP OF THE PAGE**

# **BSMI Notice (Taiwan Only)**

符合乙類資訊產品之標準

# **RETURN TO TOP OF THE PAGE**

## **Ergonomie Hinweis (nur Deutschland)**

**Der von uns gelieferte Farbmonitor entspricht den in der "Verordnung über den Schutz vor Schäden durch Röntgenstrahlen" festgelegten Vorschriften.** 

**Auf der Rückwand des Gerätes befindet sich ein Aufkleber, der auf die Unbedenklichkeit der Inbetriebnahme hinweist, da die Vorschriften über die Bauart von Störstrahlern nach Anlage III ¤ 5 Abs. 4 der Röntgenverordnung erfüllt sind.** 

**Damit Ihr Monitor immer den in der Zulassung geforderten Werten entspricht, ist darauf zu achten, daß** 

- 1. **Reparaturen nur durch Fachpersonal durchgeführt werden.**
- 2. **nur original-Ersatzteile verwendet werden.**
- 3. **bei Ersatz der Bildröhre nur eine bauartgleiche eingebaut wird.**

**Aus ergonomischen Gründen wird empfohlen, die Grundfarben Blau und Rot nicht auf dunklem Untergrund zu verwenden (schlechte Lesbarkeit und erhöhte Augenbelastung bei zu geringem Zeichenkontrast wären die Folge).** 

**Der arbeitsplatzbezogene Schalldruckpegel nach DIN 45 635 beträgt 70dB (A) oder weniger.** 

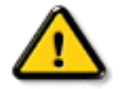

**ACHTUNG: BEIM AUFSTELLEN DIESES GERÄTES DARAUF ACHTEN, DAß NETZSTECKER UND NETZKABELANSCHLUß LEICHT ZUGÄNGLICH SIND.** 

### **End-of-Life Disposal**

**Your new monitor contains materials that can be recycled and reused. Specialized companies can recycle your product to increase the amount of reusable materials and to minimize the amount to be disposed of.** 

**Please find out about the local regulations on how to dispose of your old monitor from your local Philips dealer.** 

#### **(For customers in Canada and U.S.A.)**

**This product may contain lead and/or mercury. Dispose of in accordance to local-state and federal regulations.**

**For additional information on recycling contact [www.eia.org](http://www.eia.org/) (Consumer Education Initiative)**

### **RETURN TO TOP OF THE PAGE**

### **Information for UK only**

**WARNING - THIS APPLIANCE MUST BE EARTHED.**

**Important:** 

**This apparatus is supplied with an approved moulded 13A plug. To change a fuse in this type of plug proceed as follows:** 

**1. Remove fuse cover and fuse.** 

**2. Fit new fuse which should be a BS 1362 5A, A.S.T.A. or BSI approved type.** 

**3. Refit the fuse cover.** 

**If the fitted plug is not suitable for your socket outlets, it should be cut off and an appropriate 3-pin plug fitted in its place.** 

**If the mains plug contains a fuse, this should have a value of 5A. If a plug without a fuse is used, the fuse at the distribution board should not be greater than 5A.** 

**Note: The severed plug must be destroyed to avoid a possible shock hazard should it be inserted into a 13A socket elsewhere.** 

**How to connect a plug** 

**The wires in the mains lead are coloured in accordance with the following code:** 

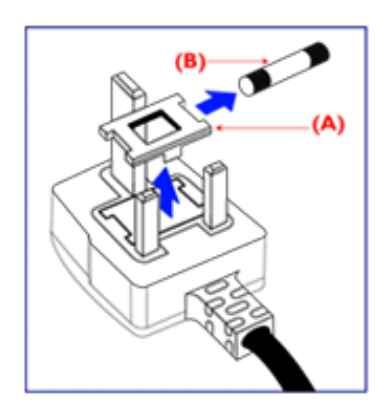

**BLUE - "NEUTRAL" ("N")** 

**BROWN - "LIVE" ("L")** 

**GREEN & YELLOW - "EARTH" ("E")** 

**1. The GREEN AND YELLOW wire must be connected to the terminal in the plug which is marked with the letter "E" or by the Earth** 

symbol <del>↓</del> or coloured GREEN or GREEN **AND YELLOW.** 

**2. The BLUE wire must be connected to the terminal which is marked with the letter "N" or coloured BLACK.** 

**3. The BROWN wire must be connected to the terminal which marked with the letter "L" or coloured RED.** 

**Before replacing the plug cover, make certain that the cord grip is clamped over the sheath of the lead - not simply over the three wires.** 

# **RETURN TO TOP OF THE PAGE**

## **Waste Electrical and Electronic Equipment-WEEE**

**Attention users in European Union private households**

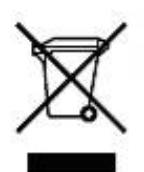

 **This marking on the product or on its packaging illustrates that, under European Directive 2002/96/EG governing used electrical and electronic appliances, this product may not be disposed of with normal household waste. You are responsible for disposal of this equipment through a designated waste electrical and electronic equipment collection. To determine the locations for dropping off such waste electrical and electronic, contact your local government office, the waste disposal organization that serves your household or the store at which you purchased the product.**

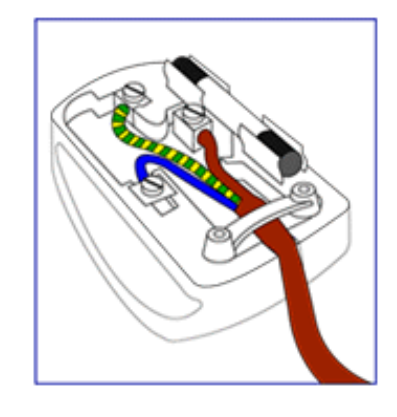

# **China RoHS**

### China RoHS

The People's Republic of China released a regulation called "Management Methods for Controlling Pollution by Electronic Information Products" or commonly referred to as China RoHS. All products including CRT and LCD monitor which are produced and sold for China market have to meet China RoHS request.

中国大陆RoHS 根据中国大陆 《电子信息产品污染控制管理办法》(也称为中国大陆RoHS),以下部分列出了本产品中 可能包含的有毒有害物质或元素的名称和含量

本表示用之产品 显示器(液晶及CRT) 有毒有害物质或元素

֦

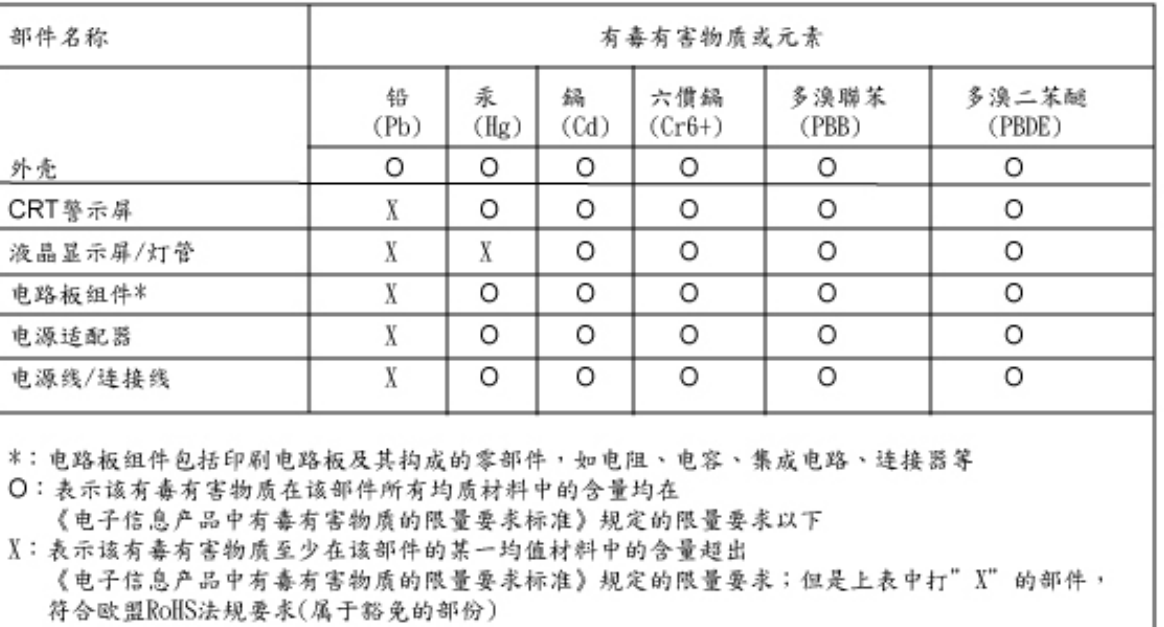

# **RETURN TO TOP OF THE PAGE**

# **Andre relaterede oplysninger**

<span id="page-22-0"></span>**[•](#page-22-0) [Sikkerhed](#page-1-0) [og fejlfinding](#page-1-0)**

**[•](#page-22-0) [Hyppigt](#page-3-0) [stillede](#page-3-0) [spørgsmål](#page-3-0)**

**[•](#page-22-0) [Fejlfinding](#page-10-0)**

**USA**

**til brugere uden for USA** 

L

# **Oplysninger til brugere i USA**

*Til enheder, der er indstillet til 115 V:* 

**[•](#page-22-0) [Lovmæssige](#page-13-0) [oplysninger](#page-13-0) [•](#page-22-0) Oplysninger til brugere i Anvend et UL-godkendt ledningssæt, der består af mindst 18 AWG, Type SVT eller SJT treleders kabel, der er højst 15-fod langt, og har stik parallelle ben, med jord, der skal være normeret til 15 A, 125 V.** 

**[•](#page-22-0) Oplysninger**  *Til enheder, der er indstillet til 230 V :* 

> **Anvend et UL-godkendt ledningssæt, der består af mindst 18 AWG, Type SVT eller SJT treleders kabel, der er højst 15-fod langt, og har stik med jord med tandemben, normeret til 15 A, 250 V.**

# **Oplysninger til brugere uden for USA**

*Til enheder, der er indstillet til 230 V :*

**Anvend en ledning, der består af mindst 18 AWG kabel og stik med jord, der er normeret til 15 A, 250 V. Ledningen skal have de fornødne sikkerhedsgodkendelser fra det land, hvor udstyret installeres, og / eller være mærket HAR.** 

**TILBAGE TIL TOPPEN AF SIDEN**

# <span id="page-23-0"></span>**[•](#page-23-0) Om denne vejledning Om denne brugsanvisning**

### **[•](#page-23-0) Notationsbeskrivelser**

### **Om denne vejledning**

**Denne elektroniske brugervejledning er beregnet til alle, der anvender en Philips LCDskærm. Den beskriver LCD-skærmens funktioner, opsætning, betjening og andre vigtige oplysninger. Indholdet er identisk med oplysningerne i vores trykte vejledning.**

**Hjælpen indeholder følgende afsnit:**

- **[Oplysninger om sikkerhed og fejlfinding](#page-1-0) indeholder tips og løsninger til almindelige problemer og andre relevante oplysninger.**
- **Om denne elektroniske brugervejledning giver en oversigt over oplysningerne samt beskrivelser af ikoner til noter og anden dokumentation, du skal bruge.**
- **[Produktoplysninger](#page-25-0) giver en oversigt over skærmens funktioner og de tekniske specifikationer for denne skærm.**
- **[Installering af skærmen](#page-40-0) beskriver opsætningen i starten og giver en oversigt over, hvordan skærmen anvendes.**
- **[OSD \(On Screen Display\)](#page-49-0) indeholder oplysninger om justeringen af skærmens indstilllinger.**
- **[Kundeservice og garanti](#page-54-0) er en liste med Philips forbrugeroplysningscentre sammen med Help desk-telefonnumre og oplysninger om den garanti, der dækker produktet.**
- **[Ordliste](#page-75-0) definerer tekniske termer.**
- **[Indstillingen Download and Print \(Download og Print\)](#page-83-0) overfører hele håndbogen til harddisken til hurtige opslag.**

### **TILBAGE TIL TOPPEN AF SIDEN**

## **Notationsbeskrivelser**

**Følgende underafsnit beskriver de notationsmæssige konventioner, der benyttes i dette dokument.** 

**Bemærkninger, forsigtighedsregler og advarsler**

**I hele denne vejledning kan tekstblokke være ledsaget af et ikon og stå med fed eller kursiv skrift. Disse blokke indeholder bemærkninger og punkter, hvor der skal udvises forsigtighed, eller advarsler. De anvendes som følger:**

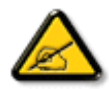

**BEMÆRK: Dette ikon angiver vigtige oplysninger og tips, hvormed du kan gøre bedre brug af computersystemet.**

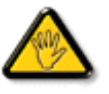

**FORSIGTIG: Dette ikon angiver oplysninger om, hvordan du undgår risiko for skader på hardwaren eller tab af data.**

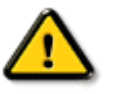

֦

**ADVARSEL: Dette ikon angiver risiko for personskader og hvordan dette undgås.**

**Visse advarsler kan optræde i andre formater og er eventuelt ikke ledsaget af et ikon. I sådanne tilfælde er den givne udformning af advarslen lovmæssigt obligatorisk.**

### **TILBAGE TIL TOPPEN AF SIDEN**

**©2006 Koninklijke Philips Electronics N.V.**

**Alle rettigheder forbeholdes. Gengivelse, kopiering, anvendelse, ændring, leje, udlejning offentlig visning, videresendelse og/eller udsendelse som helhed eller i uddrag er forbudt uden skriftligt samtykke fra Philips Electronics N.V.**

# **Produktoplysninger**

**Produktfunktioner**

**220WS8**

- <span id="page-25-0"></span>**[•](#page-25-0) Produktfunktioner**
- **[•](#page-25-0) SmartImage Lite**

# **[•](#page-25-0) SmartResponse**

**[•](#page-25-0) Blyfrit produkt**

# **[•](#page-25-0) Tekniske**

- **specifikationer**
- **[•](#page-25-0) Opløsning & Forudindstillede tilstande**
- **[•](#page-25-0) [Philips regler ved](#page-33-0) [pixeldefekter](#page-33-0)**
- **[•](#page-25-0) Automatisk energibesparelse**
- **[•](#page-25-0) Fysisk specifikation**
- **[•](#page-25-0) Fordeling af ben**
- **[•](#page-25-0) Produktvisninger**
- **[•](#page-25-0) Fysisk funktion**
- **[•](#page-25-0) [SmartManage](#page-36-0)**
- **klart til omgående eller fremtidige opgradering til Windows Vista.**
	- **• Designet til maksimal ydelse** 
		- **• Stor bredskærm, ideel til visning af 2 A4-sider ved siden af hinanden • Vis flere billeder og indhold uden at skulle rulle på skærmen**

**forretningsproduktiviteten med den høje opløsning og et stort, bredt visningsfelt - og er** 

- **• Bedste løsning i forhold til de samlede anskaffelsesomkostninger**
	- **• Forberedt til Windows Vista**

**Vista-forberedt bredskærm til forretningsproduktivitet**

**• Overholder RoHS-standarderne til pleje af miljøet**

**Gør mere, få mere ud af økonomien! Dette ultratynde Philips 220WS8 øger** 

- **• Branchens laveste strømforbrug**
- **• Enestående ydelse på skærmfrontenør**
	- **• WSXGA, bredformat 1680x1050 opløsning til skarpere skærmbilleder**
	- **• 5 ms hurtige svartider**
	- **• Dobbelt input accepterer såvel analoge VGA- og digitale DVI-signaler**
	- **• DVI-D-indgang og HDCP-understøttelse (for udvalgte modeller)**
- **• Stor bekvemmelighed**
	- **• Indbygget strømforsyning overflødiggør alle lysnetadaptere**
	- **• Juster skærmindstillingerne med en genvejstaste eller skærmstyringer**

# **TILBAGE TIL TOPPEN AF SIDEN**

# **SmartImage Lite (Selektive modeller)**

# **Introduktion**

**Philips SmartImage Lite tilbyder Philips LightFrame teknologi til forbedring af skærmens præstationer, afhængig af typen af indhold. Den har indstillelige lysstyrke eller kontrast profiler for at forbedre farverne på billedet og give skarpere tekst. Ligegyldig om dit program er en tekstbehandler eller til at se billeder eller video, kan du altid få den bedste synsoplevelse fra Philips SmartImage Lite (Selektive modeller).**

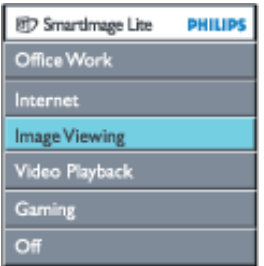

# **Hvordan man aktivere SmartImage Lite**

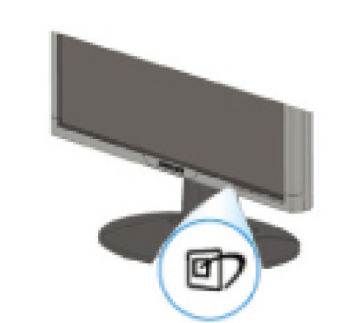

- 1. **Tryk på for at køre SmartImage Lite OSD;**
- 2. **Vedbliv med at trykke på for at skifte imellem Office Work (Kontorarbejde), Internet, Image Viewing (Billedvisning), Video Playback, Gaming(Spil) og Off (Fra);**
- 3. **SmartImage Lite OSD vil stå på skærmen i 5 sekunder, eller du kan trykke på "OK" for, at bekræfte.**
- 4. Når smartlmage Lite er aktiveret, deaktiveres sRGB-funktionen automatisk. For at anvende sRGB skal Smartlmage Lite deaktiveres med knappen  $\mathbb{F}$  på forkanten af din billedskærm

Ud over at bruge **D** tasterne til at scrolle ned, kan du også trykke på  $\blacktriangledown$  **A** knapperne til **at vælge og trykke på "ok" for at bekræfte dit valg og lukke SmartImage Lite OSD.**

### **Der findes seks modus, der kan vælges**

- 1. **Office Work (Kontorarbejde): Vælg denne modus til almindelig kontorbrug, som tekstbehandling, regneark og e-mail. Skærmen er domineret af tekst.**
- 2. **Internet: Vælg denne modus til Internet brug, specielt web browsing. Skærmen indeholder blandet tekst og billeder.**
- 3. **Image Viewing (Billedvisning): Vælg denne modus til billedvisningsprogrammer, specielt lysbilledshow. Skærmen er domineret af billeder.**
- 4. **Video Playback (Videoafspilning ): Vælg denne modus til videoprogrammer, som Microsoft Media Player eller Real Player. Skærmen er domineret af video.**
- 5. **Gaming(Spil): Vælg denne modus til Pc spil software. Skærmen er domineret med kunstig animering med levende farver .**
- 6. **Off (Fra): Ingen optimering med SmartImage Lite.**

### **SmartResponse (Selektive modeller)**

### **Hvad er det?**

**SmartResponse er Philips eksklusive teknologi der justerer responsetiden til programmernes krav, Leverer hurtigere respnsetid til spil og videoer, eller bedre farvevisning til visning af fotos og statiske billeder.** 

#### **Hvorfor er det nødvendigt?**

**Du ønsker optimal visning for hver programtype: Statiske eller faste billeder vises uden 'støj' eller farveskift, såvel som blur- og skyggefrie præstationer, når du ser action film eller videoer .** 

#### **Hvordan man bruger det?**

**Vælg en video og spilleprofil til afspilning, for at forbedre responsetiden og for at skabe en blur- og skyggefrit visnig af billeder i hurtig bevægelse i action film eller videoer ; vælg en profil til billedfremvisning for optimal visning af faste eller statiske billeder, uden "støj" eller farveskift, når du arbejder med billeder eller andre multifunktionsformål .** 

### **Hvor vil det være effektivt?**

**1. Når du vælgeer SmartImage Lite profiler med SmartImage knappen, har bestemte forudindstillede profiler konfigureret en passende SmartResponseindstilling. a. Internet - SmartResponsevil blive aktiveret med lav niveau forbedring, for at reducere bevægelsesblur, når der scrolles på en web side .** 

**b. Videoafspilning - SmartResponsevil blive aktiveret med medium niveau forbedring, for at reducere bevægelsesblur .** 

**c. Spil - SmartResponsevil blive tændt med høj niveau forbedring for at give spilleren hurtigere LCD skærmresponse.** 

**d. Andre profilindstilinger som, "Office Work"(Kontorarbejde), "Image Viewing"(Billedvisning) og "Off"(Fra), deaktiverer "SmartResponse"for at tilbyde optimale farvepræstationer .** 

**2. Du kan også manuelt "Aktivere" eller "Deaktivere" via OSD/Flere indstilinger/ SmartResponse. Standardindstillingen er "off"(Deaktiveret).**

# **Blyfrit produkt**

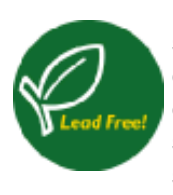

**Philips har fjernet giftige elementer, som f.eks. bly fra deres skærme. En blyfri skærm hjælper til beskyttelse af dit helbred og fremmer til miljørigtig genbrug og bortskaffelse af affald fra elektrisk og elektronisk udstyr. Philips overholder EU's strenge RoHS-direktiv, der forlanger restriktioner om farlige stoffer i elektrisk og elektronisk udstyr. Med Philips kan du stole på, at din skærmenhed ikke skader miljøet.**

# **Tekniske specifikationer\***

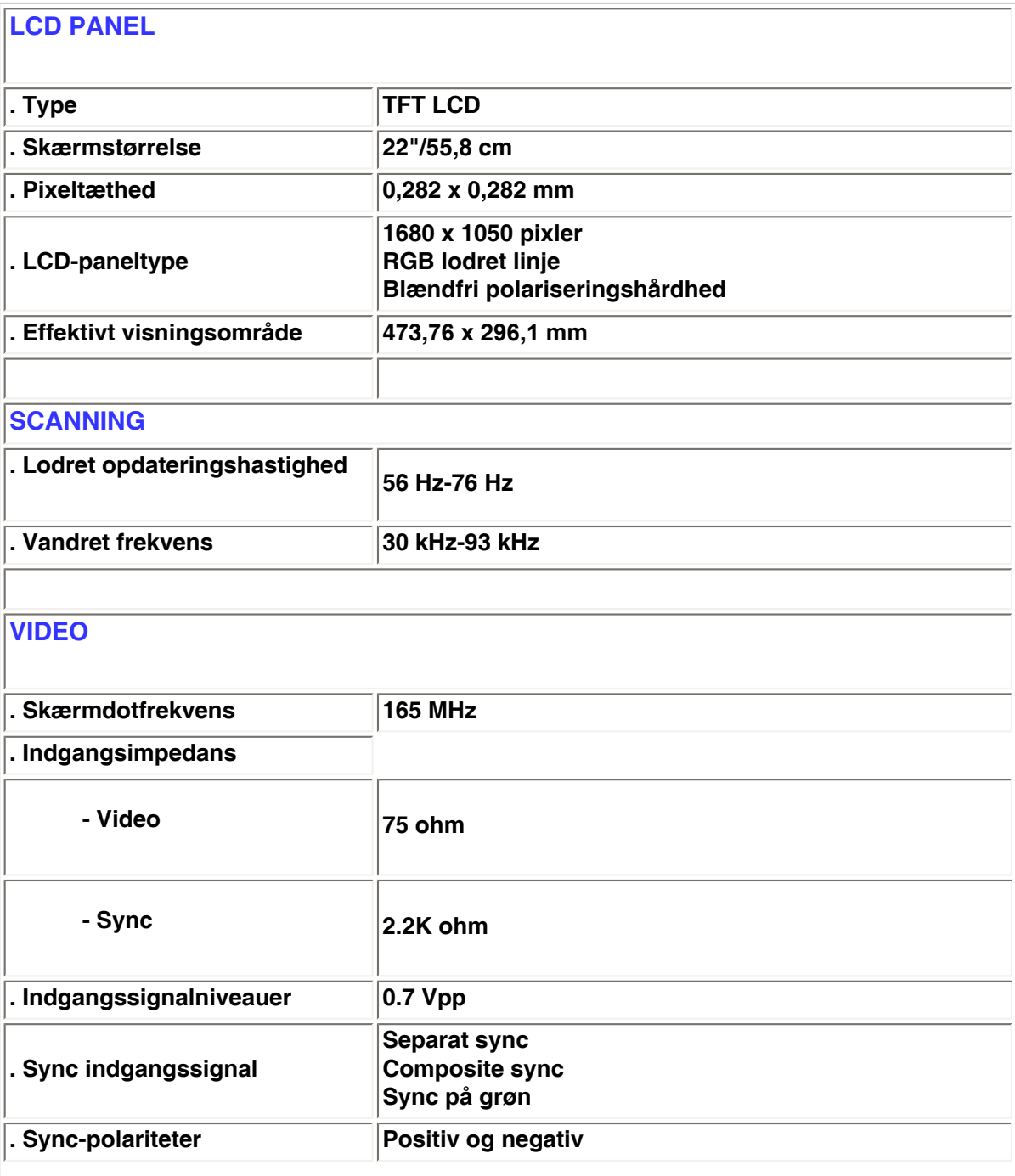

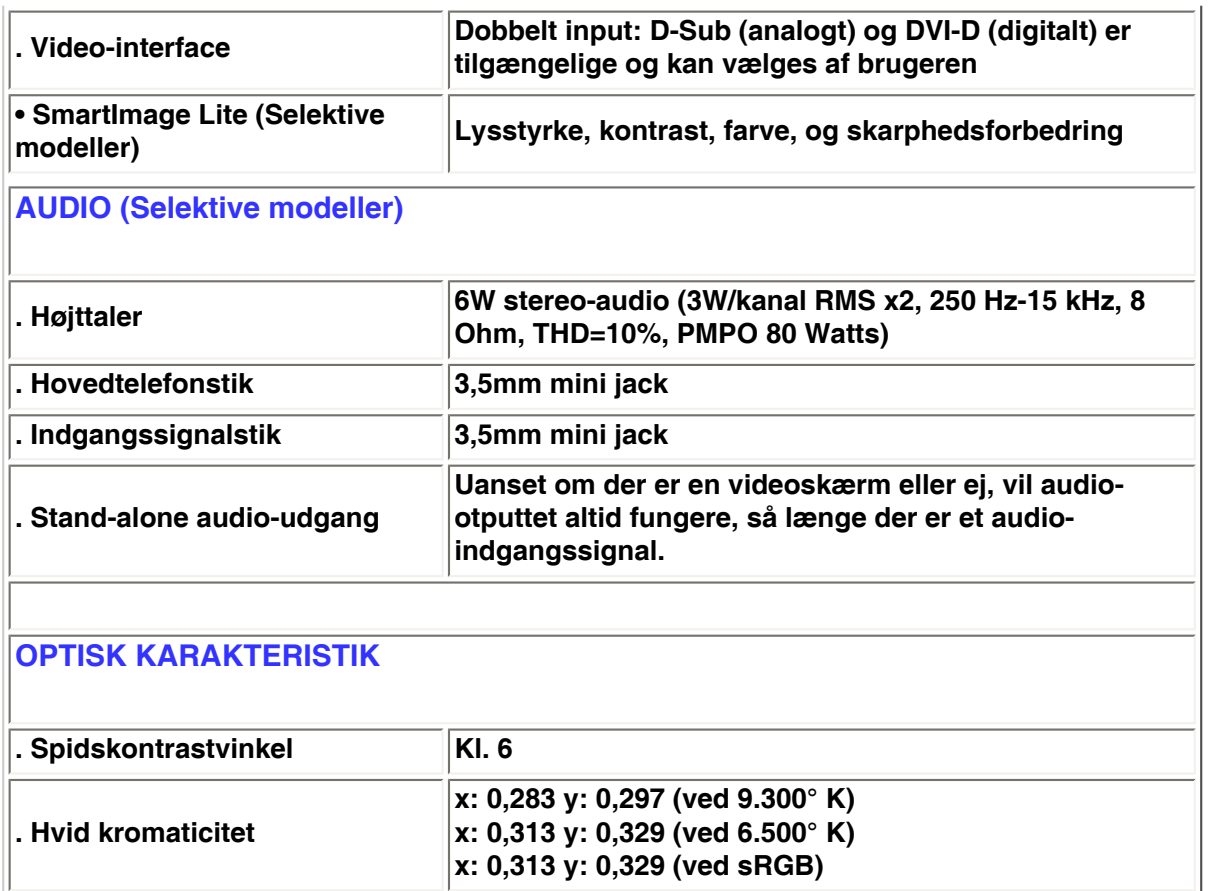

*\* Samtlige data kan ændres uden forudgående varsel.*

# **TILBAGE TIL TOPPEN AF SIDEN**

# **Opløsning & Forudindstillede tilstande**

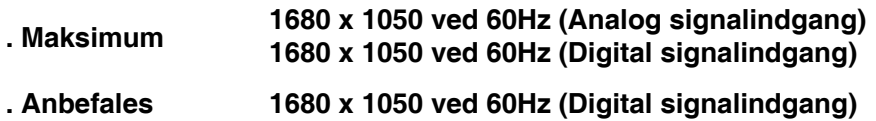

# **24 brugerdefinerbare koder**

**16 fabriksinstallerede tilstande:**

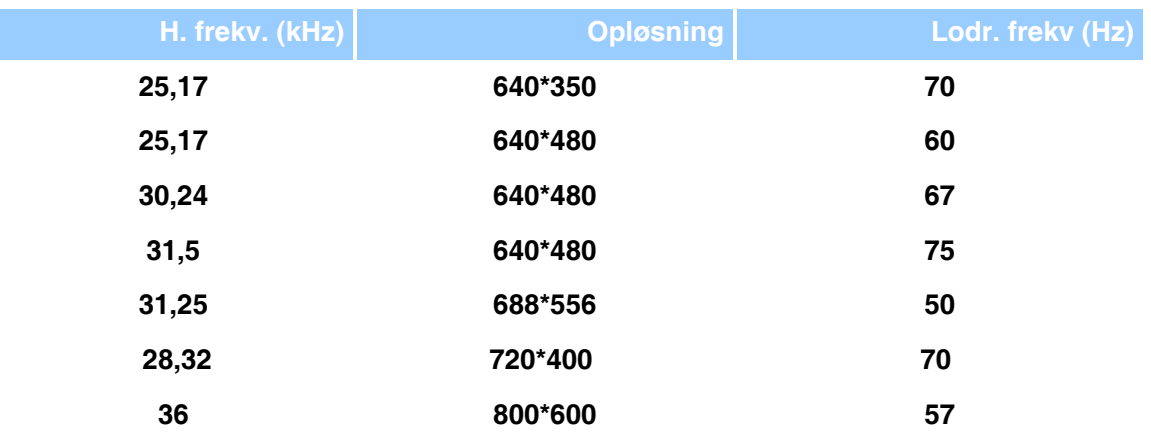

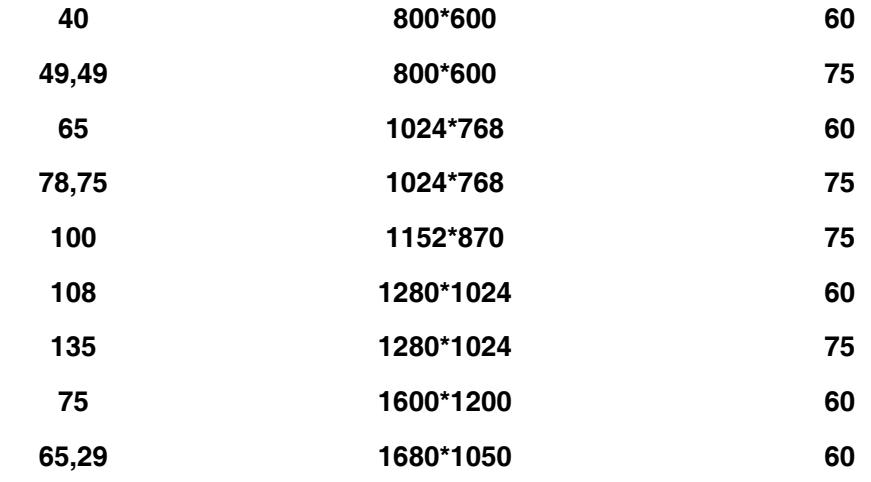

## **TILBAGE TIL TOPPEN AF SIDEN**

# **Automatisk energibesparelse**

**Hvis du har VESA DPMS skærmkort eller software installeret på PC'en, kan skærmen automatisk reducere strømforbruget, når den ikke anvendes. Hvis der registreres et input fra tastaturet, musen eller en anden input-enhed, 'vågner' skærmen automatisk. Følgende tabel viser strømforbruget og signalfunktionerne i denne automatiske energisparefunktion:** 

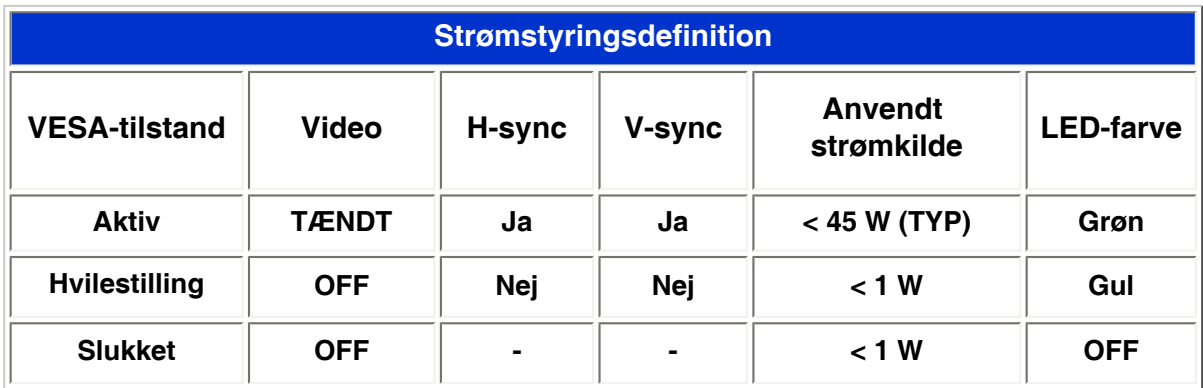

**Denne skærm overholder normerne i ENERGY STAR®-programmet. Som ENERGY STAR® Partner har PHILIPS bestemt, at dette produkt overholder ENERGY STAR® retningslinjerne for energiudnyttelse.**

# **TILBAGE TIL TOPPEN AF SIDEN**

### **Fysiske specifikationer**

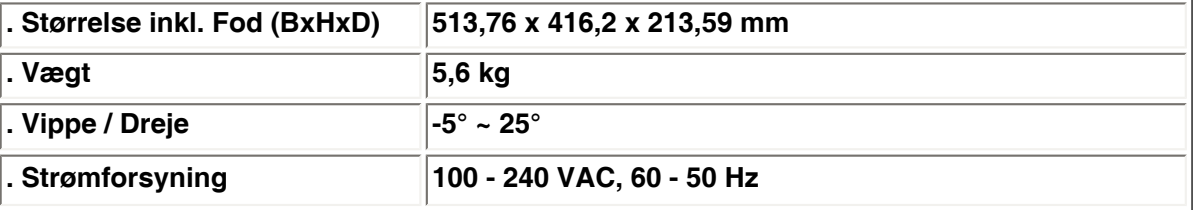

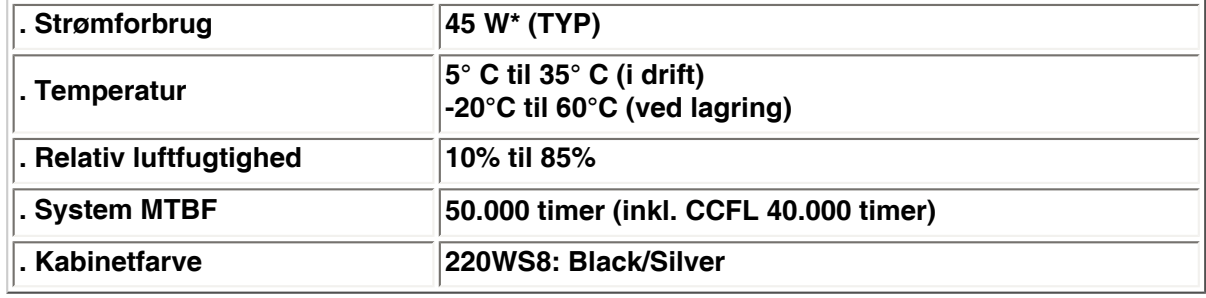

*\* Samtlige data kan ændres uden forudgående varsel.*

*\* Opløsning 1280x1024, standardsstørrelse, lysstyrke maks., kontrast 50%, 6500° K, fuldt hvidt mønster uden audio/USB.*

# **TILBAGE TIL TOPPEN AF SIDEN**

# **Fordeling af ben**

**1. Stikket til rent digitalt signal har 24 signalben, der er arrangeret i tre rækker på otte ben. Fordelingen af signalben vises i følgende tabel:**

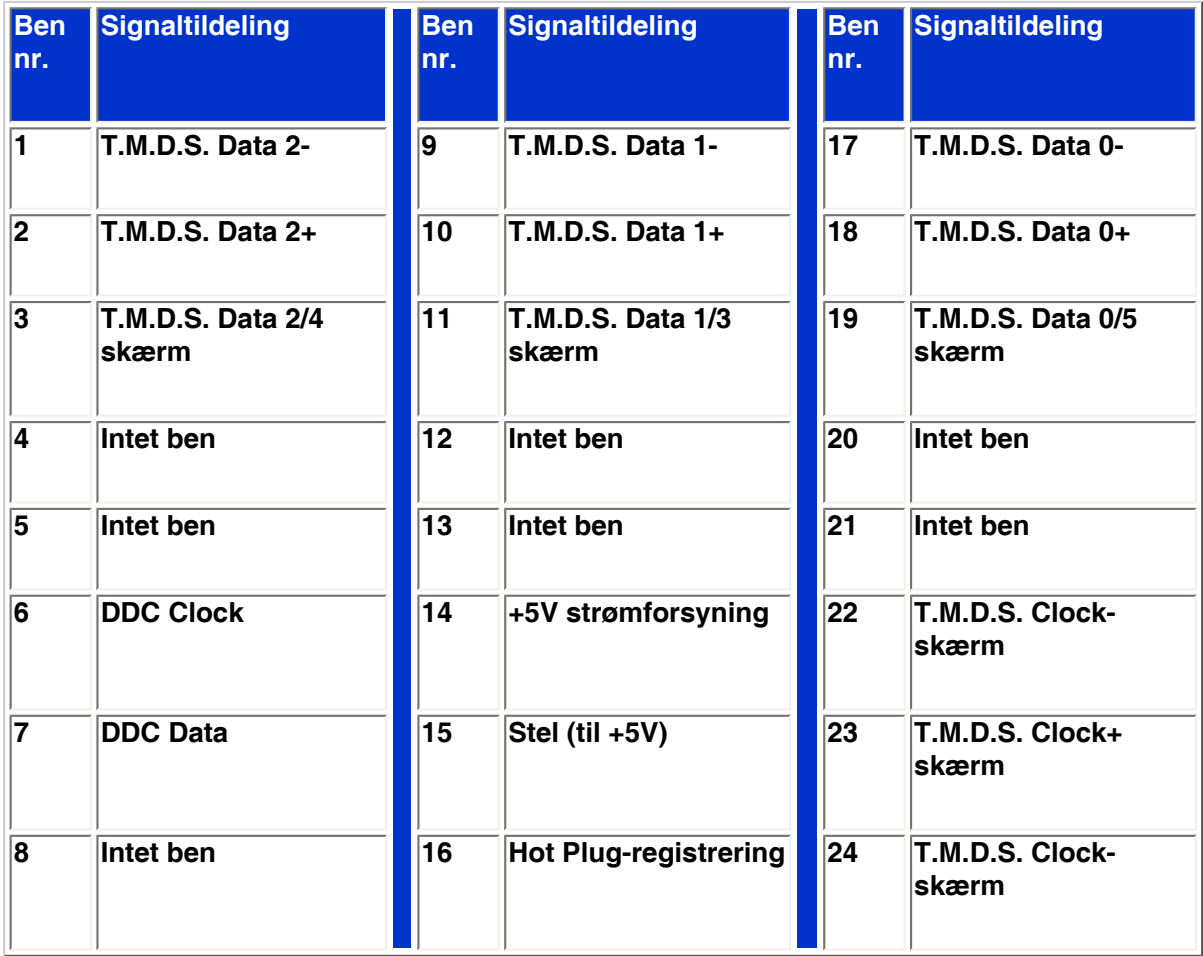

Pin1

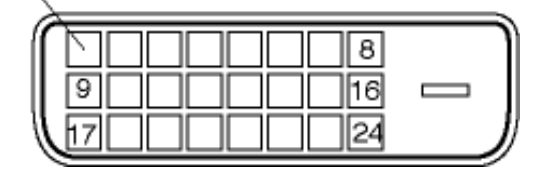

**2. 15 bens D-sub-stik (han) på signalkablet:** 

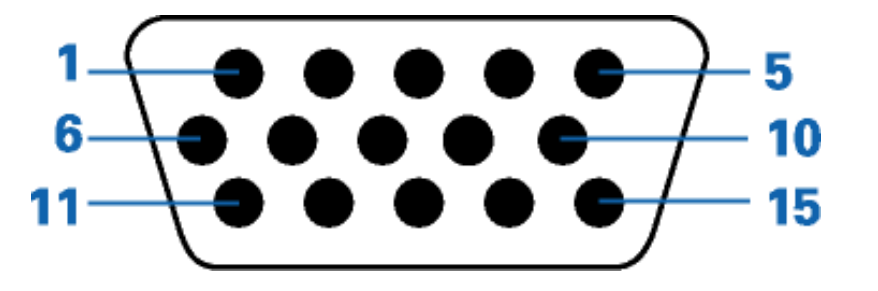

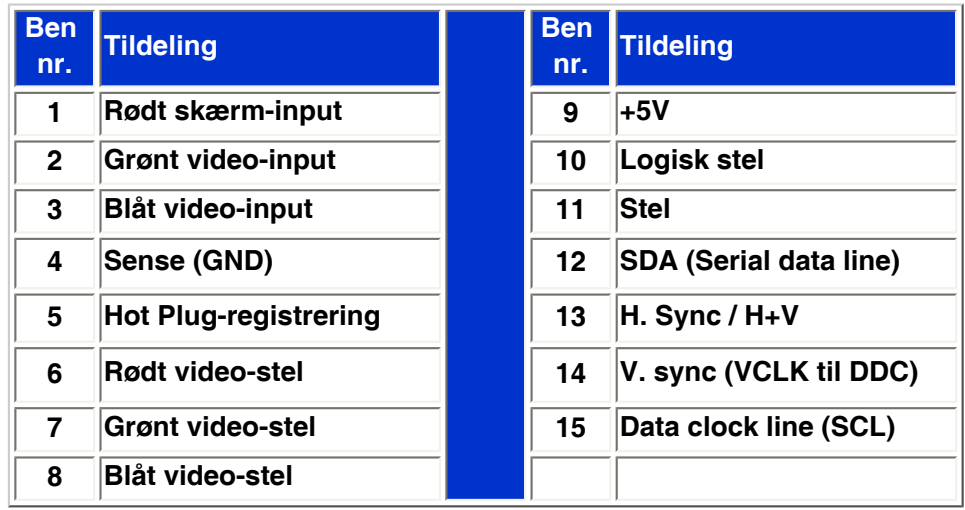

# **TILBAGE TIL TOPPEN AF SIDEN**

# **Produktvisninger**

**Følg kæderne for at se de forskellige illustrationer af skærmen og dens komponenter.**

**Produktbeskrivelse set forfra**

# **TILBAGE TIL TOPPEN AF SIDEN**

# **Fysisk funktion**

**1)Vippe**

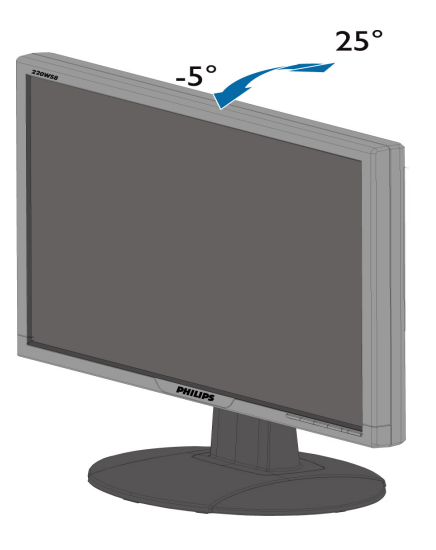

**TILBAGE TIL TOPPEN AF SIDEN**

L

# **Philips regler ved pixeldefekter**

### <span id="page-33-0"></span>**[•](#page-33-0) Produktfunktioner**

- **[•](#page-33-0) Tekniske specifikationer**
- **[•](#page-33-0) Opløsning & Forudindstillede**
- **tilstande [•](#page-33-0) Automatisk**
- **energibesparelse [•](#page-33-0) Fysisk specifikation**
- **[•](#page-33-0) Pin-tildeling**
- **[•](#page-33-0) Produktvisninger**

## **Philips' regler ved pixeldefekter på fladskærme**

**Philips tilstræber at levere produkter af den højeste kvalitet. Vi anvender nogle af branchens mest avancerede produktionsprocesser og udfører en streng kvalitetskontrol. En gang imellem er defekte pixler eller sub-pixler på TFT LCD-skærme dog uundgåelige. Ingen producent kan garantere, at alle paneler vil være fri for pixeldefekter, men Philips garanterer, at enhver skærm med et uacceptabelt antal defekter repareres eller udskiftes under garantien. Dette notat forklarer de forskellige former for pixeldefekter og definerer de acceptable defektniveauer for hver type. For at være berettiget til reparation eller udskiftning under garantien skal antallet af pixeldefekter på en TFT LCD- fladskærm overskride disse acceptable niveauer. For eksempel må højst 0,0004% af sub-pixlerne på en 15" XGA-skærm være defekte. Desuden sætter Philips endnu højere kvalitetsnormer for visse typer eller kombinationer af pixeldefekter, derer mere generende end andre. Denne pixelpolitik gælder i hele verden.**

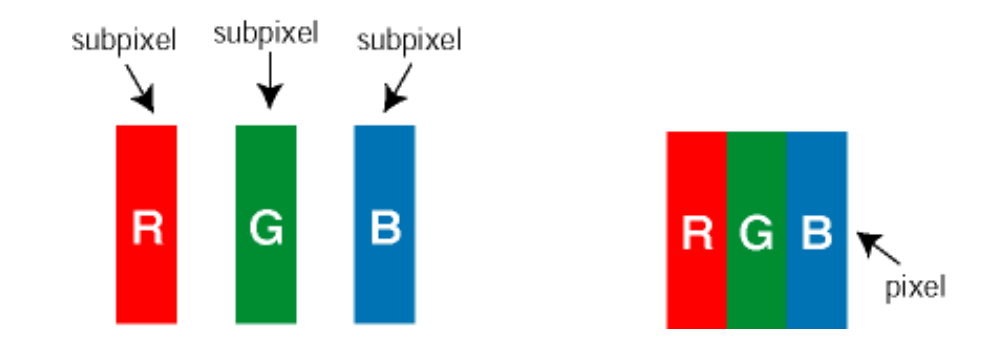

### **Pixler og sub-pixler**

**En pixel eller et billedelement er sammensat af tre sub-pixler med primærfarverne rød, grøn og blå. Når mange pixler sættes sammen, kan de danne et billede. Når alle sub-pixler i en pixel lyser, fremstår de farvede sub-pixler tilsammen som enkelt hvid pixel. Hvis de alle er mørke, fremstår de tre farvede sub-pixler tilsammen som en enkelt sort pixel. Andre kombinationer af oplyste og mørke sub-pixler fremstår som enkelte pixler i andre farver.**

### **Forskellige typer pixeldefekter**

**Pixel- og sub-pixeldefekter optræder på skærmen på forskellige måder. Der er to kategorier af pixeldefekter og flere typer sub-pixeldefekter i hver kategori.** 

**Bright Dot Defects (Defekte lyse prikker) Defekte lyse prikker fremkommer som pixels eller underpixels, der altid lyser eller er "på". Det vil sige, at en** *lys prik* **er en underpixel, der fremstår på skærmbilledet, når skærmen viser et mørkt mønster. Der er følgende typer defekte lyse prikker:**

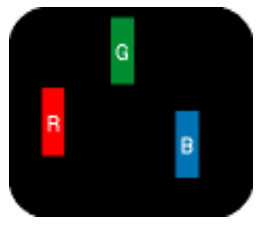

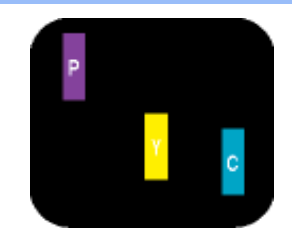

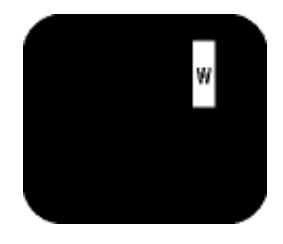

**To sammenliggende tændte sub-pixler:**

- **Rød + Blå = Lilla**
- **En tænd rød, grøn eller blå sub-pixel**
- **Rød + Grøn = Gul**
- **Grøn + Blå = Cyan (Lyseblå)**

**Tre sammenliggende tændte pixler (en hvid pixel)**

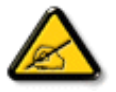

**En rød eller blå** *lys prik* **skal være mere end 50 procent lysere end de omkringliggende prikker, mens en grøn lys prik er 30 procent lysere end de omkringliggende prikker.**

**Black Dot Defects (Defekte mørke prikker) Defekte mørke prikker fremkommer som pixels eller underpixels, der altid er mørke eller "fra". Det vil sige, at en** *mørk prik* **er en underpixel, der fremstår på skærmbilledet, når skærmen viser et lyst mønster. Der er følgende typer defekte mørke prikker:**

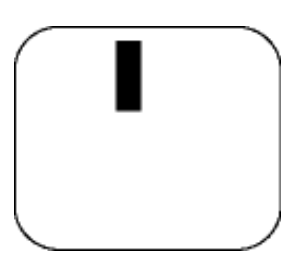

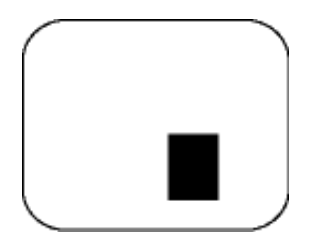

**En mørk sub-pixel To eller tre sammenliggende mørke sub-pixler**

**Tætliggende pixeldefekter** 

**Da pixel- og sub-pixeldefekter af samme type, der ligger tæt på hinanden, kan være mere iøjnefaldende, specificerer Philips også tolerancer for tætliggende pixeldefekter.** 

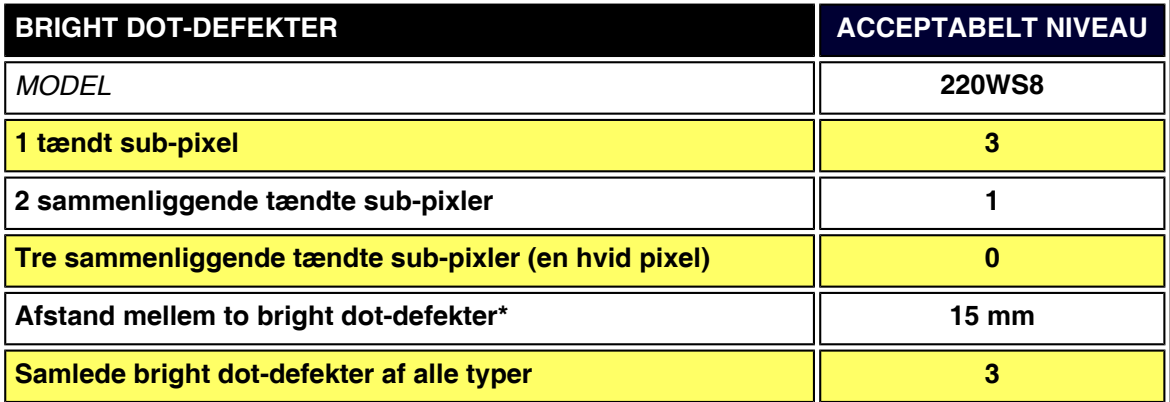

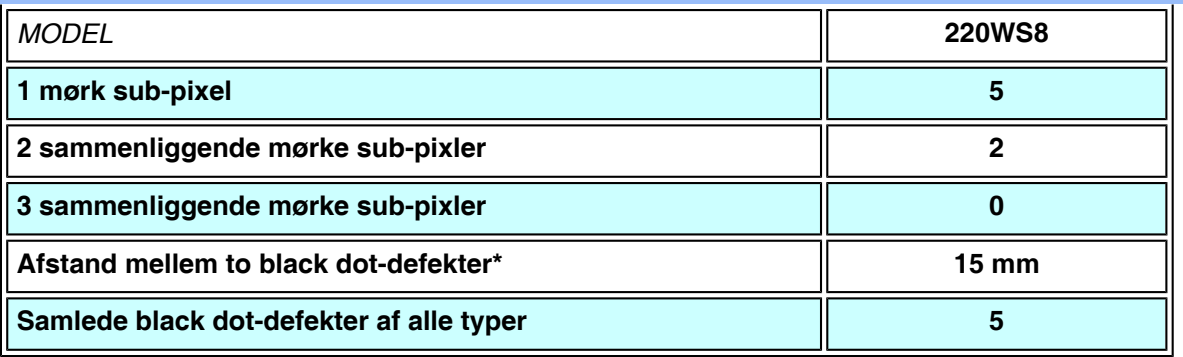

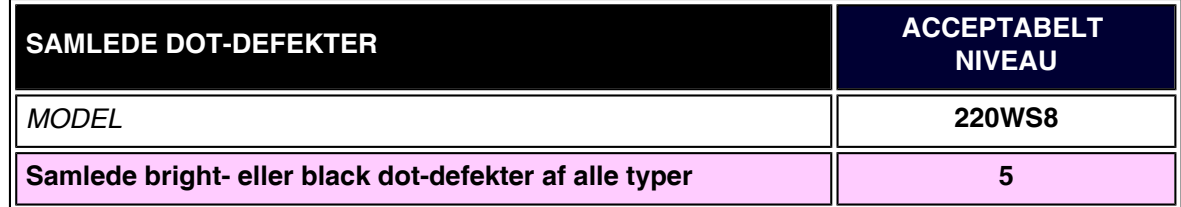

# *Bemærk:*

֦

*\*1 eller 2 sammenliggende sub-pixel-defekter = 1 dot-defekt*

*Din Philipsskærm er ISO13406-2 kompatibel*

# **TILBAGE TIL TOPPEN AF SIDEN**
# <span id="page-36-4"></span><span id="page-36-0"></span>**[•](#page-36-0) [Produktoplysninger](#page-25-0) SmartManage & SmartControl (Selektive modeller)**

- **[•](#page-36-0) [Philips regler ved](#page-33-0) [pixeldefekter](#page-33-0)**
- **[•](#page-36-0) [Indledning](#page-36-1)**
- **[•](#page-36-0) [SmartManage](#page-36-2)[funktioner og](#page-36-2) [fordele](#page-36-2)**
- <span id="page-36-1"></span>**[•](#page-36-0) [Philips](#page-36-3) [SmartControl](#page-36-3) [•](#page-36-0) [Spørgsmål og svar](#page-39-0)**

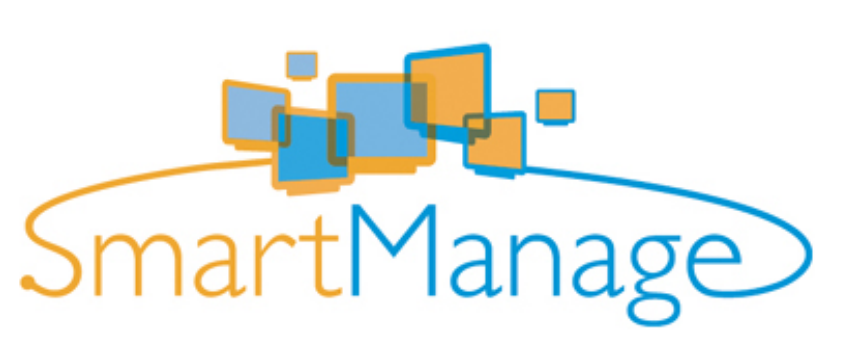

#### **Indledning**

**Philips SmartManage er en avanceret løsning for brugere, virksomheder/administratorer i ITinstitutioner i særdeleshed, for styring af deres Philips-skærme som en del af deres aktivstyringsmiljø. Løsningen indeholder tre væsentlige komponenter; Philips SmartManage Administrator, Philips SmartControl og Agent.**

**Philips SmartManage er en løsning udviklet i samarbejde mellem Philips og Altiris Inc.**

#### <span id="page-36-2"></span>**SmartManage-funktioner og fordele**

**Philips SmartManage er en arbejdsterminal, hvormed IT-administratoren kan samle oplysninger om virksomhedens skærmenheder, køre enhedsrapporter, føre kontrol med sikkerheden på enhederne, overvåge sikkerheden på enhederne og udsende øjeblikkelige meddelelser til skærmbrugerne.**

**Philips SmartManage indeholder følgende hovedfunktioner:**

- 1. **En ekstra sikkerhedsforanstaltning, hvormed brugerne i virksomheden kan sikre værdierne.**
- 2. **En energisparefunktion, der reducerer el-udgiften og arbejdet med at tænde og slukke alle virksomhedens skærme.**
- 3. **SmartControl udgør en ekstra metode til justering af skærmenes funktion og indstillinger.**
- 4. **De integrerede rapporter over systemets enheder reducerer tidsforbruget på revision/ vedligeholdelse af systemet, cyklustid og omkostninger.**

**En demoversion af SmartManage kan downloades fra <http://www.altiris.com/philips>**

**Yderligere oplysninger om Philips SmartManage fås hos de lokale Philips salgskonsulenter.**

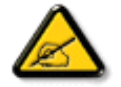

**SmartManage er en software målrettet til virksomheder. Private brugere har normalt ikke behov for at bruge SmartManage.**

#### <span id="page-36-3"></span>**Philips SmartControl**

**SmartControl og SmartManage Agent er indsat og installeret i computere, der bruger Philipsskærme. Med SmartControl og SmartManage Agent kan skærme og PCer arbejde sammen om administratorens forespørgsler. Eftersom SmartControl køres på individuelle PC'er, kan brugere også bruge SmartControl til at justere indstillinger af skærmydelse.**

**1. Systemkrav**

- **Grafikkort med nVIDIA (TNT2, GeForce, Quadro eller nyere) og ATI (Radeon eller nyere) grafik chipsæt, der understøtter DDC/CI-interface.**
- **Microsoft Windows 2000 og XP operativsystemer.**
- **Alle Philips skærme, der understøtter DDC/CI grænseflader**

#### **2. Installation**

**Sådan downloader du filen "SmartControl Installation" file:**

- 1. **Besøg [http:// www.philips.com](http://www.philips.com/)**
- 2. **Vælg "Your Country (Dit land)"**
- 3. **Klik på "Contact & Support"**
- 4. **Angiv dit modelnummer**
- 5. **Gå ind på "Software & Driver"-siden**
- 6. **Vælg "SmartControl Software" (SmartControl Software), og du kan downloade SmartControl og dens drivere til installation.**

**Følg vejledningerne i SmartControl installationsprogrammet.**

**3. Åbning af SmartControl**

- **Højreklik på pc'ens skrivebord og vælg Egenskaber i genvejsmenuen.**
- **Klik på fanen Indstillinger, og klik på knappen Avanceret.**
- **Klik på fanen Philips SmartControl.**

**4. Indstillinger i SmartControl**

● **Display and Sound**

**Styrer skærm og lyd, - ved at flytte skyderne til højre eller venstre kan brugeren justere lysstyrke, kontrast, audio lydstyrke (hvis relevant), billedstøj (ikke relevant ved anvendelse af DVI-D input) og farvetemperatur.**

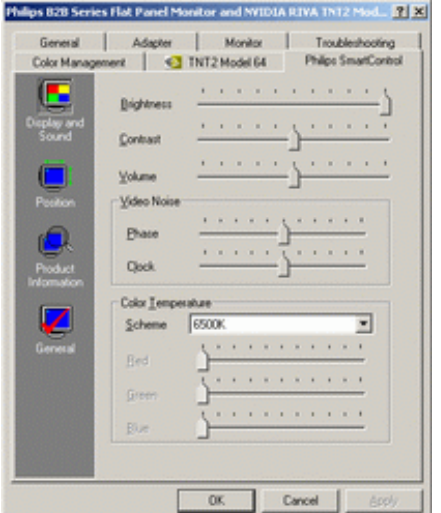

● **Position** 

**Brugeren kan justere skærmbilledets lodrette og vandrette position ved at flytte skyderen til venstre og højre. Denne funktion deaktiveres, når der anvendes DVI-D (digitalt) input.**

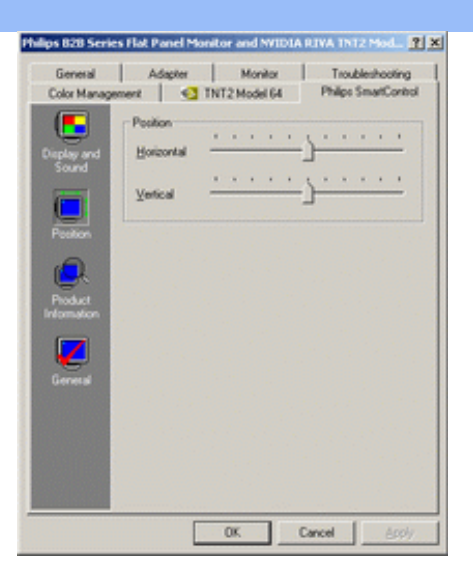

#### ● **Product Information**

**Klik på Product Information i venstre rude, hvis du vil se de produktoplysninger, der er lagret i skærmens hukommelse.**

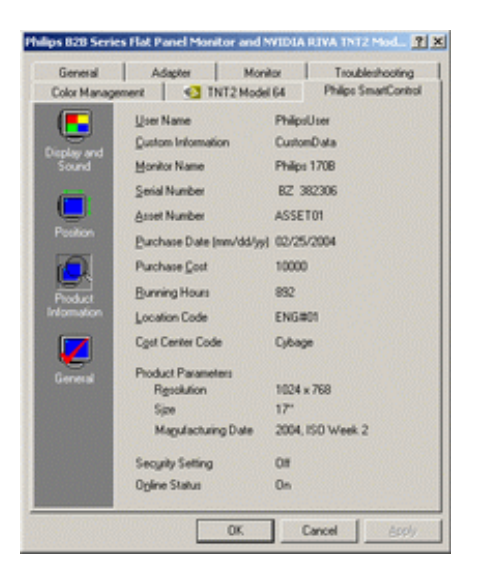

#### ● **General**

**Klik på General for general information, inklusive driver information, enhedsinformation, og skærmkontrol.**

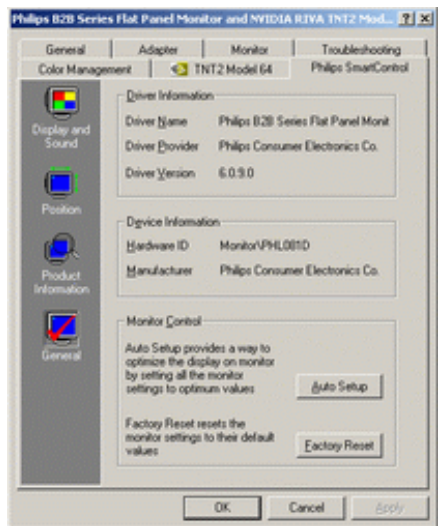

**I skærmstyringen kan brugeren klikke på Auto Setup for at få en optimal funktion eller klikke på Factory Reset og dermed nulstille parametrene for skærmen. Valg af disse indstillinger deaktiveres, når der anvendes DVI-D (digitalt) input.**

#### <span id="page-39-0"></span>**Spørgsmål og svar**

**Sp. 1. Hvad er forskellen på SmartManage og SmartControl?**

**Sv. SmartManage er en software til fjernstyring og –kontrol, hvormed IT-administratoren kan styre alle skærme i hele netværket**

**SmartControl er en udvidelse af kontrolpanelet, hvormed brugeren kan justere skærmens funktion og indstillinger ved hjælp af en softwarebrugerflade i stedet for hardwareknapperne på skærmens forside.**

**Sp. 2. Jeg udskifter skærmen på en pc til en anden, og kan derefter ikke bruge SmartControl, - hvad skal jeg gøre?**

**Sv. Genstart pc'en og se, om SmartControl virker. Ellers skal du af- og geninstallere SmartControl for at sikre, at den korrekte driver installeres.**

**Sp. 3. SmartControl fungerede udmærket i starten, men ikke nu, - hvad skal jeg gøre? Sv. Hvis følgende handlinger er udført, skal skærmdriveren eventuelt geninstalleres.**

● **Udskiftning af grafikkort**

֦

- **Opdatering af skærmdriver**
- **Aktiviteter i operativsystemet som opdatering med Service Packs eller reparationsprogrammer**
- **Kør en opdatering af Windows og opdater driver til skærm- og eller/grafikkort**
- **Windows opstart med slukket eller afbrudt skærm.**

**Dette konstaterer du ved at højreklikke på Denne computer og klikke på Egenskaber - >Hardware-> Enhedshåndtering.** 

**Hvis "Plug and Play-skærm" vises under Skærm, skal du geninstallere. Fjern ganske enkelt SmartControl og geninstaller det.**

**Sp. 4. Hvis jeg klikker på fanen SmartControl, når SmartControl er installeret, dukker der ikke noget op efter nogen tid, eller der vises en fejlmeddelelse. Hvad er der sket? Sv. Det kan være din grafikadapter, der ikke er kompatibel med SmartControl. Hvis grafikadapteren er et af de ovenfor nævnte mærker, skal du prøve at downloade den mest opdaterede grafikadapter fra det tilsvarende firmas hjemmeside. Installer driveren. Fjern SmartControl og installer det igen.**

**Hvis det stadigvæk ikke fungerer, må vi beklage, at programmet ikke understøtter grafikadapteren. Hold øje med Philips' hjemmeside og eventuelle tilgængelige opdaterede SmartControl drivere.**

**Sp. 5. Når jeg klikker på produktoplysningerne, vises oplysningerne kun delvist. Hvad er der sket?**

**Sv. Det kunne være, at driveren til grafikkortets adapter ikke er den sidst opdaterede version, der fuldt ud understøtter DDC/CI-grænseflader. Prøv at downloade den sidst opdaterede grafikadapterdriver fra det tilsvarende firmas hjemmeside. Installer driveren. Fjern SmartControl og installer det igen.**

**[TILBAGE TIL TOPPEN AF SIDEN](#page-36-4)**

# **Installation af LCD-skærmen**

- <span id="page-40-0"></span> **[•](#page-40-0)  Produktbeskrivelse set forfra**
- **[Tilslutning til PC](#page-44-0)**
- **[Kom godt i gang](#page-46-0)**
- **Optimering af ydeevne**

#### **Produktbeskrivelse set forfra**

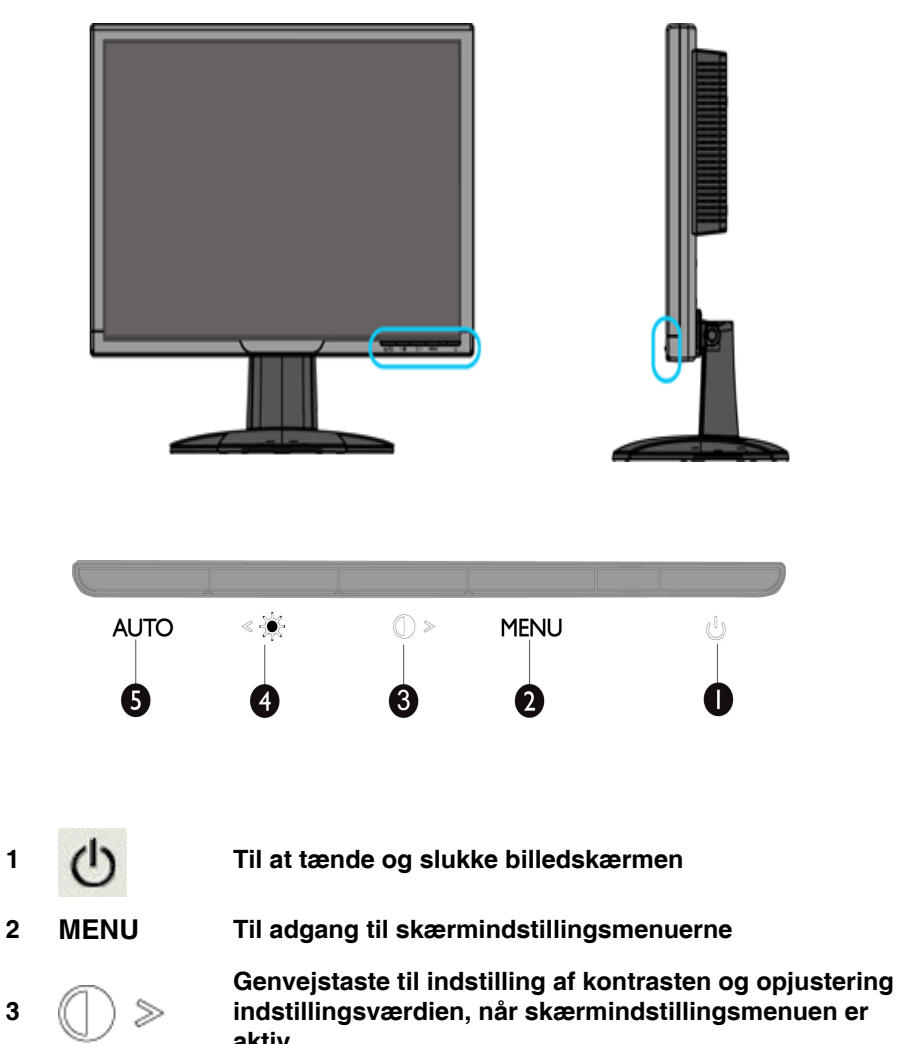

**indstillingsværdien, når skærmindstillingsmenuen er aktiv. 4 Genvejstaste til indstilling af lysstyrken og nedjustering <b>4 Genvejstaste til indstilling af lysstyrken og nedjustering indstillingsværdien, når skærmindstillingsmenuen er aktiv**

**<sup>6</sup> Automatisk justering ad den vandrette og lodrette stilling samt indstilling af fase og klokkeslæt** 

#### **TILBAGE TIL TOPPEN AF SIDEN**

**Fra bagside**

**3**

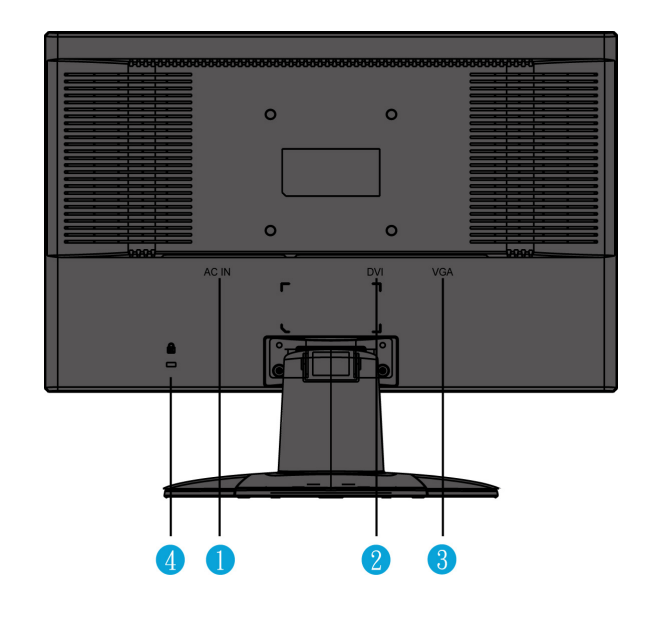

- **1 Vekselstrømsindgang**
- **2 DVI-D-indgang**
- **3 VGA-indgang**
- **4 Kensington tyverisikringslås**

#### **TILBAGE TIL TOPPEN AF SIDEN**

#### **Optimering af ydeevnen**

● **For at få den bedste ydeevne skal det sikres, at skærmindstillingerne er indstillet til 1680x1050@60Hz.**

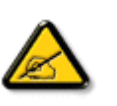

*Bemærk: For at kontrollere den aktuelle opløsning, tryk på 'OK' knappen én gang. Den aktuelle skærmopløsning bliver vist på OSD. Hvis skærmopløsningen ikke er optimeret, vil der vises en advarsel "USE 1680X1050 FOR BEST RESULT" (BRUG 1680X1050 FOR DE BEDSTE RESULTATER) i OSD menuen.*

● **Du kan også installere Programmet Flat Panel Adjust (FP Adjust), et program til at få den bedste ydeevne på skærmen. Dette følger med på denne CD. Der gives trinvis vejledning gennem installationsproceduren. Klik på kæden, hvis du vil vide mere om dette program.**

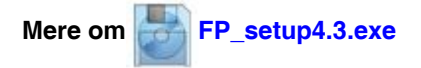

**TILBAGE TIL TOPPEN AF SIDEN**

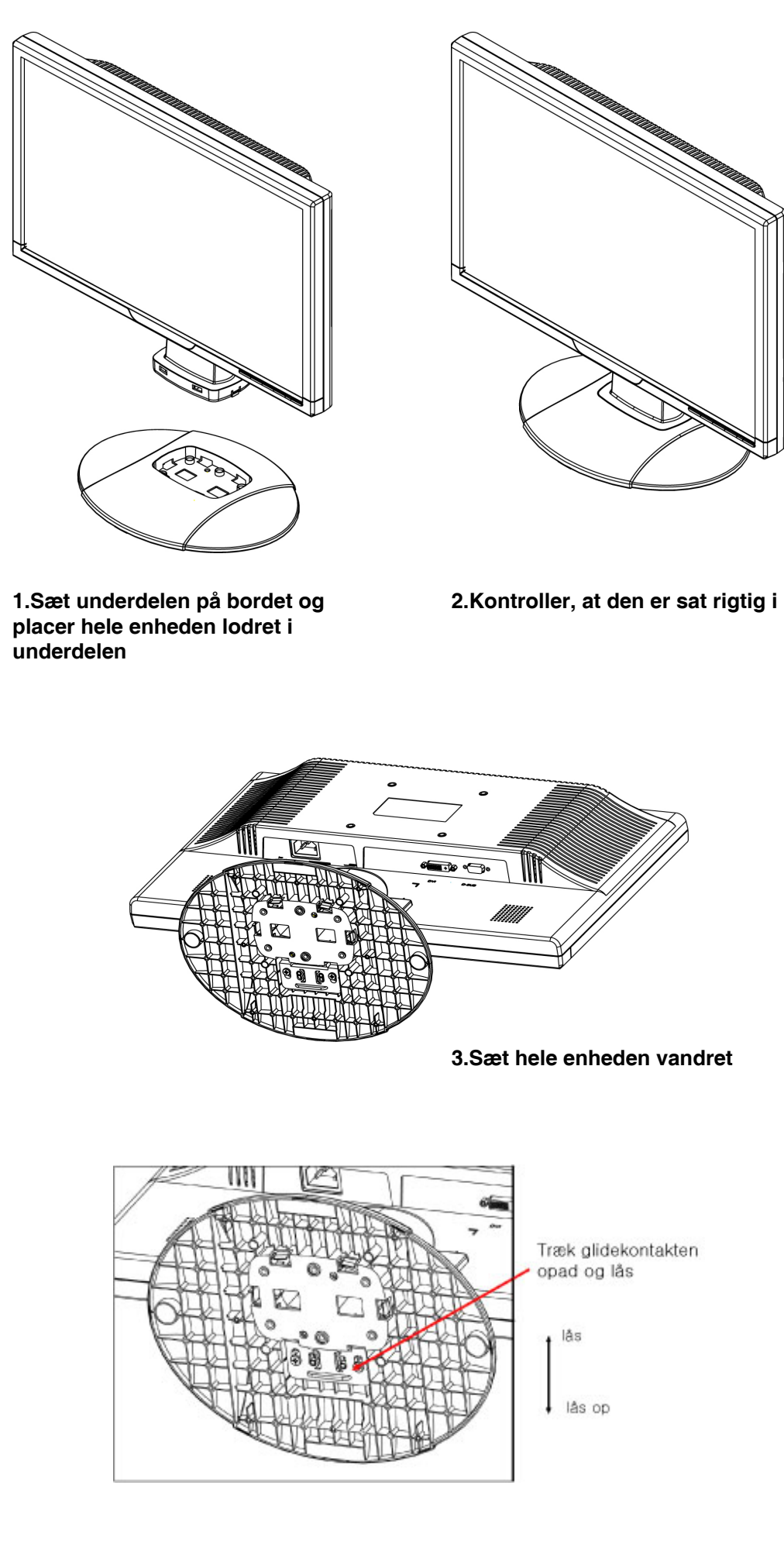

**TILBAGE TIL TOPPEN AF SIDEN**

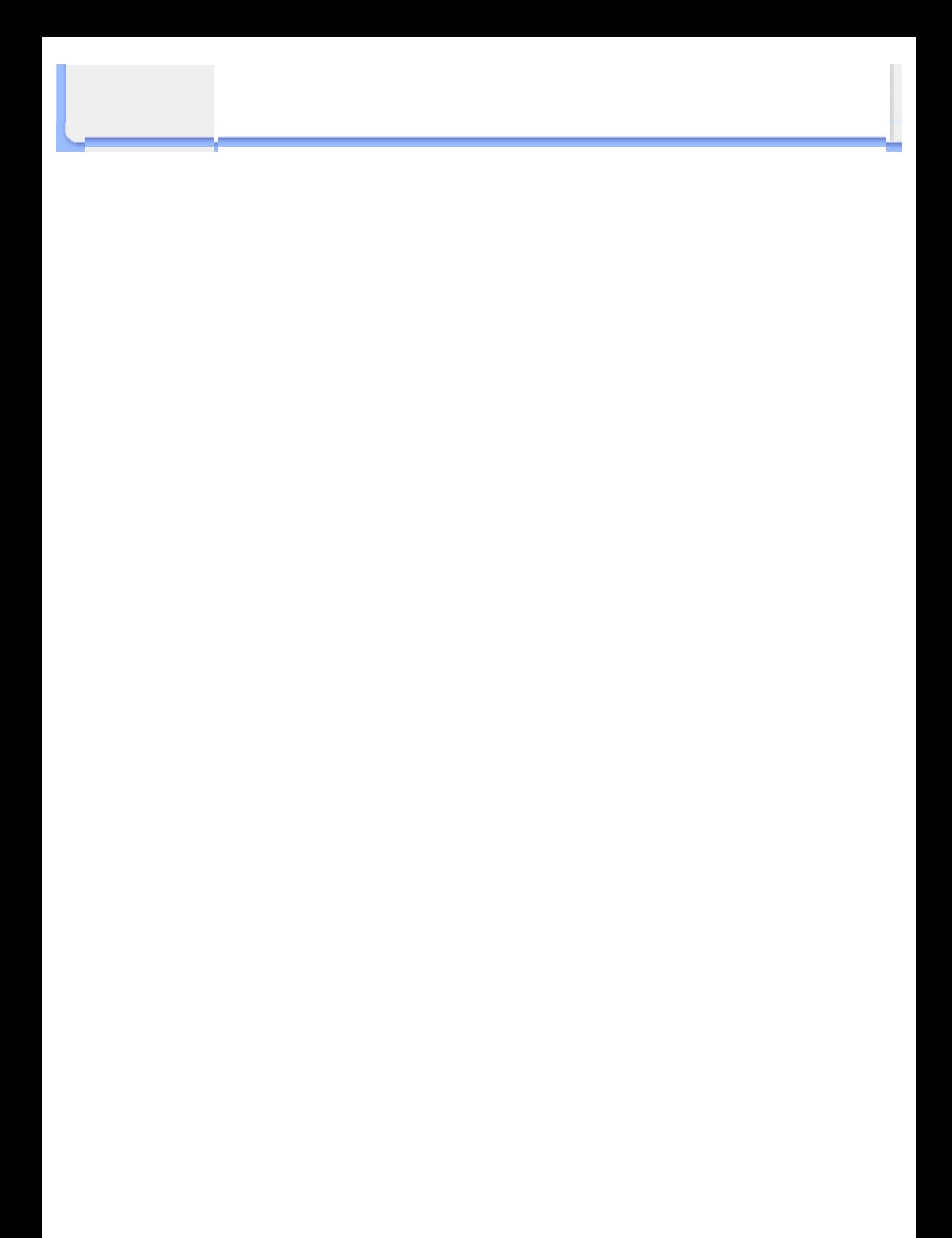

# **Tilslutning til PC**

- <span id="page-44-1"></span><span id="page-44-0"></span>**[•](#page-44-0) Produktbeskrivelse set forfra**
- **[•](#page-44-0) Tilbehørspakke**
- **[•](#page-44-0) Tilslutning til PC**
- **[•](#page-44-0) [Kom godt i gang](#page-46-0)**
- **[•](#page-44-0) Optimering af ydeevne**

# **Tilbehørspakke**

# **Pak alle dele ud.**

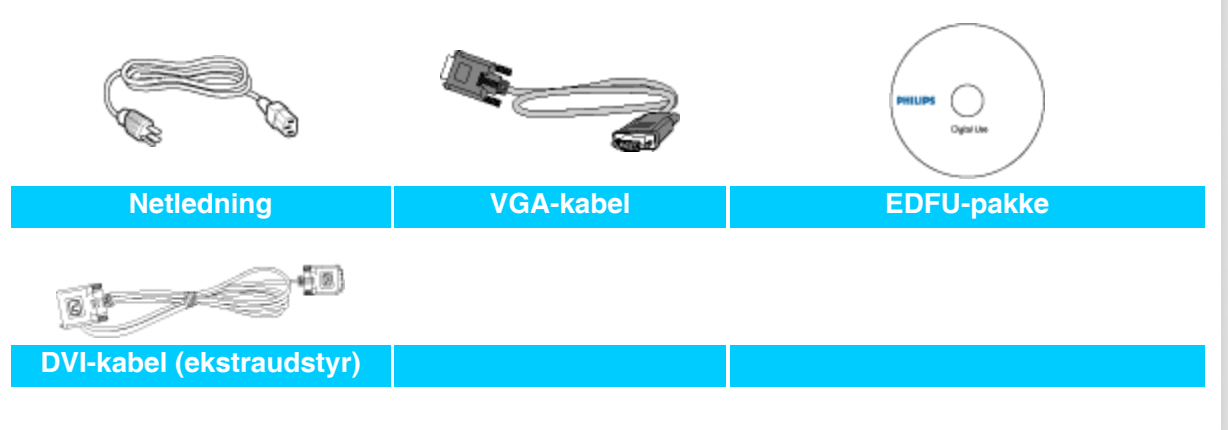

#### **[TILBAGE TIL TOPPEN AF SIDEN](#page-44-1)**

# **Tilslutning til PC**

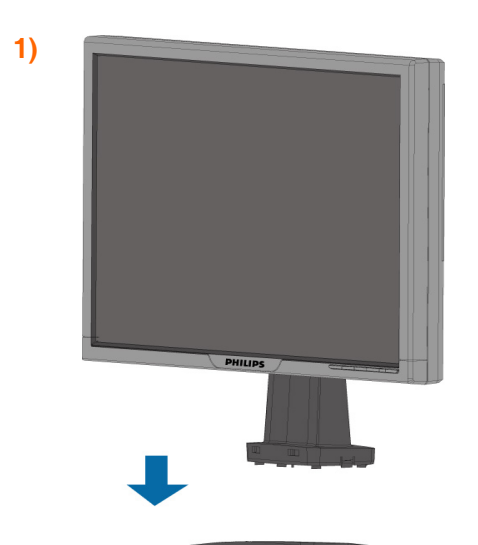

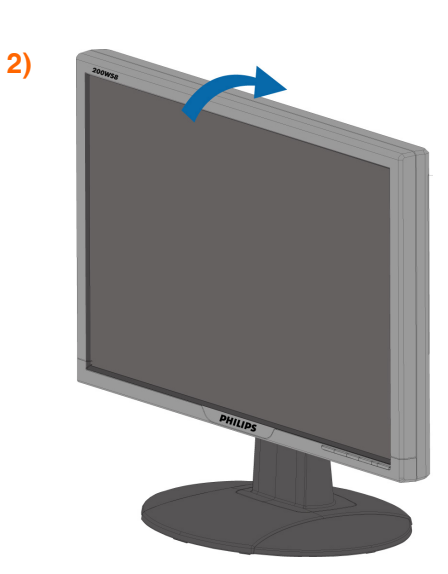

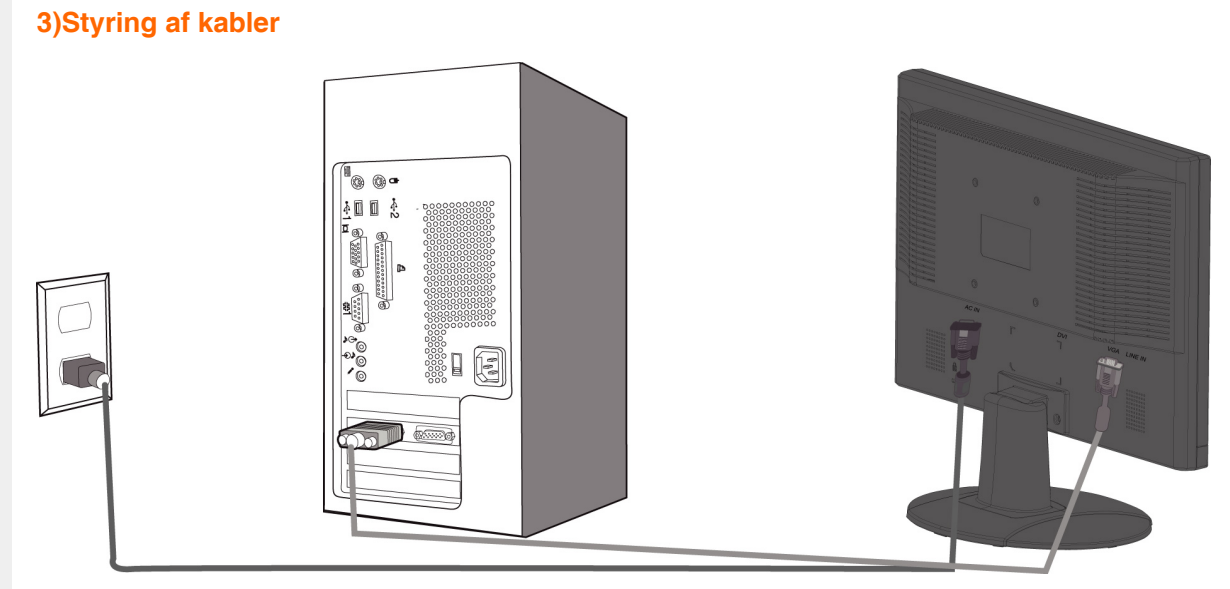

#### **4)Tilslut til PC'en**

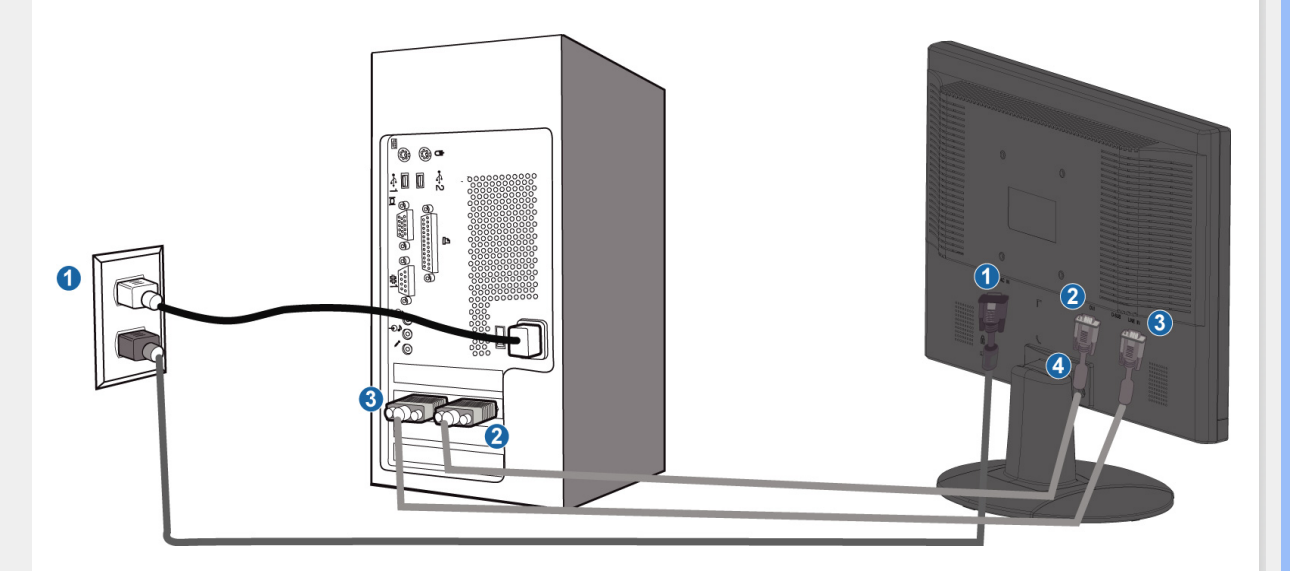

#### **(1) Vekselstrømsindgang**

- **(2) DVI-D-indgang**
- **(3) VGA-indgang**

l

**(4) Kensington tyverisikringslås**

**(5) Indstil billedskærmen til 1680x1050 ved60 Hz for at opnå den bedste ydelse. Det anbefales desuden kraftigt at anvende DVI-indgangen (kan kræve separat DVIkabel, der er ekstraudstyr) for at opnå den fulde digitale fornøjelse.**

**[TILBAGE TIL TOPPEN AF SIDEN](#page-44-1)**

# **Kom godt i gang**

#### <span id="page-46-1"></span><span id="page-46-0"></span>**Din LCD-skærm :**

- **[•](#page-46-0) Produktbeskrivelse set forfra**
- **[•](#page-46-0) Opsætning og tilslutning af skærmen**
- **[•](#page-46-0) Kom godt i gang**
- **[•](#page-46-0) Optimering af ydeevne**

# **Kom godt i gang**

#### **Brug informationsfilen ( .inf) til Windows® 95/98/2000/Me/XP/Vista eller senere**

**Den integrerede VESA DDC2B-funktion i Philips-skærmene understøtter Plug & Playkravene til Windows® 95/98/2000/Me/XP/Vista. Oplysningsfilen ( .inf) skal være installeret for at Philips skærmen kan aktiveres fra skærmdialogboksen i Windows® 95/98/2000/Me/XP /Vista og Plug & Play-programmet, der kan aktiveres. Den installationsprocedure, der er baseret på Windows® '95 OEM Version 2 , 98 , Me, XP, 2000 og Vista, er angivet som følger.**

#### **Til Windows® 95**

- 1. **Start Windows® '95**
- 2. **Klik på 'Start'-knappen, peg på 'Indstillinger', og klik derefter på 'Kontrolpanel'.**
- 3. **Dobbeltklik på ikonet 'Skærm'.**
- 4. **Vælg fanen 'Indstillinger', og klik derefter på 'Avanceret...'.**
- 5. **Vælg knappen 'Skærm', peg på 'Skift...' derefter på 'Har diskette...'.**
- 6. **Klik på 'Gennemse...', vælg det rigtige drevbogstav for CD-ROM-drevet og klik derefter på 'OK'.**
- 7. **Klick på 'OK'-knappen, vælg derefter din skærmmodel og klik på 'OK'.**
- 8. **Klik på knappen 'Luk'.**

#### **Til Windows® 98**

- 1. **Start Windows® '98**
- 2. **Klik på 'Start'-knappen, peg på 'Indstillinger', og klik derefter på 'Kontrolpanel'.**
- 3. **Dobbeltklik på ikonet 'Skærm'.**
- 4. **Vælg fanen 'Indstillinger', og klik derefter på 'Avanceret...'.**
- 5. **Vælg knappen 'Skærm', peg på 'Skift...' derefter på 'Næste'.**
- 6. **Vælg ' Vise en liste med alle drivere på en bestemt placering, så du kan vælge den driver, du vil bruge.' Og klik derefter på 'Næste' og derefter på 'Har diskette...'.**
- 7. **Klik på 'Gennemse...' vælg det rigtige drevbogstav for CD-ROM-drevet og klik derefter på 'OK'.**
- 8. **Klik på 'OK'-knappen, vælg derefter din skærmmodel og klik på 'Næste'.**
- 9. **Klik på 'Gennemfør', derefter på 'Luk'.**

#### **Til Windows® 2000**

- 1. **Start Windows® '2000**
- 2. **Klik på 'Start'-knappen, peg på 'Indstillinger', og klik derefter på 'Kontrolpanel'.**
- 3. **Dobbeltklik på ikonet 'Skærm'.**
- 4. **Vælg fanen 'Indstillinger', og klik derefter på 'Avanceret...'.**
- 5. **Vælg 'Skærm'**

**- Hvis knappen 'Egenskaber' er deaktiveret, betyder det, at skærmen er korrekt konfigureret. Stands installationen.** 

- **Hvis knappen 'Egenskaber' er aktiv. Klik på knappen 'Egenskaber'. Følg nedenstående trin.**
- 6. **Klik på 'Driver', derefter på 'Opdater Driver...' og derefter på 'Næste'.**
- 7. **Vælg ' Vise en liste over kendte drivere til denne enhed, så der kan vælges en specifik driver.', klik derefter på 'Næste' og derefter på 'Har Diskette...'.**
- 8. **Klik på 'Gennemse...' vælg det rigtige drevbogstav for CD-ROM-drevet.**
- 9. **Klik på knappen 'Åbn', derefter på 'OK'.**
- 10. **Marker din skærmmodel og klik derefter på 'Næste'.**
- 11. **Klik på 'Gennemfør', derefter på 'Luk'. Hvis du kan se vinduet 'Digital signatur blev ikke fundet', skal du klikke på 'Ja'.**

#### **Til Windows® ME**

- 1. **Start Windows® Me**
- 2. **Klik på 'Start'-knappen, peg på 'Indstillinger', og klik derefter på 'Kontrolpanel'.**
- 3. **Dobbeltklik på ikonet 'Skærm'.**
- 4. **Vælg fanen 'Indstillinger', og klik derefter på 'Avanceret...'.**
- 5. **Vælg knappen 'Skærm', klik derefter på knappen 'Skift...'.**
- 6. **Marker 'Angive driverens placering (Avanceret)' og klik på 'Næste'.**
- 7. **Vælg ' Vise en liste med alle drivere på en bestemt placering, så du kan vælge den driver, du vil bruge', klik derefter på 'Næste' og derefter på 'Har diskette...'.**
- 8. **Klik på 'Gennemse...' vælg det rigtige drevbogstav for CD-ROM-drevet og klik derefter på 'OK'.**
- 9. **Klik på 'OK'-knappen, vælg derefter din skærmmodel og klik på 'Næste'.**
- 10. **Klik på 'Gennemfør', derefter på 'Luk'.**

#### **Til Windows® XP**

L

- 1. **Start Windows® XP**
- 2. **Klik på 'Start'-knappen, peg på 'Indstillinger', og klik derefter på 'Kontrolpanel'.**
- 3. **Vælg og klik på kategorien 'Printere og anden hardware'**
- 4. **Klik på punktet 'Skærm'.**
- 5. **Vælg fanen 'Indstillinger', og klik derefter på 'Avanceret...'.**
- 6. **Vælg fanen 'Skærm'**

**- Hvis knappen 'Egenskaber' er deaktiveret, betyder det, at skærmen er korrekt konfigureret. Stands installationen.**

**- Hvis knappen 'Egenskaber' er aktiv, skal du klikke på knappen 'Egenskaber'. Følg nedenstående trin.**

- 7. **Klik på fanen 'Driver ', og klik derefter på 'Opdater driver...'.**
- 8. **Marker alternativknappen 'Installere fra en liste eller en bestemt placering [avanceret]', og klik derefter på 'Næste'.**
- 9. **Marker alternativknappen 'Søg ikke. Jeg vælger driveren, der skal installeres. Klik derefter på knappen 'Næste'.**
- 10. **Klik på knappen 'Har diskette...', klik derefter på 'Gennemse...' og vælg det korrekte drevbogstav for CD-ROM-drevet.**
- 11. **Klik på knappen 'Åbn', derefter på 'OK'.**
- 12. **Marker din skærmmodel og klik derefter på 'Næste'. - Hvis du kan se meddelelsen ' har ikke bestået testen til kontrol af kompatibiliteten med Windows® XP ', skal du klikke på knappen 'Fortsæt alligevel'.**
- 13. **Klik på 'Gennemfør', derefter på 'Luk'.**
- 14. **Klik på 'OK' og derefter på 'OK' igen for at lukke dialogboksen Egenskaber for skærm.**

# **For Windows® Vista**

- **1. Start Windows® Vista**
- **2. Klik på Start knappen; vælg og klik på 'Kontrolpanel'.**
- **3. Vælg og klik på 'Hardware og Lyd'**
- **4. Vælg 'Enhedsadministration' og Klik på 'Opdater enhedsdriver'.**
- **5. Vælg 'Skærm' og højreklik derefter på 'Generic PnP Monitor".**
- **6. Klik på 'Opdater Driver Software'.**
- **7. Vælg 'Søg min computer for driver software'.**
- **8. Klik på 'Søg' button og vælg det drev, hvor du har placeret disken. Eksempel: (Cd-Rom Drev:\\Lcd\PC\drivers\).**
- **9. Klik på 'Næste' knappen.**
- **10.Vent nogle få minutter på at driveren bliver installeret, og klik derefter på 'Luk' knappen.**

**Hvis din Windows® 95/98/2000/Me/XP/Vista-version er anderledes, eller du skal brugenærmere oplysninger om installation, skal du se i brugervejledningen til Windows® 95/98/2000/Me/XP/Vista.**

# **[TILBAGE TIL TOPPEN AF SIDEN](#page-46-1)**

# **On-screen Display (display på fjernsynsskærmen)**

<span id="page-49-3"></span><span id="page-49-1"></span><span id="page-49-0"></span>**[•](#page-49-0) [Beskrivelse](#page-49-1) [af OSD](#page-49-1)[skærmen](#page-49-1) [•](#page-49-0) [menutræet](#page-49-2) [OSD-](#page-49-2)**

# **Beskrivelse af OSD-displayet**

*Hvad er der på OSD-displayet?*

**Visning på skærmen [On-Screen Display (OSD)] er en funktion på alle Philips LCD-skærme. Den sætter en slutbruger i stand til at justere skærmindstilling eller vælge skærmens funktioner direkte via et instruktionsvindue direkte på skærmen. Et brugervenligt skærmvisningsinterface vises som nedenfor:** 

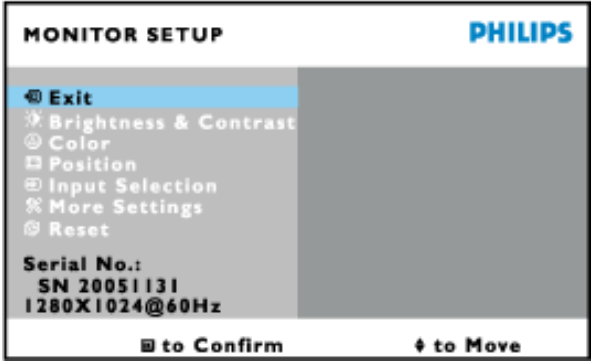

*Grundlæggende og enkel instruktion på styreknapperne.*

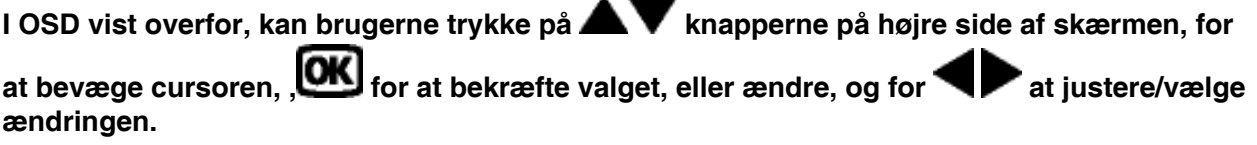

#### **[TILBAGE TIL TOPPEN AF SIDEN](#page-49-3)**

#### <span id="page-49-2"></span>**OSD-menutræet**

**Nedenstående er en generel oversigt over strukturen i OSD-displayet. Du kan anvende den som opslag, når du senere skal orientere dig i de forskellige justeringer.**

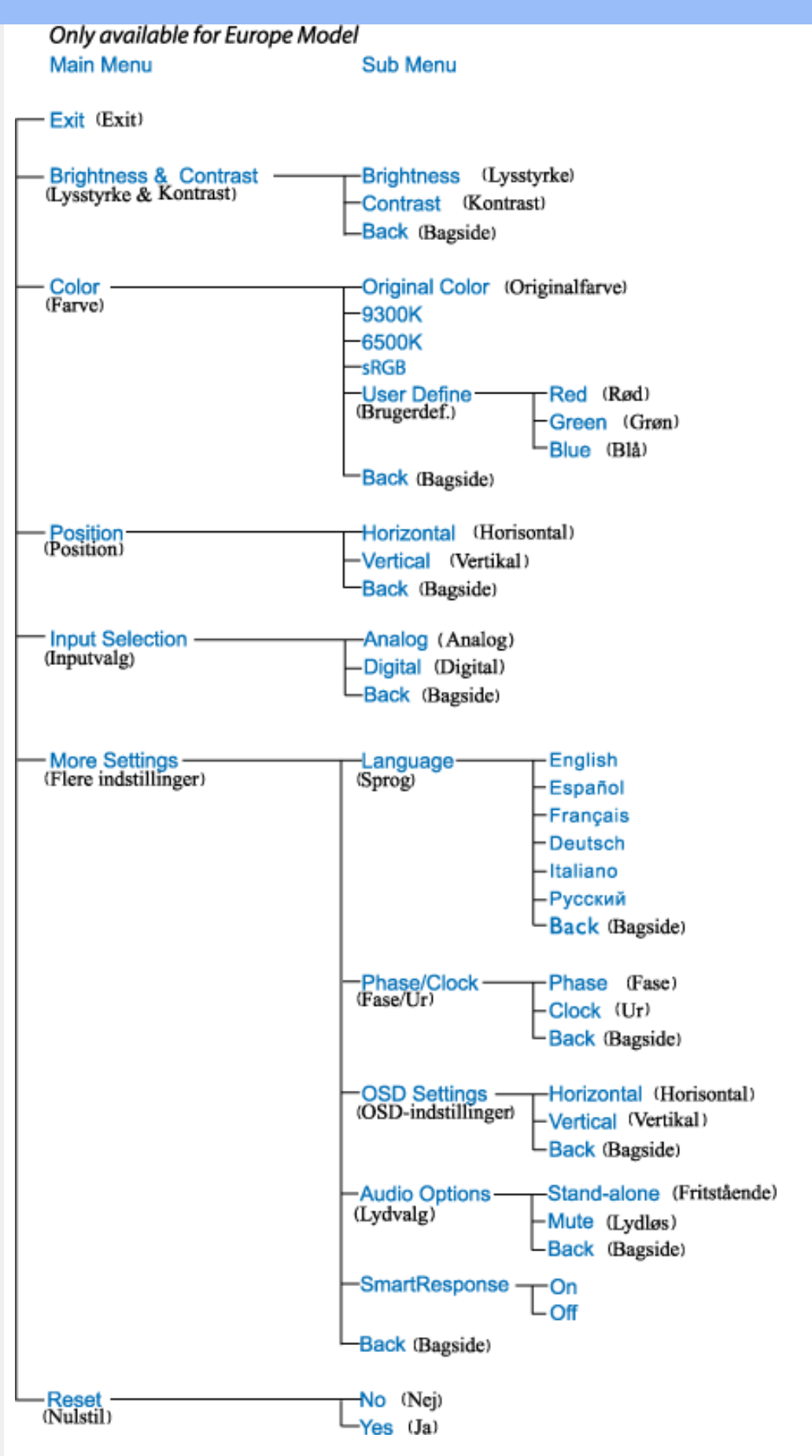

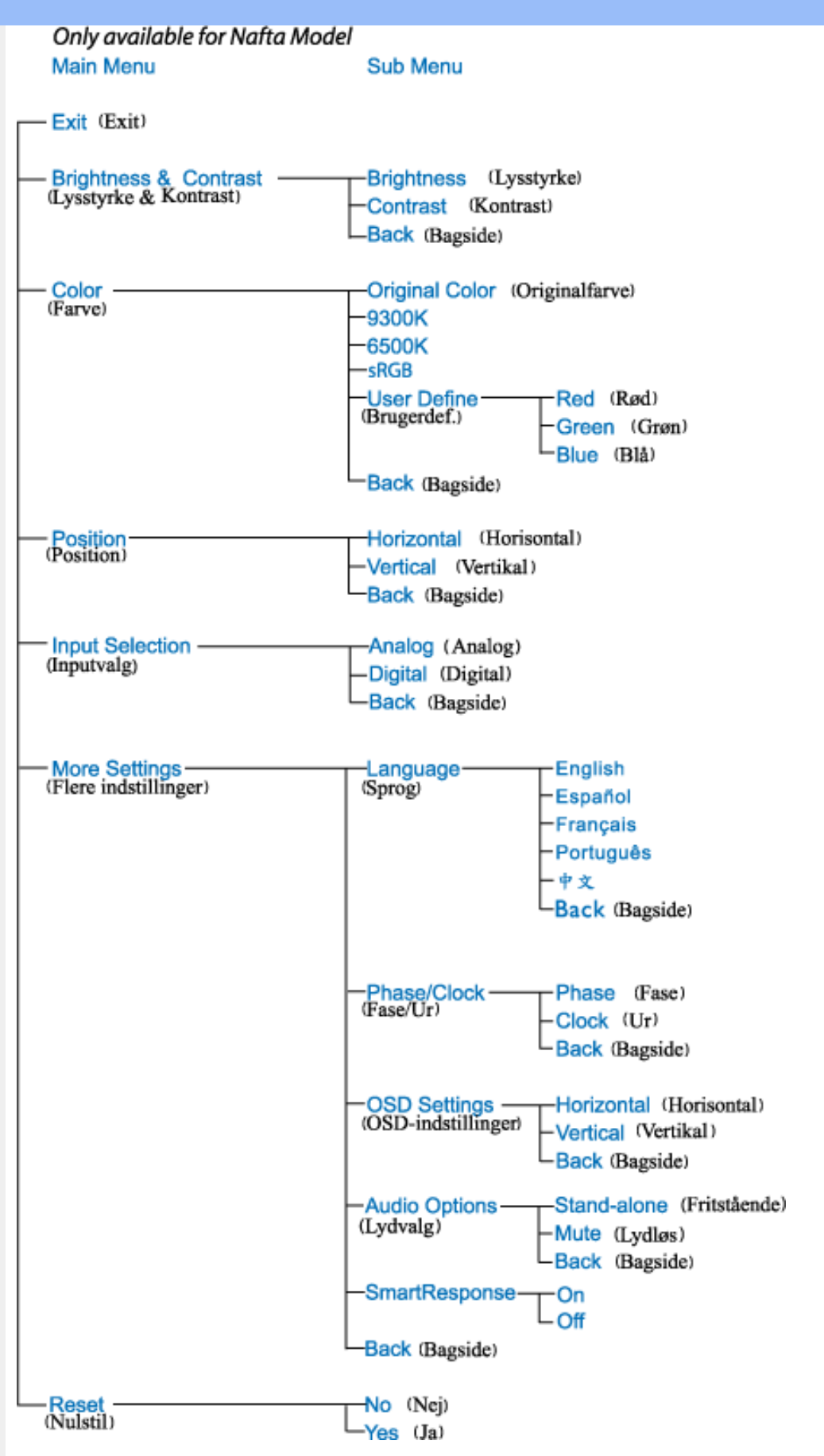

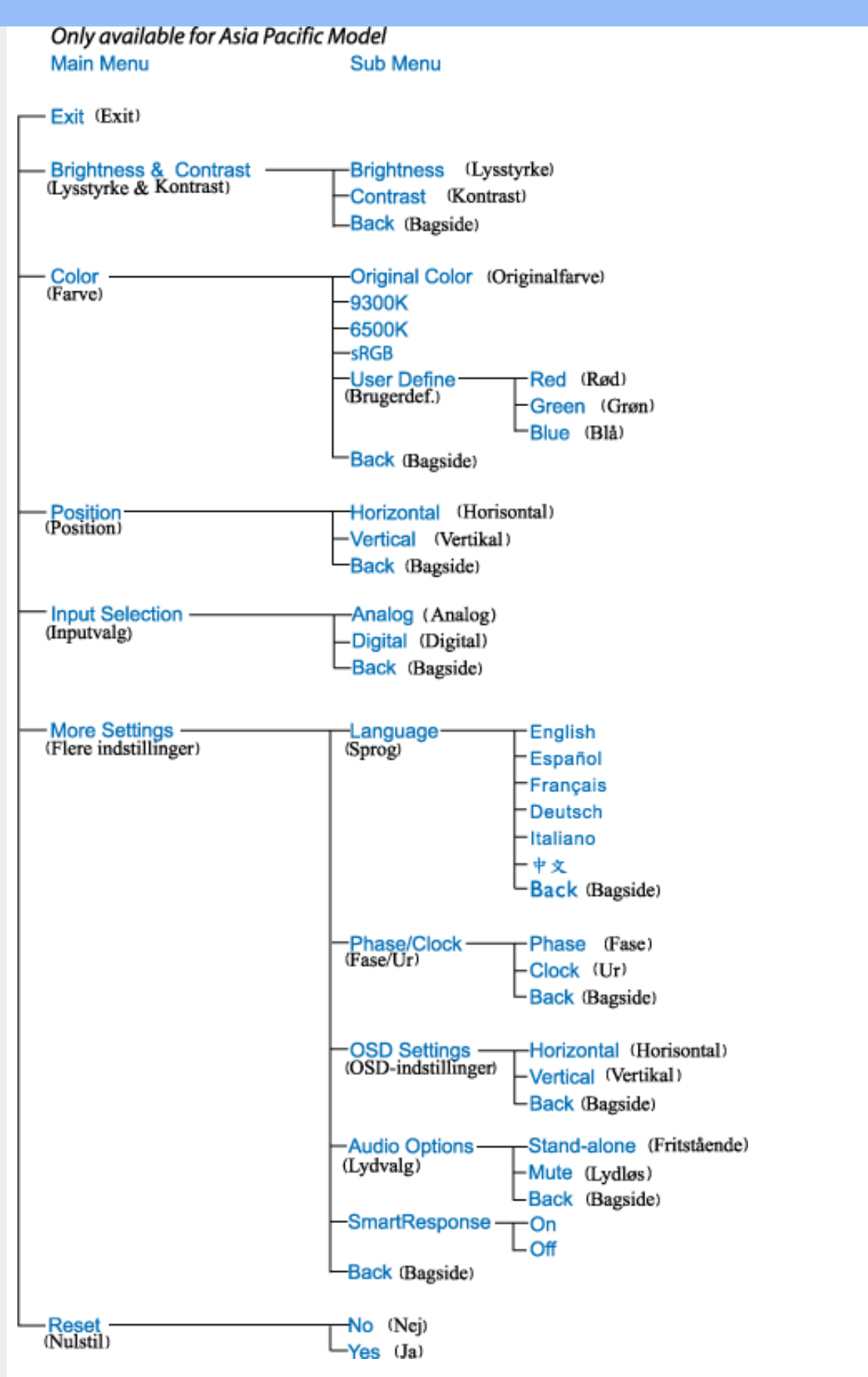

**Bemærk: sRGB er en standard for tilsikring af korrekt udveksling af farver mellem forskellige enheder (f.eks. digitale kameraer, skærme, printere, scannere m.v.)**

**Ved at gøre brug af en samlet standard for farverum, så hjælper sRGB med at vise billeder taget af en sRGB-kompatibel enhed korrekt på din sRGB-aktiverede Philips-monitor. På den**  **måde bliver farverne kalibreret, og du kan stole på rigtigheden af de farver, der vises på din skærm.**

**Det vigtige ved brug af sRGB er at lysstyrke og kontrast på din skærm er fastlagt til en foruddefineret indstilling, ligesom farveregisteret er det. Det er derfor vigtigt at vælge sRGBindstilling i skærmens OSD.**

**For at gøre dette, åben OSD (Display på skærmen) ved at trykke på OK knappen på siden af monitoren. Flyt nedknappen til Farve og tryk OK igen. Anvend højre knap til at gå til sRGB. Flyt så nedknappen og tryk OK igen for at forlade OSD.**

**Efter dette må du ikke ændre lysstyrke- eller kontrast-indstilling på din skærm. Hvis du ændrer en af disse, vil skærmen forlade sRGB-indstillingen og gå til farvetemperaturindstilling på 6500K.**

֦

#### **[TILBAGE TIL TOPPEN AF SIDEN](#page-49-3)**

# **Kundeservice og garanti**

**VÆLG DIT LAND/OMRÅDE FOR AT SE OPLYSNINGER OM DIN GARANTIDÆKNING**

**VESTEUROPA [Østrig](#page-55-0) • [Belgien](#page-55-0) • [Cypern](#page-55-0) • [Danmark](#page-55-0) • [Frankrig](#page-55-0) • [Tyskland](#page-55-0) • [Grækenland](#page-55-0) • [Finland](#page-55-0) • [Irland](#page-55-0) • [Italien](#page-55-0) • [Luxembourg](#page-55-0) • [Holland](#page-55-0) • [Norge](#page-55-0) • [Portugal](#page-55-0) • [Sverige](#page-55-0) • [Schweitz](#page-55-0) • [Spanien](#page-55-0) • [Storbritannien](#page-55-0)**

**ØSTEUROPA: [Tjekkiet](#page-58-0) • [Ungarn](#page-58-0) • [Polen](#page-58-0) • [Rusland](#page-58-0) • [Slovakiet](#page-58-0) • [Slovenien](#page-58-0) • [Tyrkiet](#page-58-0)**

**LATINAMERIKA: [Antillerne](#page-70-0) • [Argentina](#page-70-0) • [Brasilien](#page-70-0) • [Chile](#page-70-0) • [Colombia](#page-70-0) • [Mexico](#page-70-0) • [Paraguay](#page-70-0) • [Peru](#page-70-0) • [Uruguay](#page-70-0) • [Venezuela](#page-70-0)**

**NORDAMERIKA: [Kanada](#page-72-0) • [USA](#page-72-0)**

**STILLEHAVET: [Australien](#page-70-0) • [New Zealand](#page-70-0)**

**ASIEN: [Bangladesh](#page-70-0) • [Kina](#page-70-0) • [Hong Kong](#page-70-0) • [Indien](#page-70-0) • [Indonesia](#page-70-0) • [Japan](#page-70-0) • [Korea](#page-70-0) • [Malaysia](#page-70-0) • [Pakistan](#page-70-0) • [Filippinerne](#page-70-0) • [Singapore](#page-70-0) • [Taiwan](#page-70-0) • [Thailand](#page-70-0)**

**AFRIKA: [Marokko](#page-70-0) • [Sydafrika](#page-70-0)**

ļ

**MELLEMØSTEN [Dubai](#page-70-0) • [Ægypten](#page-70-0)**

# <span id="page-55-0"></span>**Din Philips F1rst Choice garanti**

**Tak fordi du valgte at købe denne Philips-skærm.** 

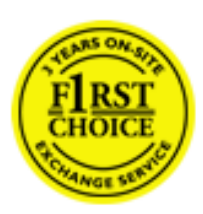

**Alle Philips skærme er konstruereret og fremstillet efter høje standarder og byder på funktioner i høj kvalitet, brugervenlighed og nem installation. Hvis du støder på vanskeligheder under installation eller anvendelse af dette produkt, bedes du kontakte Philips hjælpecenter direkte for at få glæde af din Philips F1rst Choice garanti. Med denne treårige garanti er du berettiget til byttemodel leveret på adressen, hvis skærmen viser sig at være behæftet med mangler eller fejl. Philips tilstræber en udskiftning inden for 48 timer efter dit opkald.**

# **Hvad dækkes?**

**Philips F1rst Choice Warranty gælder i Andorra, Østrig, Belgien, Cypern, Danmark, Frankrig, Tyskland, Grækenland, Finland, Irland, Italien, Liechtenstein, Luxemburg, Monaco, Nederlandende, Norge, Portugal, Sverige, Schweiz, Spanien og Storbritannien og kun for skærme, der er oprindeligt konstrueret, fremstillet, godkendt og/eller autoriseret til brug i disse lande.**

**Garantien dækker fra den dag, du køber din skærm.** *I tre år derefter,* **byttes skærmen til en skærm i mindst tilsvarende model i tilfælde af defekter, der er omfattet af garantien.**

**Ombytningsskærmen vil være din ejendom, og Philips beholder den defekte/oprindelige skærm. For ombytningsskærmen gælder den samme garantiperiode som for den oprindelige skærm, nemlig 36 måneder fra købsdatoen for den oprindelige skærm.**

# **Hvad er udelukket?**

**Philips F1rst Choice garanti dækker under forudsætning af, at produktet behandles korrekt og anvendes til det tilsigtede formål i overensstemmelse med dens betjeningsvejledning, og ved forevisning af den originale faktura eller kvittering med angivelse af købsdatoen, forhandlerens navn samt model og produktionsnummer for produktet.**

**Philips F1rst Choice garanti gælder eventuelt ikke, hvis:**

- **Dokumenterne er ændret eller på nogen måde er gjort ulæselige.**
- **Modellen eller produktionsnummeret på produktet er ændret, slettet, fjernet eller gjort ulæseligt.**
- **Reparationer eller produktændringer er udført af uautoriserede serviceorganisationer eller personer.**
- **Skade er opstået som følge af uheld, herunder men ikke begrænset til lynnedslag, vand eller ild, misbrug eller forsømmelighed.**
- **Modtagelsesproblemer som følge af signalforhold eller kabel eller antennesystemer uden for enheden.**
- **Skader, der er forårsaget af misbrug eller mishandling af skærmen.**
- **Produktet kræver modifikationer eller tilretninger for at kunne overholde lokale eller**

**nationale tekniske standarder, der gælder i lande, til hvilke produktet ikke oprindeligt er konstrueret, fremstillet , godkendt og/eller autoriseret. Kontroller derfor altid, om et produkt kan anvendes i et bestemt land.**

● **Bemærk, at Philips F1rst Choice garantien ikke dækker produkter, der ikke oprindeligt er konstrueret, fremstillet godkendt og/eller autoriseret til brug i Philips F1rst Choicelande. I sådanne tilfælde gælder Philips verdensomspændende garanti.** 

# **Kun et klik borte**

**I tilfælde af problemer, tilråder vi at læse betjeningsvejledningen omhyggeligt eller få yderligere hjælp ved at gå til Web-stedet [www.philips.com/support.](http://www.philips.com/support)**

# **Kun en telefonopringning borte**

**For at undgå unødig ulejlighed, tilråder vi at læse betjeningsvejledningen omhyggeligt eller få yderligere hjælp ved at gå til Web-stedet [www.philips.com/support,](http://www.philips.com/support) før du kontakter Philips hjælpecenter.**

**For at få problemet løst hurtigst og nemt, bedes du have følgende oplysninger klar, før du kontakter Philips hjælpecenteret:**

- **Philips typenummer**
- **Philips serienummer**
- **Købsdato (kopi af købsbevis kan være påkrævet)**
- **PC processor:**
	- ❍ **286/386/486/Pentium Pro/intern hukommelse**
	- ❍ **Operativsystem (Windows, DOS, OS/2, Apple Macintosh)**
	- ❍ **Fax/Modem/Internet program?**
- **Andre installerede kort**

**Hvis følgende oplysninger er til rådighed, vil det også befordre sagen:**

- **Købsbevis med angivelse af: Købsdato, forhandlernavn, model og produktserienummer.**
- **Den fuldstændige adresse, hvor den fejlbehæftede skærm skal afhentes, og ombytningsmodellen skal leveres.**

**Philips' kundeservicecentre er placeret i hele verden. Klik her for at se [F1rst Choice](#page-57-0) [kontaktoplysningerne.](#page-57-0)**

**Eller du kan nå os via: Web-sted:** *<http://www.philips.com/support>*

l

# <span id="page-57-0"></span>**F1rst Choice kontaktoplysningerne**

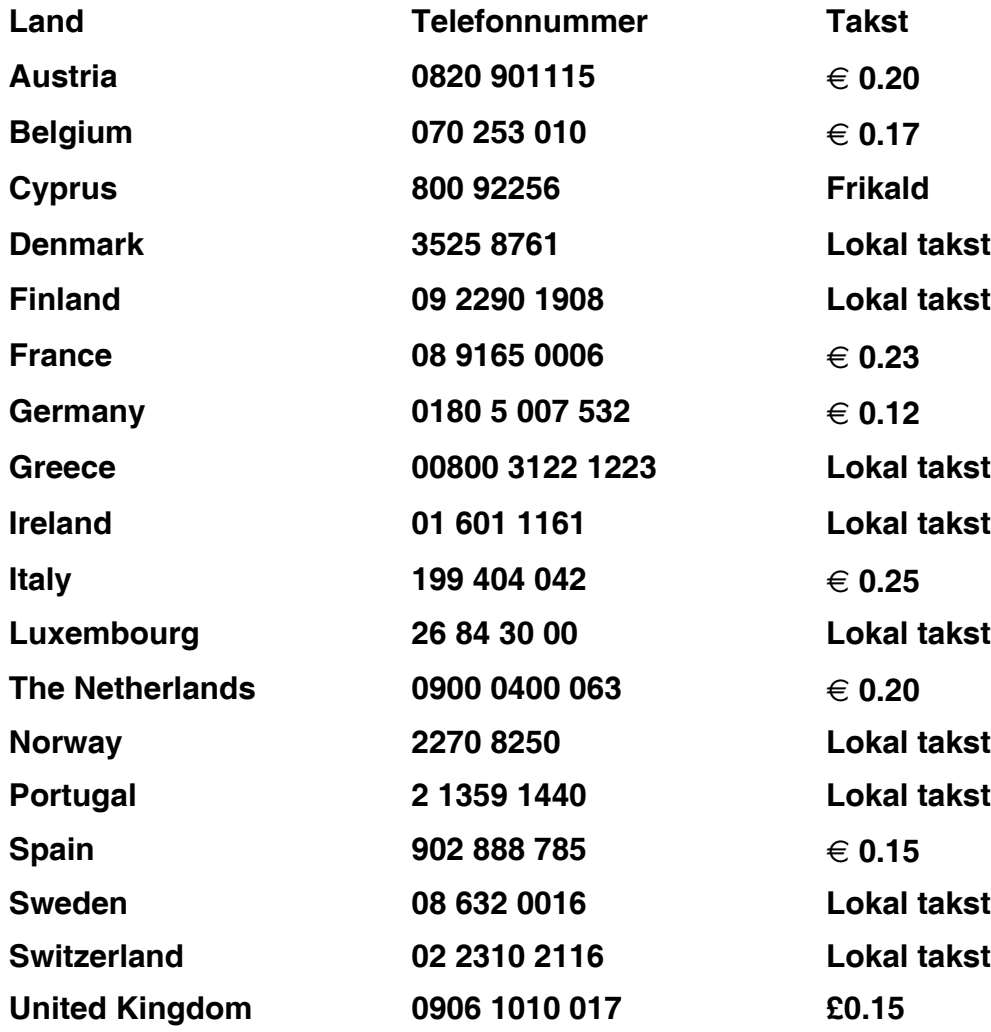

l

# <span id="page-58-0"></span>**Din garanti i Central- og Østeuropa**

# **Kære kunde,**

**Tak for at du købte dette Philips produkt, som er blevet designet og fremstillet til at opfylde de højeste kvalitetsstandarder. Hvis, et eller andet, alligevel skulle gå galt med dette produkt, garanterer Philips gratis reparation og udskiftning af komponenter i en periode på 36 måneder fra købsdatoen.**

# **Hvad er dækket?**

**Denne garanti fra Philips i Central- og Østeuropa, gælder i Tjekkiet, Ungarn, Slovakiet, Slovenien, Polen, Rusland og Tyrkiet og kun for monitorer der oprindelig er designet, fremstillet, godkendt og/eller autoriseret til brug i disse lande..**

**Garantidækningen begynder fra den dag hvor du købte din monitor.** *I 3 år derefter***, vil din monitor blive repareret i tilfælde af defekter, der er dækket af garantien.**

# **Hvad er undtaget?**

**Philips garanti dækker hvis produktet er blevet behandlet ordentlig og er blevet anvendt, som det er beregnet til, i overensstemmelse med betjeningsinstruktionerne og ved forevisning af den originale faktura eller kassebon, der viser købsdatoen, forhandlerens navn og model- og produktionsnummer på produktet.**

**Philips garanti gælder eventuelt ikke, hvis:**

- **Dokumenterne er ændret eller på nogen måde er gjort ulæselige.**
- **Modellen eller produktionsnummeret på produktet er ændret, slettet, fjernet eller gjort ulæseligt.**
- **Reparationer eller produktændringer er udført af uautoriserede serviceorganisationer eller personer.**
- **Skade er opstået som følge af uheld, herunder men ikke begrænset til lyn, vand eller ild, misbrug eller forsømmelighed.**
- **Modtageproblemer forårsaget af signalforhold, kabel eller antennesystemer udenfor produktet;**
- **Defekter, der er forårsaget af misbrug af monitoren;**
- **Produkter der kræver modifikation eller tilpasning for, at de kan opfylde de lokale eller nationale tekniske standarder, som gælder i lande, for hvilket produktet ikke oprindeligt var designet, fremstillet, godkendt og/eller autoriseret. Derfor skal du altid kontrollere om et produkt kan bruges i et specifikt land.**

**Bemærk venligst, at produktet ikke er defekt under denne garanti, i de tilfælde hvor modificering er nødvendig for, at produktet skal kunne opfylde de lokale, eller nationale tekniske standarder, som gælder i lande for hvilket produktet ikke oprindelig var designet og/ eller fremstillet for. Derfor skal du altid kontrollere om et produkt kan anvendes i et specifikt land..**

**I tilfælde af problemer, anbefaler vi at du læser instruktionsvejledningen grundigt, eller går ind på [www.philips.com/support](http://www.philips.com/support) website for yderligere support.**

# **Kun et opkald væk**

ļ

**For at undgå unødig ulejlighed, tilråder vi, at du læser betjeningsvejledningen omhyggeligt, før du kontakter vore forhandlere eller informationscenter.**

**I tilfælde af at dit Philips produkt ikke virker korrekt, eller er defekt, kontakt venligst din Philips forhandler eller kontakt [Philips Service og Consumer Center](#page-60-0) direkte.**

**Website:** *<http://www.philips.com/support>*

# <span id="page-60-0"></span>**Consumer Information Centers**

**[Antilles](#page-63-0) • [Argentina](#page-63-1) • [Astline](#page-60-1) • [Australia](#page-65-0) • [Bangladesh](#page-66-0) • [Bosnia & Herzegovina•](#page-61-0) [Brasil](#page-63-2) • [Canada](#page-65-1) • [Chile](#page-64-0) • [China](#page-66-1) • [Colombia](#page-64-1) • [Belarus](#page-60-2) • [Bulgaria](#page-60-3) • [Croatia](#page-61-1) • [Czech Republic](#page-60-4) • [Estonia](#page-61-2) • [Dubai](#page-69-0) • [Hong Kong](#page-66-2) • [Hungary](#page-61-3) • [India](#page-66-3) • [Indonesia](#page-67-0) • [Korea](#page-67-1) • [Latvia](#page-61-4) • [Lithuania](#page-62-0) • [Macedonia](#page-61-5) • [Malaysia](#page-67-2) • [Mexico](#page-64-2) • [Morocco](#page-69-1) • [New Zealand](#page-65-2) • [Pakistan](#page-68-0) • [Paraguay](#page-64-3) • [Peru](#page-64-4) • [Philippines](#page-68-1) • [Poland](#page-60-0) • [Romania](#page-62-1) • [Russia](#page-63-3) • [Serbia & Montenegro](#page-62-2) • [Singapore](#page-68-2) • [Slovakia](#page-62-3) • [Slovenia](#page-62-4) • [South Africa](#page-69-2) • [Taiwan](#page-68-3) • [Thailand](#page-69-3) • [Turkey](#page-63-4) • [Ukraine](#page-63-5) • [Uruguay](#page-65-3) • [Venezuela](#page-65-4)**

# **Eastern Europe**

#### <span id="page-60-2"></span>**BELARUS**

**Technical Center of JV IBA M. Bogdanovich str. 155 BY - 220040 Minsk Tel: +375 17 217 33 86**

# <span id="page-60-1"></span>**ASTLINE**

**Petrus Brovky str. 17-101 BY - 220072 Minsk Tel: +375 17 284 02 03**

# <span id="page-60-3"></span>**BULGARIA**

**LAN Service 140, Mimi Balkanska Str. Office center Translog 1540 Sofia, Bulgaria Tel: +359 2 960 2360 Email: office@lan-service.bg www.lan-service.bg** 

#### <span id="page-60-4"></span>**CZECH REPUBLIC**

**Xpectrum Lužná 591/4 CZ - 160 00 Praha 6 Tel: 800 100 697 Email:info@xpectrum.cz www.xpectrum.cz**

# <span id="page-61-0"></span>**BOSNIA & HERZEGOVINA**

**Megatrend d.o.o. Bosnia & Herzegovina Džemala Bijedica 2/11 BA - 7100 Sarajevo Tel: +387 33 613 166 Email: info@megatrend.ba www.megatrend.ba** 

# <span id="page-61-1"></span>**CROATIA**

**Renoprom d.o.o. Ljubljanska 4 HR - 10431 Sv. Nedjelja Tel: +385 1 333 0999 Email: renoprom@renoprom.hr www.renoprom.hr** 

# <span id="page-61-2"></span>**ESTONIA**

**FUJITSU SERVICES OU Akadeemia tee 21G EE-12618 Tallinn Tel: +372 6519900 www.ee.invia.fujitsu.com** 

#### <span id="page-61-3"></span>**HUNGARY**

**Profi Service Hungary Külso-Váci út 123 HU - 1044 Budapest Tel: +36 1 814 8080 Email: ugyfelszolgalat@psc.hu www.psc.hu**

# <span id="page-61-4"></span>**LATVIA**

**ServiceNet LV Jelgavas iela 36 LV - 1055 Riga, Tel: +371 7460399 Email: serviss@servicenet.lv**

#### <span id="page-61-5"></span>**MACEDONIA**

**AMC - Computers kej Dimitar Vlahov bb MK - 1000 Skopje Tel: +389 2 3125097 www.amc.com.mk** 

# <span id="page-62-0"></span>**LITHUANIA**

**ServiceNet LT Gaiziunu G. 3 LT - 3009 KAUNAS Tel: +370 7400088 Email: servisas@servicenet.lt www.servicenet.lt**

# <span id="page-62-1"></span>**ROMANIA**

**Blue Ridge Int'l Computers SRL 115, Mihai Eminescu St., Sector 2 RO - 020074 Bucharest Tel: +40 21 2101969 Email: tehnic@blueridge.ro www.blueridge.ro** 

#### <span id="page-62-2"></span>**SERBIA & MONTENEGRO**

**Tehnicom Service d.o.o. Bulevar Vojvode Misica 37B YU - 11000 Belgrade Tel: +381 11 30 60 881 Email: tehnicom-service@tehnicom.com www.tehnicom-service.com** 

#### <span id="page-62-3"></span>**SLOVAKIA**

**Datalan Servisne Stredisko Puchovska 8 SK - 831 06 Bratislava Tel: +421 2 49207155 Email: servis@datalan.sk**

#### <span id="page-62-4"></span>**SLOVENIA**

**PC HAND Brezovce 10 SI - 1236 Trzin Tel: +386 1 530 08 24 Email: servis@pchand.si**

#### **POLAND**

**Zolter ul.Zytnia 1 PL - 05-500 Piaseczno Tel: +48 22 7501766 Email: servmonitor@zolter.com.pl www.zolter.com.pl**

# <span id="page-63-3"></span>**RUSSIA**

**Tel: +7 095 961-1111 Tel: 8-800-200-0880 Website: www.philips.ru**

# <span id="page-63-4"></span>**TURKEY**

**Türk Philips Ticaret A.S. Yukari Dudullu Org.San.Bolgesi 2.Cadde No:22 34776-Umraniye/Istanbul Tel: (0800)-261 33 02**

#### <span id="page-63-5"></span>**UKRAINE**

**Comel Shevchenko street 32 UA - 49030 Dnepropetrovsk Tel: +380 562320045 www.csp-comel.com** 

### **Latin America**

#### <span id="page-63-0"></span>**ANTILLES**

**Philips Antillana N.V. Kaminda A.J.E. Kusters 4 Zeelandia, P.O. box 3523-3051 Willemstad, Curacao Phone: (09)-4612799 Fax : (09)-4612772**

#### <span id="page-63-1"></span>**ARGENTINA**

**Philips Antillana N.V. Vedia 3892 Capital Federal CP: 1430 Buenos Aires Phone/Fax: (011)-4544 2047**

#### <span id="page-63-2"></span>**BRASIL**

**Philips da Amazônia Ind. Elet. Ltda. Rua Verbo Divino, 1400-São Paulo-SP CEP-04719-002 Phones: 11 21210203 -São Paulo & 0800-701-0203-Other Regions without São Paulo City**

# <span id="page-64-0"></span>**CHILE**

**Philips Chilena S.A. Avenida Santa Maria 0760 P.O. box 2687Santiago de Chile Phone: (02)-730 2000 Fax : (02)-777 6730**

#### <span id="page-64-1"></span>**COLOMBIA**

**Industrias Philips de Colombia S.A.-Division de Servicio CARRERA 15 Nr. 104-33 Bogota, Colombia Phone:(01)-8000 111001 (toll free) Fax : (01)-619-4300/619-4104**

#### <span id="page-64-2"></span>**MEXICO**

**Consumer Information Centre Norte 45 No.669 Col. Industrial Vallejo C.P.02300, -Mexico, D.F. Phone: (05)-3687788 / 9180050462 Fax : (05)-7284272**

# <span id="page-64-3"></span>**PARAGUAY**

**Av. Rca. Argentina 1780 c/Alfredo Seiferheld P.O. Box 605 Phone: (595 21) 664 333 Fax: (595 21) 664 336 Customer Desk: Phone: 009 800 54 1 0004**

#### <span id="page-64-4"></span>**PERU**

**Philips Peruana S.A. Customer Desk Comandante Espinar 719 Casilla 1841 Limab18 Phone: (01)-2136200 Fax : (01)-2136276**

# <span id="page-65-3"></span>**URUGUAY**

**Rambla O'Higgins 5303 Montevideo Uruguay Phone: (598) 619 66 66 Fax: (598) 619 77 77 Customer Desk: Phone: 0004054176**

## <span id="page-65-4"></span>**VENEZUELA**

**Industrias Venezolanas Philips S.A. Apartado Postal 1167 Caracas 1010-A Phone: (02) 2377575 Fax : (02) 2376420**

# **Canada**

#### <span id="page-65-1"></span>**CANADA**

**Philips Electronics Ltd. 281 Hillmount Road Markham, Ontario L6C 2S3 Phone: (800) 479-6696**

#### **Pacific**

### <span id="page-65-0"></span>**AUSTRALIA**

**Philips Consumer Electronics Consumer Care Center Level 1, 65 Epping Rd North Ryde NSW 2113 Phone: 1300 363 391 Fax : +61 2 9947 0063**

#### <span id="page-65-2"></span>**NEW ZEALAND**

**Philips New Zealand Ltd. Consumer Help Desk 2 Wagener Place, Mt.Albert P.O. box 1041 Auckland Phone: 0800 477 999 (toll free) Fax : 0800 288 588**

**Asia**

# <span id="page-66-0"></span>**BANGLADESH**

**Philips Service Centre 100 Kazi Nazrul Islam Avenue Kawran Bazar C/A Dhaka-1215 Phone: (02)-812909 Fax : (02)-813062**

# <span id="page-66-1"></span>**CHINA**

**SHANGHAI Rm 1007, Hongyun Building, No. 501 Wuning road, 200063 Shanghai P.R. China Phone: 4008 800 008 Fax: 21-52710058**

#### <span id="page-66-2"></span>**HONG KONG**

**Philips Electronics Hong Kong Limited Consumer Service Unit A, 10/F. Park Sun Building 103-107 Wo Yi Hop Road Kwai Chung, N.T. Hong Kong Phone: (852)26199663 Fax: (852)24815847**

## <span id="page-66-3"></span>**INDIA**

**Phone: 91-20-712 2048 ext: 2765 Fax: 91-20-712 1558**

**BOMBAY Philips India Customer Relation Centre Bandbox House 254-D Dr. A Besant Road, Worli Bombay 400 025**

**CALCUTTA Customer Relation Centre 7 justice Chandra Madhab Road Calcutta 700 020**

**MADRAS Customer Relation Centre 3, Haddows Road**

#### **Madras 600 006**

**NEW DELHI Customer Relation Centre 68, Shivaji Marg New Dehli 110 015**

# <span id="page-67-0"></span>**INDONESIA**

**Philips Group of Companies in Indonesia Consumer Information Centre Jl.Buncit Raya Kav. 99-100 12510 Jakarta Phone: (021)-7940040 ext: 2100 Fax : (021)-794 7511 / 794 7539**

# <span id="page-67-1"></span>**KOREA**

**Philips Consumer Service Jeong An Bldg. 112-2 Banpo-dong, Seocho-Ku Seoul, Korea Customer Careline: 080-600-6600 Phone: (02) 709-1200 Fax : (02) 595-9688**

#### <span id="page-67-2"></span>**MALAYSIA**

**After Market Solutions Sdn Bhd, Philips Authorised Service Center, Lot 6, Jalan 225, Section 51A, 46100 Petaling Jaya, Selangor Darul Ehsan, Malaysia. Phone: (603)-7954 9691/7956 3695 Fax: (603)-7954 8504 Customer Careline: 1800-880-180**

# <span id="page-68-0"></span>**PAKISTAN**

**Philips Consumer Service Mubarak manzil, 39, Garden Road, Saddar, Karachi-74400 Tel: (9221) 2737411-16 Fax: (9221) 2721167 E-mail: care@philips.com Website: www.philips.com.pk**

#### <span id="page-68-1"></span>**PHILIPPINES**

**PHILIPS ELECTRONICS & LIGHTING, INC. Consumer Electronics 48F PBCOM tower 6795 Ayala Avenue cor VA Rufino St. Salcedo Village 1227 Makati City, PHILS Phone: (02)-888 0572, Domestic Toll Free: 1-800-10-PHILIPS or 1-800-10-744 5477 Fax: (02)-888 0571**

# <span id="page-68-2"></span>**SINGAPORE**

**Accord Customer Care Solutions Ltd Authorized Philips Service Center Consumer Service 620A Lorong 1 Toa Rayoh Singapore 319762 Tel: +65 6882 3999 Fax: +65 6250 8037**

### <span id="page-68-3"></span>**TAIWAN**

**Philips Taiwan Ltd. Consumer Information Centre 13F, No. 3-1 Yuan Qu St., Nan Gang Dist., Taipei 115, Taiwan Phone: 0800-231-099 Fax : (02)-3789-2641**

# <span id="page-69-3"></span>**THAILAND**

**Philips Electronics (Thailand) Ltd. 26-28th floor, Thai Summit Tower 1768 New Petchburi Road Khwaeng Bangkapi, Khet Huaykhwang Bangkok10320 Thailand Tel: (66)2-6528652 E-mail: cic Thai@philips.com**

# **Africa**

#### <span id="page-69-1"></span>**MOROCCO**

**Philips Electronique Maroc 304,BD Mohamed V Casablanca Phone: (02)-302992 Fax : (02)-303446**

#### <span id="page-69-2"></span>**SOUTH AFRICA**

**PHILIPS SA (PTY) LTD Customer Care Center 195 Main Road Martindale, Johannesburg P.O. box 58088 Newville 2114 Telephone: +27 (0) 11 471 5194 Fax: +27 (0) 11 471 5123 E-mail: customercare.za@philips.com**

# **Middle East**

## <span id="page-69-0"></span>**DUBAI**

l

**Philips Middle East B.V. Consumer Information Centre P.O.Box 7785 DUBAI Phone: (04)-335 3666 Fax : (04)-335 3999**

# <span id="page-70-0"></span>**Din internationale garanti**

# **Kære kunde**

**Tak, fordi du købte dette Philips produkt, der er konstrueret og fremstillet efter højeste kvalitetsstandarder.** 

**Hvis noget alligevel skulle gå galt, med dette produkt, garanterer Philips gratis arbejdsløn og reservedele, uanset i hvilket land, reparationen er foretaget, i en periode på 12 måneder fra købsdatoen. Denne internationale Philips garanti supplerer den eksisterende nationale garantiforpligtelse fra forhandlere og Philips i købslandet og påvirker ikke dine forfatningsmæssige rettigheder som kunde og forbruger.**

**Philips garanti dækker under forudsætning af, at produktet behandles korrekt og anvendes til det tilsigtede formål i overensstemmelse med dens betjeningsvejledning, og ved forevisning af den originale faktura eller kvittering med angivelse af købsdatoen, forhandlerens navn samt model og produktionsnummer for produktet.**

**Philips garanti gælder eventuelt ikke, hvis:**

- **Dokumenterne er ændret eller på nogen måde er gjort ulæselige.**
- **Modellen eller produktionsnummeret på produktet er ændret, slettet, fjernet eller gjort ulæseligt.**
- **Reparationer eller produktændringer er udført af uautoriserede serviceorganisationer eller personer.**
- **Skade er opstået som følge af uheld, herunder men ikke begrænset til lyn, vand eller ild, misbrug eller forsømmelighed.**

**Bemærk, at produktet ikke er defekt under denne garanti i tilfælde, hvor ændringer er påkrævet, for at produktet kan overholde lokale eller nationale tekniske standarder, der gælder i lande, hvortil produktet ikke oprindeligt er konstrueret og/eller fremstillet. Kontroller derfor altid, om et produkt kan anvendes i et bestemt land.**

**Hvis dit Philips produkt ikke fungerer korrekt eller er defekt, bedes du kontakte din Philips forhandler. Hvis du har behov for service under et ophold i et andet land, kan der opgives en forhandleradresse til dig af Philips kundeservice i det pågældende land, hvis telefon- og faxnummer kan findes i den relevant del af dette hæfte.**

**For at undgå unødig ulejlighed tilråder vi at læse betjeningsvejledningen omhyggeligt, før du kontakter din forhandler. Hvis du har spørgsmål, din forhandler ikke kan besvare, eller har andre relevante spørgsmål, bedes du kontakte [Philips forbrugeroplysningscentre](#page-60-0) eller gå på:**

**Web-sted:** *[http://www.philips.com](http://www.philips.com/)*

<u> Maria Alemania (</u>
# **LIMITED WARRANTY (Computer Monitor)**

# **Three Years Free Labor/Three Years Free Service on Parts**

*\*This product must be shipped in at your expense for service.*

### **WHO IS COVERED?**

**You must have proof of purchase to receive warranty service. A sales receipt or other document showing that you purchased the product is considered proof of purchase. Attach it to this owner's manual and keep both nearby.** 

## **WHAT IS COVERED?**

**Warranty coverage begins the day you buy your product.** *For three years thereafter,* **all parts will be repaired or replaced, and labor is free.** *After three years from the day of purchase,* **you pay for the replacement or repair of all parts, and for all labor charges.** 

**All parts, including repaired and replaced parts, are covered only for the original warranty period. When the warranty on the original product expires, the warranty on all replaced and repaired products and parts also expires.** 

#### **WHAT IS EXCLUDED?**

**Your warranty does not cover:** 

- **labor charges for installation or setup of the product, adjustment of customer controls on the product, and installation or repair of antenna systems outside of the product.**
- **product repair and/or part replacement because of misuse, accident, unauthorized repair or other cause not within the control of Philips Consumer Electronics.**
- **reception problems caused by signal conditions or cable or antenna systems outside the unit.**
- a product that requires modification or adaptation to enable it to operate in any **country other than the country for which it was designed, manufactured, approved and/or authorized, or repair of products damaged by these modifications.**
- **incidental or consequential damages resulting from the product. (Some states do not allow the exclusion of incidental or consequential damages, so the above exclusion may not apply to you. This includes, but is not limited to, prerecorded material, whether copyrighted or not copyrighted.)**
- the model or production number on the product has been altered, deleted, removed **or made illegible.**

# **Where IS SERVICE AVAILABLE?**

**Warranty service is available in all countries where the product is officially distributed by** 

**Philips Consumer Electronics. In countries where Philips Consumer Electronics does not distribute the product, the local Philips service organization will attempt to provide service (although there may be a delay if the appropriate spare parts and technical manual(s) are not readily available).** 

## **Where CAN I GET MORE INFORMATION?**

**For more information, contact the Philips Customer Care Center by calling (877) 835-1838 (U. S.A. customers only) or** *(919) 573-7855***.** 

*Before Requesting Service...*

**Please check your owner's manual before requesting service. Adjustments of the controls discussed there may save you a service call.** 

## **TO GET WARRANTY SERVICE IN U.S.A., PUERTO RICO OR U.S. VIRGIN ISLANDS...**

**Contact the Philips Customer Care Center phone number listed below for product assistance and procedures for servicing:** 

*Philips Customer Care Center* 

*(877) 835-1838 or (919) 573-7855*

*(In U.S.A., Puerto Rico and U.S. Virgin Islands, all implied warranties, including implied warranties of merchantability and fitness for a particular purpose, are limited in duration to the duration of this express warranty. But, because some states do not allow limitations on how long an implied warranty may last, this limitation may not apply to you.)*

**REMEMBER... Please record the model and serial numbers found on the product below.** 

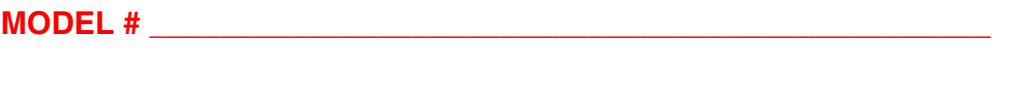

**SERIAL #**  $\blacksquare$ 

*This warranty gives you specific legal rights. You may have other rights which vary from state/ province to state/province.*

**Before contacting Philips, please prepare the following details so we can solve your problem quickly.** 

- **Philips type number**
- **Philips serial number**
- **Purchase date (copy of purchase may be required)**
- **PC environment Processor:**

❍ **286/386/486/Pentium Pro/Internal memory**

- ❍ **Operating system (Windows, DOS, OS/2, Apple Macintosh)**
- ❍ **Fax/Modem/Internet program?**
- **Other cards installed Having the following information available will also help speed up the process:**
- **Your proof of purchase indicating: date of purchase, dealer name, model and product serial number.**
- **The full address to which the swap model should be delivered.**

#### **Just a phone call away**

ļ

**Philips' customer help desks are located worldwide. Within the U.S. you can contact Philips customer care Monday-Friday from 8:00 AM-9:00 PM Eastern Time (ET) and on Saturdays from 10:00 AM-5:00 PM ET hrs by using one of the contact phone numbers.**

**For more information on this and more great Philips products visit our website at:**

**Website:** *[http://www.philips.com](http://www.philips.com/)*

# **Ordliste**

# **A B C D E F G H I J K L M N O P Q R S T U V W X Y Z**

# **A**

# *Active matrix (Aktiv matrix)*

**Det er en slags flydende skærmkrystalstruktur, hvor skiftende transistorer knyttes til hver enkelt pixel for at kontrollere til/fra-spænding. Den giver en lysere og skarpere skærm med en større synsvinkel end en passiv matrix-skærmvisning. Se også TFT (thin film transistor) [tynd filmtransistor].** 

# *Alenestående lydfunktion*

**Indbygget avanceret firmware der giver lyd output fra eksterne lydenheder inkluderer en bærbar kassette, CD eller MP3 afspiller selv når der ikke er noget video input.**

## *Amorphous silicon (a-Si, Amorphous-silikone)*

**Et halvledermateriale, der bruges til at fremstille tynde filmtransistorlag (TFT'er) på en aktiv LCD-matrix.**

# *Aspect ratio (Formatforhold)*

**Bredde/højde-forholdet på skærmens aktive område. Normalt har de fleste skærme et formatforhold på 4:3 eller 5:4. Bredskærme eller -TV'er har et formatforhold på 16:9 eller 16:10.**

#### **TILBAGE TIL TOPPEN AF SIDEN**

# **B**

# *Brightness (Lysstyrke)*

**Dimensionen af farve, der er henvist til en akromatisk skala, der spænder fra sort til hvid, også kaldet lys- eller luminans-relfektans. På grund af forveksling med farvefylde, vil der blive set bort fra dette ord.**

**TILBAGE TIL TOPPEN AF SIDEN**

# **C**

# *CCFL(cold cathode fluorescent light, koldt katodefluorescent lys)*

**Dette er de flourescente lysrør, der giver lys til LCD-modulet. Disse rør er almindeligvis meget tynde, ca. 2 mm i diameter.**

# *Chromaticity (kromacitet)*

**Den del af farvespecifikationen, der ikke involverer belysningsstyrken. Kromacitet er todimensionelt og er specificeret af talpar, som f.eks. dominant bølgelængde og renhed.**

*CIE (Commission International de I'Eclairage, International belysningskommission)*

**Den internationale belysningskommission, den primære internationale organisation, der beskæftiger sig med farve og farvemåling.**

# *Color temperature (Farvetemperatur)*

**En måling af lysfarve, der belyses af et objekt, mens det bliver opvarmet. Målingen er udtrykt i en absolut skala (Kelvin-grader). Lave Kelvin-temperaturer som 2400° K er røde, høje temperaturer som f.eks. 9300° K er blå. Neutral temperatur er hvid, ved 6504° K. Philipsskærme tilbyder normalt 9300° K, 6500° K og brugerdefinerede.**

# *Contrast (Kontrast)*

**Lystæthedens variation mellem lyse og mørke områder på et billede.**

*Contrast ratio (Kontrastforhold)*

**Lystæthedens forhold mellem det lyseste hvide mønster og det mørkeste sorte mønster.**

# **TILBAGE TIL TOPPEN AF SIDEN**

# **D**

# *Dual Input*

**Dual input har forbindelser til både analoge VGA og digitale DVI signaler.**

#### *D-SUB*

**Et VGA-analog inputsstik. Din skærm leveres med et D-Sub-kabel.**

*Digital Visual Interface (DVI)*

**DVI-(Digital Visual Interface)-specifikationen indeholder en digital high-speed-forbindelse til visuelle datatyper, der er uafhængige af skærmteknologien. Interfacet skal primært danne forbindelse mellem computer og skærmenhed. DVI-specifikationen opfylder behovet hos alle kategorier i PC-branchen (arbejdsstation, desktop, bærbar mm.) og vil samle disse forskellige kategorier om én specifikation af et skærminterface.**

#### **Med DVI interface kan:**

- 1. **-indholdet blive i det digitale tabssikrede domæne fra oprettelse til forbrug.**
- 2. **-du være uafhængig af skærmteknologi.**
- 3. **-du køre Plug and play via detection, EDID og DDC2B.**
- 4. **Digital og Analog understøttelse i et enkelt stik.**

#### **TILBAGE TIL TOPPEN AF SIDEN**

#### **E**

#### *Energy Star Computer-programmet*

**Et energispareprogram, der er indført af det amerikanske EPA (Environmental Protection Agency) med det primære sigte at fremme produktion og markedsføring af energieffektivt kontorautomatiseringsudstyr. Virksomheder, der deltager i dette program, skal være villige til at forpligte sig til at fremstille et eller flere produkter, der kan gå i vågetilstand (< 30 W), enten efter en periode uden aktivitet eller efter en fastsat tid, der er valgt af brugeren.**

#### **TILBAGE TIL TOPPEN AF SIDEN**

## **F**

#### *FPadjust Program*

**FP Adjust-programmet genererer opretningskmønstre, hvormed du kan justere skærmindstillingerne som for eksempel CONTRAST, BRIGHTNESS, HORIZONTAL &** 

#### **VERTICAL POSITION, PHASE og CLOCK.**

#### **TILBAGE TIL TOPPEN AF SIDEN**

#### **G**

#### **Gamma**

**Skærmlystæthed som en funktion af videostrømspænding følger omtrentligt en matematisk strømfunktion for video-inputsignal; den eksponent der kaldes gamma.**

#### **Grayscale (Gråskala)**

**En akromatisk skala, der spænder fra sort til en serie gradvis lysere grå til hvid. Sådanne serier kan udgøres af trin, der fremkommer med samme afstand imellem hinanden. Hvis den analoge/ digitale konverter er 8-bits, kan skærmen vise højst 28 = 256 niveauer. For en farveskærm, R.G.B. har hver farve 256 niveauer. Derfor er den totale farve, der kan vises 256x256x256= 16,7 million.**

#### **TILBAGE TIL TOPPEN AF SIDEN**

#### **H**

#### **HDCP**

**HDCP (High-Bandwidth Digital Content Protection) er et system, der beskytter ophavsretten, og som er indbygget i DVI-konnektoren. Det hjælper til at blokere uautoriseret kopiering af indhold, der er underlagt ophavsretten. HDCP giver mulighed for afspilning af medier med beskyttet indhold, som f.eks. film og koncertoptagelser. Det kontrollerer signalet for at forhindre piratkopiering og tillader kun visning af indholdet af lovlige kopier.**

#### **Hue (Nuance)**

**En hovedattribut for en farve, der kan skelnes fra andre farver. En farve kan f.eks. have en grøn, gul eller en violet nuance. Farver, der er defineret som havende en nuance, er kendt som kromatiske farver. Hvid, sort og grå har ingen nuance.**

#### **TILBAGE TIL TOPPEN AF SIDEN**

#### **I**

# **Indbygget strømforsyning**

**En indbygget strømforsyning er en strømforsyning bygget ind i skærmen hvilket erstatter en fyldig ekstern strømforsyning.**

**IPS (In Plane Switching)**

**En teknik, der forbedrer synsvinklen på en LCD-skærm, hvor flydende krystalmolekyler omskiftes i LCD-lagets plan i stedet for lodret.**

# **TILBAGE TIL TOPPEN AF SIDEN**

#### **L**

*LCD (liquid crystal display, Flydende krystalskærm)*

**En skærm, der består af flydende krystal suspenderet mellem to gennemsigtige plader, Skærmbilledet består af tusindvis af pixels, der kan være tændt eller slukket via elektrisk stimulation. Derfor kan farverige billeder/tekst genereres.**

# *Liquid crystal (Flydende krystal)*

**Den blanding, der findes i flydende krystalskærme. Flydende krystal reagerer forudsigeligt ved elektrisk stimulation. Det gør det til den ideelle blanding for at "tænde"/"slukke" for LCDpixels. Flydende krystal er af og til forkortet som L.C. (Liquid crystal).**

# *Luminance (lystæthed)*

**En måling af lysstyrke eller lystæthed eller den lysende intensitet er normalt udtrykt i enheder af Candelas per kvadratmeter (cd/m2) eller foot Lamberts. 1 fL=3,426 cd/m2.**

#### **TILBAGE TIL TOPPEN AF SIDEN**

**N**

*Nit*

**En lystæthedsenhed svarende til 1 cd/m2 eller 0,292 ftL.**

# **TILBAGE TIL TOPPEN AF SIDEN**

**P**

*Pixel*

**PICture Element (Billedelement) er det mindste element på et edb-baseret CRT- eller LCDbillede og således et skærmbillede.**

# *Polarizer (Polarisator)*

**Et lysfilter, der kun tillader gennemtrængning af lysbølger med en vis rotation. Polariseret materiale med et vinkelret filter bruges i LCD-skærme for at indkapsle det flydende krystal. Det flydende krystal bruges derfor som medium for at vride lysbølger 90° for at lade lyset passere eller ej.** 

#### **TILBAGE TIL TOPPEN AF SIDEN**

## **R**

#### *Refresh rate (Genskabelsesfrekvens)*

**Antal gange per sekund, hvor skærmen genskabes eller gentrækkes. Dette antal angives normalt i Hz (Hertz) eller cyklus per sekund. En frekvens på 60 Hz svarer til 60 gange per sekund.**

#### *Respons tid*

**Respons tid er perioden det tager for en flydende krystalcelle at gå fra aktiv (sort) til inaktiv (hvid) og tilbage til aktiv (sort) igen. Det er målt i millisekunder. Hurtigere er bedre: Lav respons tid betyder hurtigere transitioner og derfor resulter i færre synlige billede artefakter ved visningen af hurtigt bevægende billeder.**

#### **TILBAGE TIL TOPPEN AF SIDEN**

#### **S**

#### *SmartKontrol*

**PC software til finindstilling af skærm præstation og opsætning. Philips giver brugere to muligheder for indstilling af skærm justering. Begge navigerer multiniveau On Screen Display (Display på skærmen) menuen med knapper på skærmen alene eller ved brug af Philips SmartKontrol softwaren for nemt at justere de forskellige skærm indstillinger på kendt måde.** 

#### *SmartImage Lite*

**Philips SmartImage Lite tilbyder Philips LightFrame teknologi til forbedring af skærmens præstationer, afhængig af typen af indhold. Den har indstillelige lysstyrke eller kontrast profiler for at forbedre farverne på billedet og give skarpere tekst. Ligegyldig om dit program er en tekstbehandler eller til at se billeder eller video, kan du altid få den bedste synsoplevelse fra Philips SmartImage Lite.**

#### *SmartManage*

**Indbygget avanceret firmware der giver lyd output fra eksterne lydenheder inkluderer en bærbar kassette, CD eller MP3 afspiller selv når der ikke er noget video input.**

## *SmartResponse*

**SmartResponse er Philips eksklusive teknologi der justerer responsetiden til programmernes krav, Leverer hurtigere respnsetid til spil og videoer, eller bedre farvevisning til visning af fotos og statiske billeder.**

### *SmartTouch kontroller*

**SmartTouch kontroller er intelligente, ultra-følsomme, berøringsfølsomme ikoner der erstatter fremstående knapper. Reagerende på dit mindste berøring kan SmartTouch kontroller, for eksempel, tænde for skærmen eller stille lysstyrken eller sætte fokus på skærmen med LightFrame™. Når aktiveret afgiver SmartTouch ikonerne et lys for at vise at dine kommander er blevet fuldført.**

#### *sRGB*

**sRGB er en standard for tilsikring af korrekt udveksling af farver mellem forskellige enheder (f.eks. digitale kameraer, skærme, printere, scannere m.v.)**

**Ved at gøre brug af en samlet standard for farverum, så hjælper sRGB med at vise billeder taget af en sRGB-kompatibel enhed korrekt på din sRGB-aktiverede Philips-monitor. På den måde bliver farverne kalibreret, og du kan stole på rigtigheden af de farver, der vises på din skærm.**

**Det vigtige ved brug af sRGB er at lysstyrke og kontrast på din skærm er fastlagt til en foruddefineret indstilling, ligesom farveregisteret er det. Det er derfor vigtigt at vælge sRGBindstilling i skærmens OSD.**

**For at gøre dette, åben OSD (Display på skærmen) ved at trykke på OK knappen på siden af monitoren. Flyt nedknappen til Farve og tryk OK igen. Anvend højre knap til at gå til sRGB. Flyt så nedknappen og tryk OK igen for at forlade OSD.**

**Efter dette må du ikke ændre lysstyrke- eller kontrast-indstilling på din skærm. Hvis du ændrer en af disse, vil skærmen forlade sRGB-indstillingen og gå til farvetemperaturindstilling på 6500K.**

#### **TILBAGE TIL TOPPEN AF SIDEN**

#### **T**

*TFT(thin film transistor, tynd filmtransistor)*

**Sædvanligvis lavet af amorphous-silikone (a-Si) og bruges til at skiftte til en ladningsophobningsenhed placeret under hver enkelt under-pixel på en aktiv LCD-matrix.**

### **TILBAGE TIL TOPPEN AF SIDEN**

**U**

*USB eller Universel Serie Bus* 

**Den universelle serie bus eller USB er en standard protokol til forbindelse af PC'er og tilbehør. Fordi det leverer høj hastighed til en lav omkostning, er USB blevet en af de mest populære metoder til at forbinde tilbehørsenheder til en computer. En USB 2.0 port placeret direkte på en monitor i brugerens synsfelt giver en nem højhastigheds forbindelse til USB enheder på et behageligt sted.**

#### **TILBAGE TIL TOPPEN AF SIDEN**

**V**

ļ

*Lodret opdateringshastighed* 

**Udtrykt i Hz, er det det antal frames (hele billeder), der skrives til skærmen hvert sekund.**

**TILBAGE TIL TOPPEN AF SIDEN**

# **Download og udskriv**

- <span id="page-83-3"></span><span id="page-83-0"></span>**[•](#page-83-0) [Installation af](#page-83-1)  [LCD](#page-83-1)[skærmdriveren](#page-83-1)**
- <span id="page-83-1"></span>**[•](#page-83-0) [Vejledning i](#page-83-2)  [download og](#page-83-2)  [udskrivning](#page-83-2) [Installation af](#page-84-0)**
- **[Fpadjust](#page-84-0)[program](#page-84-0)**
- **Installation af LCD-skærmdriveren**

*Systemkrav:* 

●

- **PC med Windows® 95, Windows® 98, Windows® 2000 , Windows® Me, Windows® XP, Vista eller nyere**
- **Find driveren ".inf/.icm/.cat" på: lcd\pc\drivers**

**Læs filen "Readme.txt", før du installerer.** 

<span id="page-83-2"></span>**Denne side indeholder et valg til at læse håndbogen i .pdf-format. PDF-filerne kan downloades på harddisken og derefter vises og udskrives med Acrobat Reader eller via browseren.** 

**Hvis du ikke har installeret Adobe® Acrobat Reader, skal du klikke på kæden for at installere programmet. [Adobe® Acrobat Reader til PC](file:///P|/P_TranslateFile/O9/2007/1/O9003553-Techview/220_Philips/lcd/pc/acrobat/ar405eng.exe) / [Adobe® Acrobat Reader til Mac.](file:///P|/P_TranslateFile/O9/2007/1/O9003553-Techview/220_Philips/lcd/mac/acrobat/Reader%204.05%20Installer)**

*Download-vejledning:*

**Sådan downloader du filen:**

**1. Klik og hold musen over nedenstående ikon. (Win95/98/2000/Me/XP/Vista-brugere skal højreklikke)**

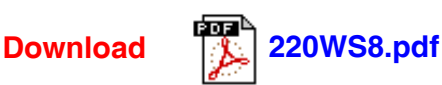

**2. I den menu, der vises, skal du vælge 'Save Link As... ('Gem kæde som...)', 'Save Target As... (Gem destination som...)' eller 'Download Link to Disk (Gem kæde på disk)'.**

**3. Vælg, hvor du vil gemme filen; klik på 'Save (Gem)' (Hvis du spørges, om du vil gemme som enten 'text (tekst )' eller 'source (kilde)', skal du vælge 'source (kilde)').**

*Udskrivningsvejledning:*

**Sådan udskriver du vejledningen:**

**1. I den åbne vejledningsfil følger du printerens instruktioner og udskriver de sider, du skal bruge.**

#### <span id="page-84-0"></span>**Installation af Fpadjust-programmet**

**FP Adjust-programmet genererer opretningskmønstre, hvormed du kan justere skærmindstillingerne som for eksempel CONTRAST, BRIGHTNESS, HORIZONTAL & VERTICAL POSITION, PHASE og CLOCK.**

#### *Systemkrav:*

● **PC med Windows® 95, Windows® 98, Windows® 2000 , Windows® Me, Windows® XP, Vista eller nyere**

*Sådan installerer du Fpadjust-programmet:*

● **Klik på linket eller ikonet for at installere Fpadjustment-programmet. eller**

● **Klik og hold musen over nedenstående ikon. (Win95/98/2000/Me/XP/Vista-brugere skal højreklikke)**

L

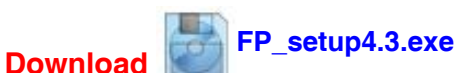

● **I den menu, der vises, skal du vælge 'Save Link As... ('Gem kæde som...)', 'Save Target As... (Gem destination som...)' eller 'Download Link to Disk (Gem kæde på disk)'.**

- **Vælg, hvor du vil gemme filen. Klik på 'Save (Gem)' (Hvis du spørges, om du vil gemme som enten 'text (tekst )' eller 'source (kilde)', skal du vælge 'source (kilde)').**
- **Afslut browseren og installer Fpadjust-programmet.**

**Læs filen "FP\_Readme4.3.txt", før du installerer.**

**[TILBAGE TIL TOPPEN AF SIDEN](#page-83-3)**